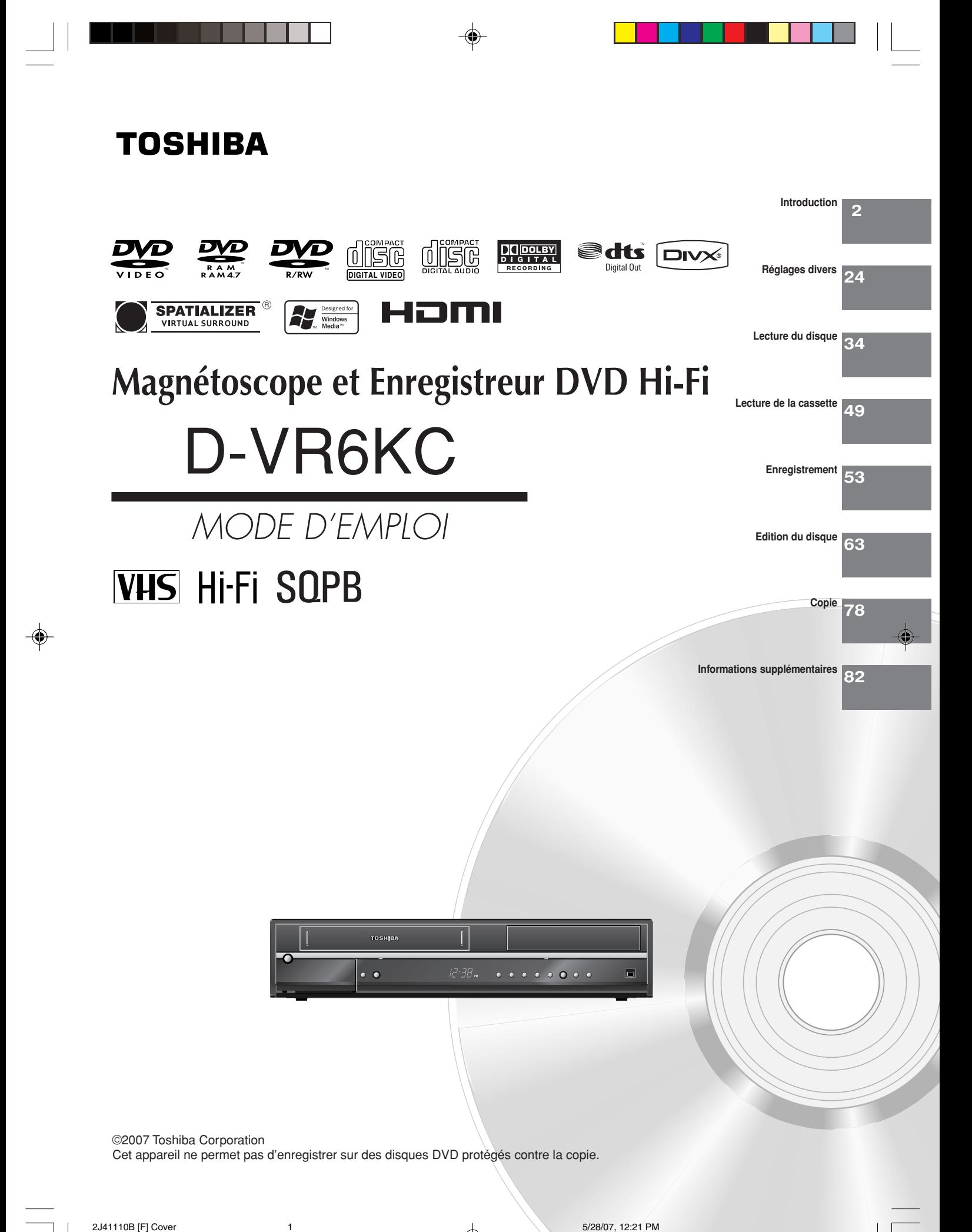

## **PRECAUTIONS DE SECURITE**

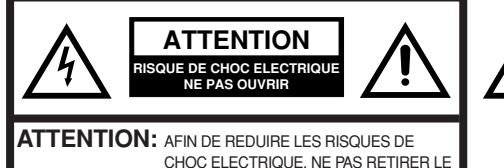

A UN TECHNICIEN QUALIFIE.

Le signe représentant un éclair dans un triangle équilatéral a pour but d'avertir l'utilisateur du danger présenté par des pièces non isolées à l'intérieur de l'appareil et dont la tension est suffisante pour provoquer des décharges électriques dangereuses.

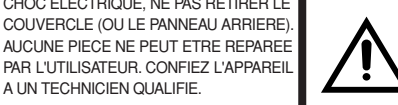

Le point d'exclamation dans un triangle équilatéral a pour but d'avertir l'utilisateur que des instructions importantes relatives à l'utilisation et à l'entretien se trouvent dans le manuel accompagnant l'appareil.

**AVERTISSEMENT:** AFIN D'EVITER TOUT RISQUE D'INCENDIE OU D'ELECTROCUTION, N'EXPOSEZ PAS CET APPAREIL A LA PLUIE NI A L'HUMIDITE. N'OUVREZ PAS LE BOITIER. CONFIEZ L'ENTRETIEN A DU PERSONNEL QUALIFIE.

⊕

**ATTENTION:** POUR PREVENIR LES CHOCS ELECTRIQUES, N'UTILISEZ PAS CETTE FICHE POLARISEE AVEC UNE RALLONGE, UNE PRISE DE COURANT OU UNE AUTRE SOR-TIE DE COURANT, SAUF SI LES LAMES PEUVENT ETRE INSEREES A FOND SANS EN LAISSER AUCUNE PARTIE A DECOUVERT.

**PRÉCAUTIONS:** CE LECTEUR DVD UTILISE UN SYSTEME LASER.

POUR UTILISER CORRECTEMENT CE PRODUIT, VEUILLEZ LIRE CE GUIDE D'UTILISATION SOIGNEUSEMENT ET GARDEZ-LE À TITRE DE RÉFÉRENCE FUTURE. SI L'APPAREIL DOIT SUBIR DES OPÉRATIONS DE MAINTENANCE, CONTACTEZ UN CENTRE DE SERVICE AGRÉÉ.

L'UTILISATION DES COMMANDES, DES RÉGLAGES OU L'EXÉCUTION DE PROCÉDURES QUI NE SONT PAS SPÉCIFIÉES DANS CE DOCUMENT PEUVENT ENTRAINER UNE EXPOSITION DANGEREUSE AU RAYON LASER.

POUR ÉVITER TOUTE EXPOSITION DIRECTE AU RAYON LASER, NE TENTEZ PAS D'OUVRIR LE COMPARTIMENT. UN RAYONNEMENT LASER VISIBLE RISQUE D'ETRE PRÉSENT QUAND LE COMPARTIMENT EST OUVERT. IL NE FAUT PAS REGARDER LE FAISCEAU.

#### **Emplacement des marquages nécessaires**

La fiche signalétique et les instructions de sécurité sont situées à l'arrière de l'appareil.

CERTIFICATION: CONFORME AUX NORMES "FDA RADIATION PERFORMANCE STANDARDS, 21 CFR SUBCHAPTER J."

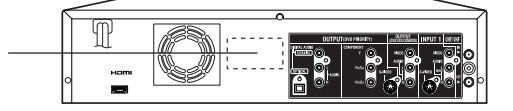

# **IMPORTANTES MESURES DE SECURITE**

## **1. Lisez les instructions**

Lisez attentivement toutes les instructions sur le fonctionnement et la sécurité avant de mettre l'appareil en marche.

#### **2. Conservez les instructions**

Gardez les instructions, pour vous y référer plus tard, au besoin.

**3. Tenez compte de ces mises en garde**

Toutes les mises en garde imprimées sur l'appareil ou contenues dans le manuel d'instructions doivent être observées.

## **4. Observez les instructions**

Toutes les instructions sur le fonctionnement et l'utilisation doivent être doux et sec.

## **5. Nettoyage**

Débranchez l'appareil de la prise électrique avant de le nettoyer. N'utilisez pas de produits de nettoyage liquides ni en aérosol, mais essuyez seulement le boîtier extérieur avec un chiffon doux et sec.

## **6. Accessoires**

Le fabricant de cet appareil ne conseille aucun accessoire car leur emploi peut être dangereux.

## **7. Eau et humidité**

N'utilisez pas l'appareil dans des endroits humides ou près de l'eau, comme par exemple à proximité d'une baignoire, d'un évier de cuisine ou de salle de bain, dans un sous-sol humide ou autour d'une piscine.

#### **8. Emplacement de l'appareil**

Ne placez pas cet appareil vidéo sur un chariot, support, trépied ou table instable, car il pourrait en tomber, se casser et blesser sérieusement quelqu'un se trouvant à proximité.

8A. Si vous voulez déplacer l'appareil avec le chariot sur lequel il est placé, procédez avec prudence, car des arrêts brusques, une force excessive ou des surfaces inégales peuvent causer le renversement de l'appareil avec le chariot.

## **9. Ventilation**

Les fentes et les orifices se trouvant à l'endos et sous le boîtier de l'appareil sont destinées à assurer sa ventilation de manière à ce qu'il fonctionne sans anomalie et qu'il ne soit pas exposé à une surchauffe. N'obstruez pas ces orifices d'aération en plaçant l'appareil sur une surface molle, comme un lit, un divan ou un tapis. Ne le placez pas non plus près ou au-dessus d'un radiateur ou d'une bouche de chauffage ni sur une étagère ou dans un meuble fermé, dont les parois pourraient bloquer la circulation d'air autour de l'appareil. Suivez les instructions du fabricant.

### **10. Source d'alimentation**

Cet appareil ne peut être raccordé qu'à la source d'alimentation indiquée sur sa plaque signalétique. Si vous ne connaissez pas la tension de votre source de courant, questionnez votre marchand ou votre compagnie d'électricité locale.

## **11. Mise à la terre ou polarisation**

Cet appareil est équipé d'une fiche bipolaire irréversible pour courant alternatif (prise dont une broche est plus grande que l'autre). Cette prise ne peut être insérée que d'une seule manière dans la prise électrique. Il s'agit d'une mesure de sécurité. Si vous ne parvenez pas à insérer complètement la prise, essayez de l'insérer à l'envers. Si la prise ne peut être insérée, contactez votre électricien pour qu'il remplace votre ancienne prise secteur. Ne démontez pas le dispositif de sécurité de la prise avec mise à la terre.

## **12. Protection du cordon d'alimentation**

Le cordon d'alimentation doit être acheminé de façon à ne pas être écrasé ni coincé. Il faut aussi faire attention aux fiches, prises et points de sortie de l'appareil.

## **13. Orage électrique**

Pour éviter les dommages causés par la foudre ou les soudaines hausses de tension, débranchez l'appareil de la prise électrique et déconnectez l'antenne ou le système de câblodistribution si l'appareil doit rester sans surveillance et inutilisé pendant une longue période.

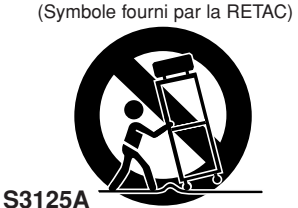

MISE EN GARDE EN CAS D'UTILISATION D'UN CHARIOT

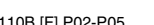

## **IMPORTANTES MESURES DE SECURITE**

#### **14. Lignes de haute tension**

Un système avec antenne externe ne doit pas être installé à proximité de lignes électriques aériennes ou d'autres circuits électriques ou d'éclairage, ni dans des endroits où il peut tomber sur ces lignes ou circuits électriques. Pendant l'installation de l'antenne extérieure, il faut être très prudent de ne pas toucher ces lignes ou circuits car leur contact peut être fatal.

## **15**. **Surcharge**

Ne surchargez pas les prises électriques murales ni les cordons de rallonge, car cela risque de causer un incendie ou des chocs électriques.

## **16. Pénétration de liquide ou corps étranger**

Faites attention de ne pas laisser tomber un corps étranger ni de laisser pénétrer un liquide dans les orifices de l'appareil, car cela peut toucher des points de tension dangereux, causer un court-circuit, un incendie ou des chocs électriques. Ne versez jamais de liquide sur l'appareil.

## **17. Mise à la terre de l'antenne extérieure**

Si une antenne extérieure ou un système de transmission par câble est relié à l'appareil, vous devez vous assurer que l'antenne ou le système de transmission par câble est convenablement mis à la terre de manière à être protégé, dans toute la mesure du possible, contre les surtensions et les charges d'électricité statique. La section 810 du code national de l'électricité (ANSI/NFPA 70) vous renseigne sur les moyens appropriés de mettre le mât et la structure de support à la terre, de la mise à la terre du fil de descente vers un élément de décharge de l'antenne, et du raccordement des électrodes de mise à la terre.

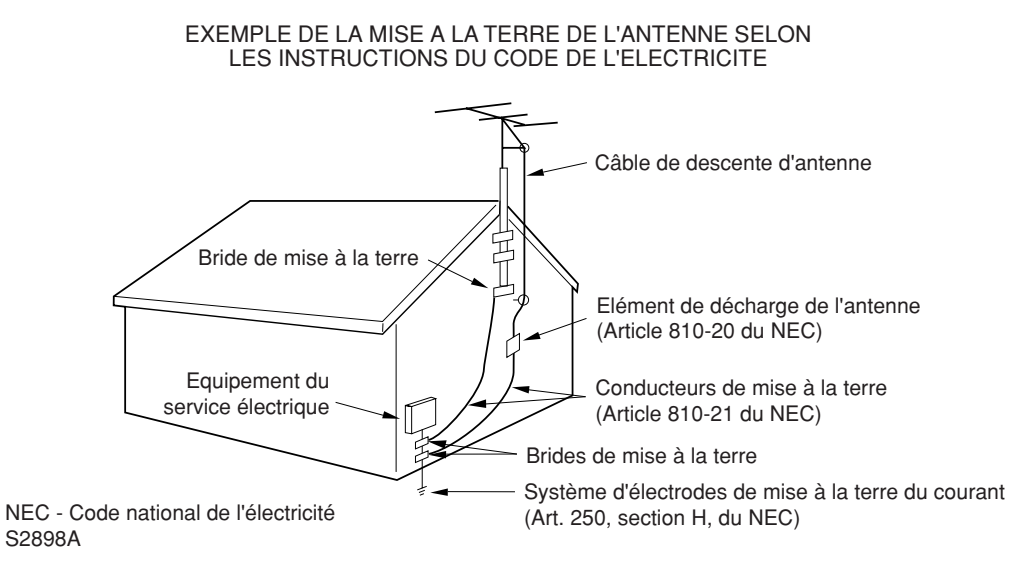

#### **18. Service ou réparation**

Le consommateur ne doit pas essayer de réparer l'appareil lui-même, mais doit se limiter aux réglages décrits dans le manuel d'instructions. En cas de besoin, confiez l'appareil à un centre de service autorisé. Par exemple:

- a. La fiche ou le cordon d'alimentation a été endommagé;
- b. Un objet est tombé ou un liquide a pénétré à l'intérieur de l'appareil;
- c. L'appareil a été exposé à la pluie;
- d. L'appareil ne fonctionne pas convenablement quand vous suivez les instructions. Effectuez seulement les réglages expliqués dans le manuel d'instructions, car des réglages inadéquats peuvent endommager sérieusement l'appareil, qui exigera alors des réparations coûteuses par un technicien qualifié pour retrouver son bon état de fonctionnement;
- e. L'appareil est tombé ou son boîtier a été endommagé;
- f . Si es performances de l'appareil ont changé de façon marquante, il nécessite de réparations.

## **IMPORTANTES MESURES DE SECURITE**

#### **19. Pièces de rechange**

Quand il est nécessaire de remplacer certaines pièces de l'appareil, assurez-vous que le réparateur utilise les pièces recommandées par le fabricant ou ayant les mêmes caractéristiques que les pièces originales. Le remplacement par des pièces non autorisées peut causer un incendie, des chocs électriques ou d'autres accidents.

**Introduction**

Introductior

**5**

#### **20. Vérification de sécurité**

Après service ou réparation, demandez au technicien d'effectuer des vérifications de sécurité pour s'assurer que l'appareil est en bon état de fonctionnement.

### **21. Chaleur**

N'exposez pas cet appareil à des sources de chaleur, comme des radiateurs, bouches de chauffage, cuisinières ou autres appareils dégageant ou produisant de la chaleur, y compris un amplificateur.

#### **22. Compartiment à disque**

Gardez les doigts à l'écart du compartiment à disque quand il se ferme, sinon vous risquez de vous blesser sérieusement.

### **23. Connexion**

Quand vous connectez le produit sur un autre matériel, éteignez la machine et débranchez tout le matériel de la prise murale. Sinon, le produit peut se cassé. Lisez soigneusement le manuel d'utilisateur des autres appareils et suivez les instructions quand vous effectuez les connexions.

#### **24. Faisceau laser**

Il ne faut pas regarder à l'intérieur de l'ouverture du compartiment à disque ou de la ventilation de l'appareil pour regarder le faisceau laser. Sinon, vous risquez d'endommager la vue.

## **25. Disque**

Il ne faut pas utiliser de disque craqué, déformé ou réparé. Ces disques se brisent facilement et peuvent causer des blessures sérieuses et un mauvais fonctionnement de l'appareil.

**26. Remarque à la personne qui effectuera le raccordement au réseau de câblodistribution** Cet avis est destiné à lui rappeler l'article 820-40 du Code national de l'électricité (NEC) qui donne les lignes de conduite sur la mise à la terre correcte et qui stipule que "la mise à la terre du câble doit être raccordée à un système de mise à la terre de l'édifice, aussi près que possible de son point d'entrée".

#### **CONDENSATION**

De la condensation risque de se former sur les composantes internes du lecteur DVD/magnétoscope si ce dernier est déplacé d'un environnement froid à un endroit tempéré ou si la température dans la pièce où il se trouve augmente subitement. Dans ces cas-là, la performance du lecteur DVD/magnétoscope sera altérée.

Pour éviter que cela survienne, assurez-vous de placer le lecteur DVD/magnétoscope pendant au moins une heure dans le nouvel environnement plus chaud avant de tenter de l'allumer, ou faites monter la température de la pièce graduellement. De la condensation peut également se former sur les composantes internes du lecteur DVD/magnétoscope si l'appareil est exposé à l'air d'un climatiseur pendant une chaude journée d'été. Si cela survient, changez l'emplacement du lecteur DVD/magnétoscope.

**\*** Cet appareil incorpore une technologie de protection des copyrights, protégée par certains brevets américains et d'autres droits sur la propriété intellectuelle, détenus par Macrovision Corporation et d'autres ayant droit. L'emploi de cette technologie de protection des copyrights doit être autorisé par Macrovision Corporation et, sauf autorisation de Macrovision Corporation, il est destiné à des applications au foyer ou à d'autres usages limités. Toute modification ou démontage de l'appareil est interdit.

Les consommateurs doivent noter que tous les téléviseurs haute définition ne sont pas totalement compatibles avec ce produit et peuvent causer des perturbations lors de l'affichage de l'image. En cas de problèmes d'image associés au balayage progressif du 525, il est conseillé que l'utilisateur effectue le branchement sur la sortie "STANDARD DEFINITION". En cas de questions relatives à la compatibilité de notre téléviseur avec ce modèle de lecteur DVD 525p, veuillez contacter notre service clientèle.

- **EVP** est une marque de commerce de DVD Format/Logo Licensing Corporation.
- **\*** DivX, la certification DivX et les logos associés sont des marques de DivX, Inc. et sont utilisés sous licence.
- **\*** HDMI, le logo HDMI et High-Definition Multimedia Interface sont des marques de commerce ou des marques déposées de HDMI Licensing, LLC.
- **\*** Fabriqué sous licence de Dolby Laboratories. Le terme Dolby et le sigle double D sont des marques commerciales de Dolby Laboratories.
- **\*** "DTS" et "DTS Digital Out" sont des marques déposée par DTS, Inc.
- **\*** L'enregistrement non autorisé d'émissions de télévision, de films, de bandes vidéo ou d'autres matériaux protégés par la loi relative à la protection des droits d'auteur peut constituer une infraction à ladite loi.
- Certaines caractéristiques sonores de ce produit sont fabriquées avec l'autorisation de Desper Products, Inc. Spatializer ®, N-2-2<sup>™</sup> est une marque déposée détenue par Desper Products, Inc.
- Microsoft, Windows Media et le logo Windows sont des marques de commerce déposées ou des marques de commerce de Microsoft Corporation aux États-Unis et/ou dans d'autres pays.

## **Table de matières**

## **Introduction**

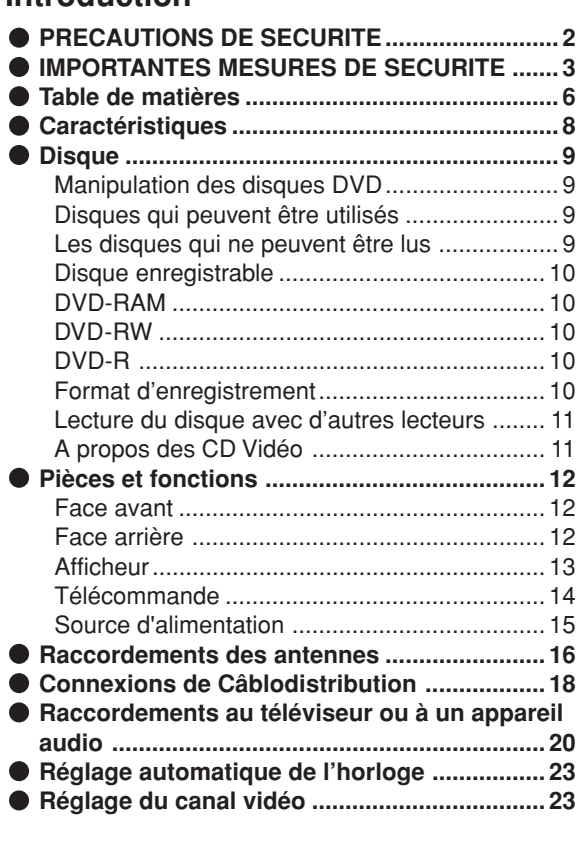

## **Réglages divers**

 $\bigoplus$ 

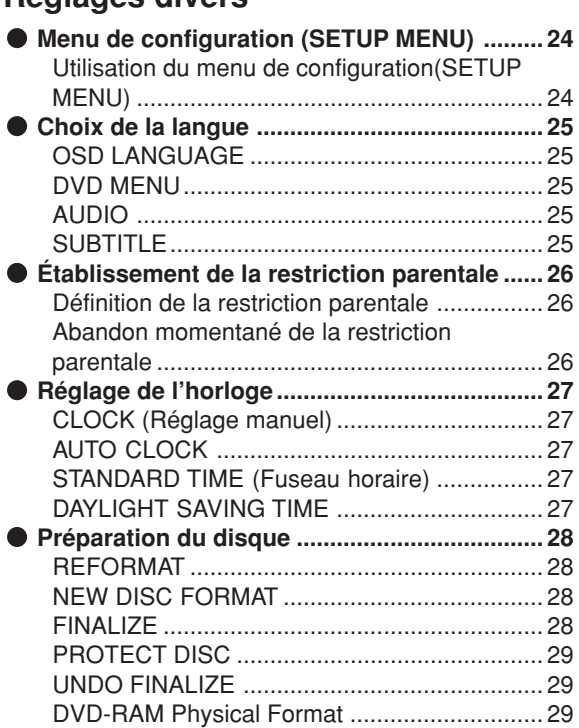

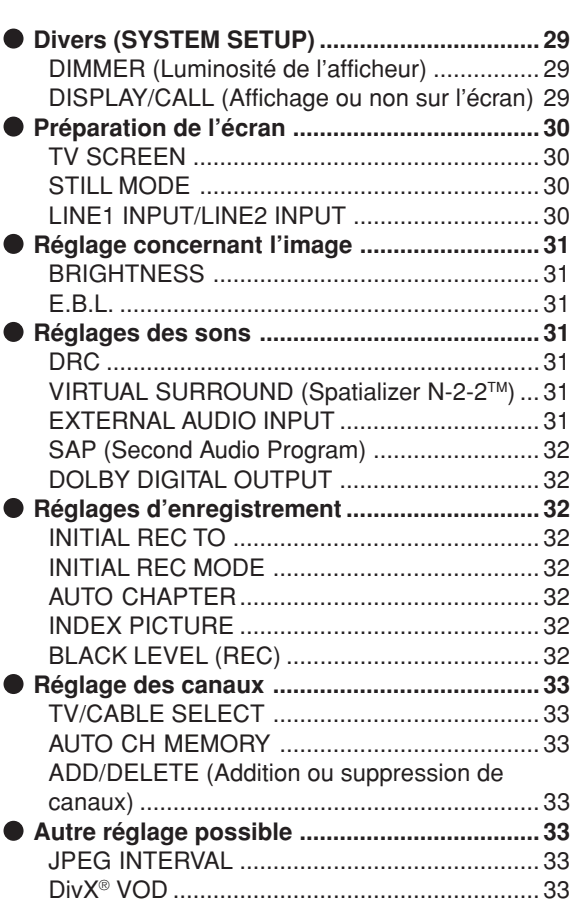

 $\bigoplus$ 

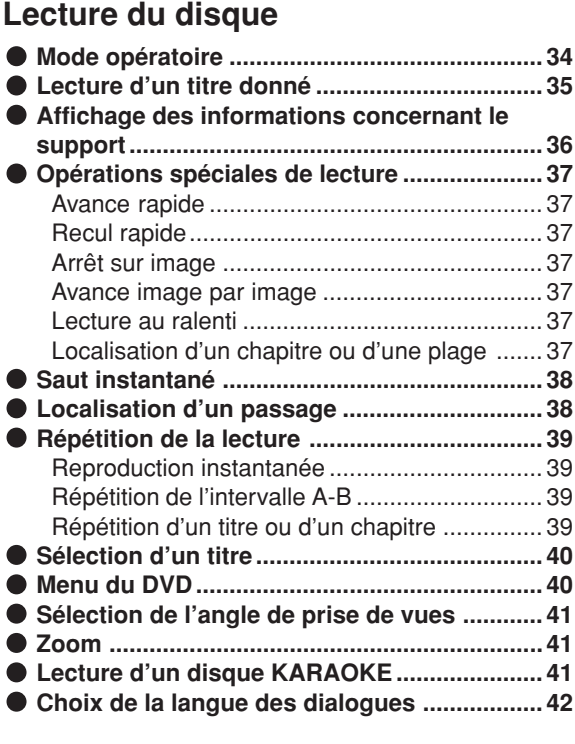

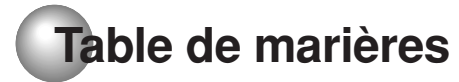

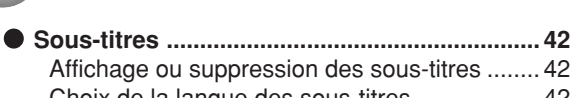

- Choix de la langue des sous-titres .................. 42 **• Pour arrêter le PBC (CD VIDÉO version 2,0) ... 42**
- **• Différentes opérations de lecture d'un CD .... 43**
- **• Lecture des fichiers MP3/WMA/JPEG/DivX® . 45**

## **Lecture de la cassette**

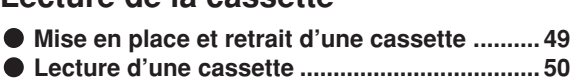

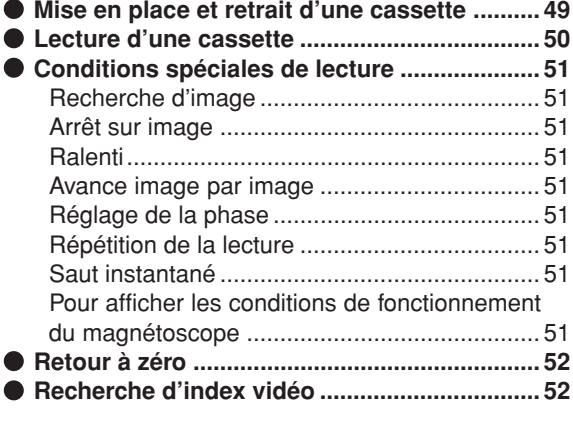

## **Enregistrement**

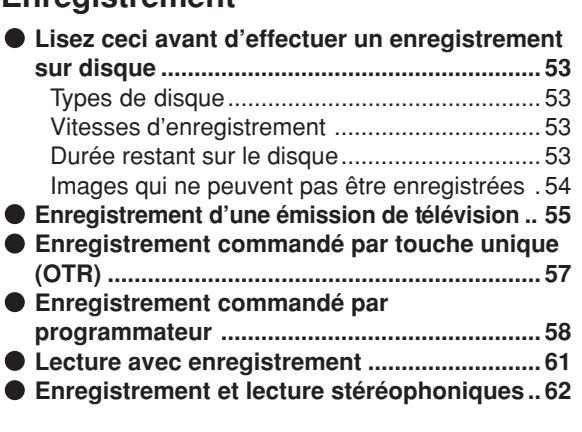

## **Edition du disque**

⊕

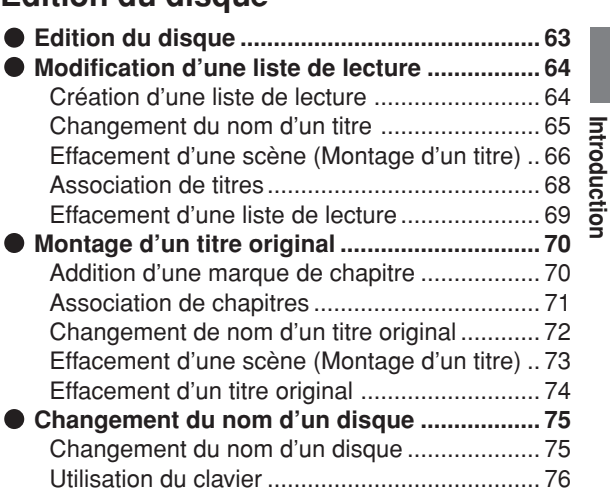

## **Copie**

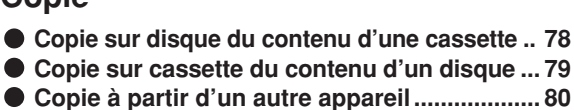

- 
- **• Copie à partir d'un autre appareil................... 80**

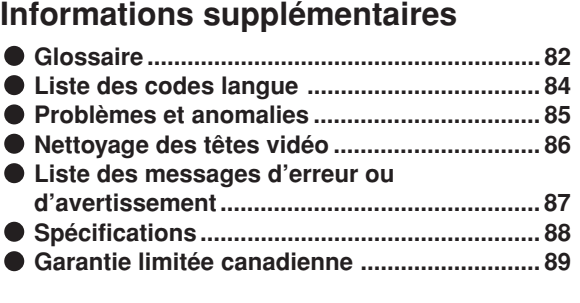

## **Symboles de support**

Chaque support compatible est indiqué à l'aide des symboles suivants :

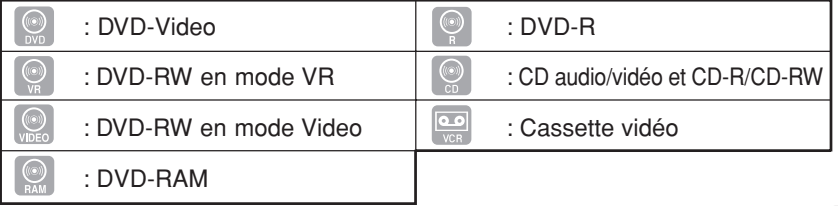

**Introduction**

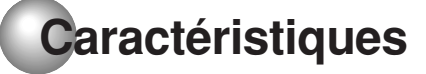

Cet appareil permet de lire ou d'enregistrer des cassettes vidéo, de lire un disque DVD mais aussi d'enregistrer sur un disque DVD-RAM, DVD-RW ou DVD-R. En plus, vous pouvez retravailler votre enregsitrement.

## **Fonction Lecture**

### **Un son réel, puissant, Home Cinéma.**

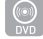

Raccordé à un appareil Dolby Digital et DTS, vous obtenez un son surround virtuel.

## **Lecture instantanée**

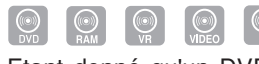

Etant donné qu'un DVD ne doit pas être rembobiné comme c'est le cas pour une cassette vidéo, vous avez la possibilité de procéder à une lecture instantanée, à un saut de séquence rapide ou à un contrôle direct.

## **Menu TITRE**

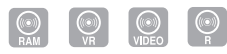

Les images en miniature qui apparaissent dans le Menu Titre permettent une lecture rapide d'un titre choisi.

• Il n'y aura pas de miniature affichée après la finalisation en mode vidéo.

## **Lecture Audio/Video CD/SVCD/MP3/WMA/ JPEG/DivX®**

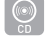

Il est possible de lire les fichiers Audio/Video/SVCD/MP3/ WMA/DivX®.

Vous pouvez également afficher les fichiers JPEG sur l'écran de la télé et les visionner comme diaporama.

## **Balayage progressif**

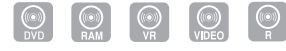

Cet appareil est conçu pour le balayage progressif. Si le téléviseur est doté de prises d'entrée pour les composantes vidéo, lesquelles peuvent prendre en compte le balayage progressif, vous pouvez alors bénéficier d'une qualité d'image de très haut niveau.

#### **Lecture avec enregistrement**

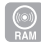

**8**

Il est possible de démarrer la lecture depuis le début d'un programme en cours d'enregistrement. L'avantage de cette fonction est qu'il n'est plus nécessaire, notamment dans le cas des programmes longs, d'attendre la fin de l'enregistrement pour commencer la lecture.

## **Fonction Enregistrement Enregistrement programmé**

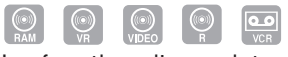

La fonction d'enregistrement programmé permet d'enregistrer un programme d'une chaîne déterminée à une date et heure précise et ce, jusqu'à 12 programmes différents sur une période d'un mois.

## **Enregistrement OTR**

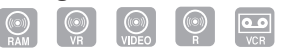

Cette fonction offre une manière simple et pratique de programmer un enregistrement.

## **Fonction Edition**

**Edition des matériaux enregistrés sans changer les titres originaux**

Il est possible de créer une liste de lecture sur base des titres originaux. Cette liste n'affecte en rien les titres originaux. Si vous l'effacez, les titres originaux subsistent. La création d'une liste de lecture a l'avantage d' éviter que vous effaciez des titres accidentellement.

## **Marquage de scènes**

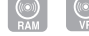

Vous pouvez ajouter (ou supprimer) le marquage d'une scène d'un titre original. Cette fonction permet de rechercher une scène déterminée.

## **Effacement de scènes**

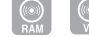

Vous pouvez effacer une scène de la liste de lecture/ d'un titre original.

## **Montage de titres**

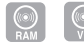

Vous pouvez combiner des titres originaux ou des listes de lecture sur une nouvelle liste.

## **Fonction Dubbing**

## **Copie d'une cassette sur un disque ou d'un disque sur une cassette**

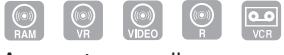

Avec cet appareil, vous pouvez copier une cassette sur un disque ou un disque sur une cassette.

• Certains disques ou cassettes sont protégés ("copy guarded") et ne peuvent être recopiés.

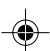

# **Disque**

## **Manipulation des disques DVD**

## **Pour sortir le disque du tiroir**

Veiller à le tenir par le bord sans toucher la

- surface, et à le manipuler avec prudence.
- Veiller à ne pas le rayer.
- Veiller à ne pas salir la surface du disque.
- N'y coller ni étiquette, ni adhésif.
- Ne pas le faire tomber ni le distordre.

## **Rangement des disques**

- Toujours remettre le disque dans sa pochette pour éviter de l'endommager.
- Ne pas le laisser à l'exposition du soleil ni le placer dans un lieu trop chaud ou trop humide.

## **Nettoyage du disque**

Essuyer le disque avec un chiffon sec et propre depuis le centre vers le bord.

- Ne pas le nettoyer en tournant le disque.
- Ne pas utiliser de nettoyant liquide ou en aérosol.

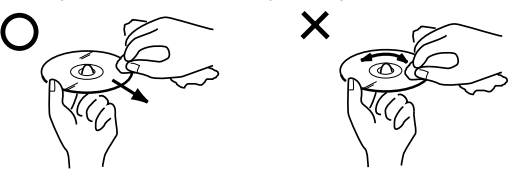

## **Disques qui peuvent être utilisés**

Cet appareil permet la lecture des disques standard et dont les logos ci-dessous figurent sur le disque. Nous ne pouvons garantir la bonne reproduction des formats autres que ceux figurant ci-dessous :

Le logo DVD est une marque déposée.

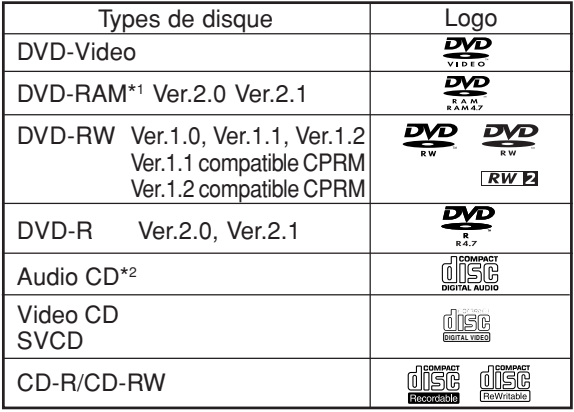

\*1 Lors de l'utilisation de disques DVD-RAM à cartouches, il est nécessaire de retirez les disques de leur cartouche.

\*2 Cet appareil est conçu pour la lecture des Compact Discs (CD) qui sont conformes au standard CD. Les CDs qui sont protégés par un dispositif de sécurité ne peuvent être reproduits.

#### **Notes sur les DVD et CD**

En raison de problèmes et d'erreurs qui peuvent survenir pendant la création du software DVD et CD et/ ou au cours de la fabrication des disques DVD et CD, Toshiba n'est pas en mesure de garantir que le lecteur DVD lira tous les disques dotés des logos DVD et CD. Si vous rencontrez des difficultés quelconques à la lecture d'un disque DVD et/ou CD au moyen du lecteur DVD, n'hésitez à contacter Toshiba Customer Service.

### **Information sur la gestion des zones**

Cet appareil est conçu pour accéder aux informations sur la gestion des codes région des disques DVD. Si le code région du disque ne correspond pas au code attribué à cet appareil, le disque DVD ne pourra être lu.

- Le code région de cet appareil est : "1".
- g • Cet appareil ne pourra lire que des disques avec le uction code région le code zone "1" ou "ALL".

**Introduction**

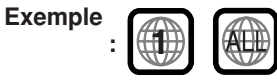

## **Opérations DVD-Video**

- Certaines fonctions du DVD-Video peuvent être interdites par le fabricant. Certaines modalités relatives à l'utilisation du DVD-Video peuvent être différentes de celles décrites dans ce manuel.
- Lorsque des opérations sont impossibles, à cause du disque ou de l'appareil : "v" apparaîtra à l'écran. Pour les opérations rendues impossibles par le disque, consulter les informations sur le disque.
- Lorsque le Menu apparaît à l'écran pendant la lecture du disque, suivez les instructions qui apparaissent à l'écran.

#### **Les disques qui ne peuvent être lus**

Les disques repris ci-dessous ne peuvent généralement pas être lus. S'ils le peuvent, ils ne le seront probabement pas correctement. Si par erreur, un disque marqué d'un ses sigles mentionnés ci-dessous était lu, il pourrait endommager les haut-parleurs.

Ne pas utiliser les disques suivants :

CDG, Photo-CD, CD-ROM, CD-TEXT, CD-EXTRA, SACD, PD, CDV, DVD-ROM, DVD+R/RW, DVD audio HD DVD, Blu-ray, etc.

#### **Les DVD-Video suivants ne peuvent être utilisés :**

- Les DVD-Video qui ne portent pas le code région "1" ou le code région "ALL'
- Les DVD-Video PAL ou SECAM.
- Les DVD-Video interdits ou à usage professionnel.

#### **Les formats CD-R/CD-RWs ne peuvent être lus pour les raisons suivantes :**

- Incompatibilité du disque et de cet appareil.
- Incompatibilité du disque et de l'enregistreur.
- Inachèvement du disque.

#### **N'utiliser pas les disques suivants qui pourraient causer des dégâts :**

- Les disques sur lesquels on a collé du papier, étiquettes ou autocollants.
- Les disques présentant des restes de colle, d'adhésifs.
- Les disques de forme spéciale.

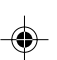

## **Disque**

## **Disque enregistrable**

Logos des disques que vous pouvez enregistrer :

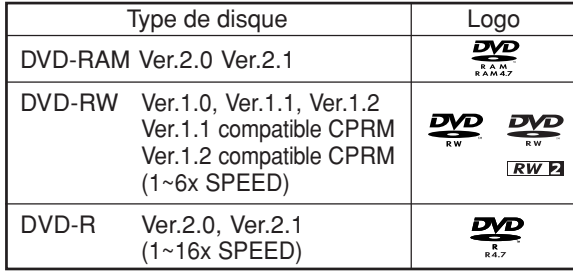

## **DVD-RAM**

- Lors de l'utilisation de disques DVD-RAM à cartouches, il est nécessaire de retirez les disques de leur cartouche.
- N'utilisez que des disques DVD-RAM compatibles avec la norme DVD-RAM Version 2.0 ou 2.1. L'enregistreur ne peut enregistrer sur un disque formaté selon une autre norme. Lorsque vous utilisez un tel disque, vous devez l'initialiser en utilisant la fonction formatage disque de cet enregistreur.
- Certains disques ne peuvent pas être enregistrés, copies ou édités avec cet enregistreur, parce qu'ils ont été édités/enregistrés avec des équipements ou ordinateurs d'un autre fabriquant, contiennent un grand nombre de titres ou ne disposent pas d'une capacité de stockage suffisante. Également, il sera impossible d'éditer ou enregistrer des disques DVD-RAM contenant d'images fixes.
- Lorsque vous chargez un disque DVD-RAM pour ordinateur, "INCORRECT DISC (DISQUE INCOR-RECT)" peut apparaître sur l'écran. En ce cas, veuillez formater le disque pour être utilisé avec cet enregistreur.
- Les disques DVD-RAM formatés en UDF2.0 sur un ordinateur ne sont pas compatibles avec cet enregistreur. Avant d'utiliser ce type de disque, initialisez-les sur cet enregistreur.
- Cet enregistreur est compatible avec la technologie actuelle de protection du droit de l'auteur et peut copier un disque seulement si le disque permet une seule copie. S'il n'y a pas d'indication sur le disque, la copie ne sera pas permise. Une telle indication sur un disque est également nécessaire pour la base de données Gestion Bibliothèque.

## **DVD-RW**

- Le disque peut être effacé et réutilisé environ 1000 fois.
- Seul le mode VR peut être utilisé pour les Ver.1.0 .
- Avec les disques Ver.1.1/1.2 et ultérieure vous pouvez enregistrer en choisissant le mode VR ou le mode Video.
- Si vous enregistrez en mode VR, vous pouvez enregistrer plusieurs fois et effacer. En effaçant les titres inutiles, vous augmentez la capacité d'enregistrement.
- En enregistrant en mode Video, vous pouvez enregistrer jusqu'à ce que le disque soit entièrement plein.
- En utilisant le mode Video, vous pouvez réenregistrer sur le disque en le formatant. Toutefois, lorsque le disque est formaté, tous les enregistrements faits sur le disque seront effacés.

## **DVD-R**

- Vous ne pouvez enregistrer qu'en mode Video.
- Vous pouvez enregistrer complètement le disque.
- La finalisation du disque permet la lecture sur un autre lecteur DVD. Toutefois, le disque finalisé n'est plus enregistrable.
- Les disques peuvent être enregistrés plusieurs fois aussi longtemps qu'ils n'ont pas été finalisés.

#### **REMARQUES :**

- Certains disques enregistrés avec cet appareil ne peuvent être lus sur d'autres lecteurs. Nous ne pouvons garantir la reproduction sur tous les lecteurs.
- Cet appareil peut enregistrer sur les disques DVD-RAM/RW/R de 8 cm de diamètre.
- Il ne permet pas d'enregistrer sur CD-RW/R.

## **Format d'enregistrement**

Cet appareil propose deux modes de formatage des disques pour les enregistrer en mode VR ou Video. Lorsqu'un disque neuf et vierge est chargé, le formatage du disque se fait automatiquement (Au sujet du réglage de format de disque à cette étape, voyez la page 28.)

#### **Mode VR**

- Ce mode peut être utilisé pour les DVD-RAM/RW.
- Avec ce mode, l'enregistrement ou l'effacement peuvent être répétés à volonté.
- Les disques enregistrés peuvent être reproduits avec d'autres lecteurs DVD-RW compatibles.
- Lors de l'utilisation d'un disque Ver.1.1/1.2 et ultérieure CPRM, vous pouvez enregistrer un programme "Copy Once" (Voir page 54).

## **Mode Video**

- Ce mode peut être utilisé pour les disques DVD-R et DVD-RW (Ver.1.1/1.2).
- Après avoir procédé à la finalisation après l'enre-gistrement, le disque peut être lu sur d'autres lecteurs DVD.
- Enregistrer, Editer ou lire un disque non finalisé, ne peut être fait qu'avec cet appareil. Toutefois, il y a certaines restrictions concernant l'édition.
- Dans ce mode, vous ne pouvez enregistrer un programme "Copy Once" (voir page 54).
- Lors de l'enregistrement d'un programme TV bilingue, vous ne pourrez enregistrer qu'un seul mode audio: vous devrez choisir.

## **Modes de format utilisables avec chaque disque** Le format utilisable dépend du type de disque

consulter le tableau ci-dessous.

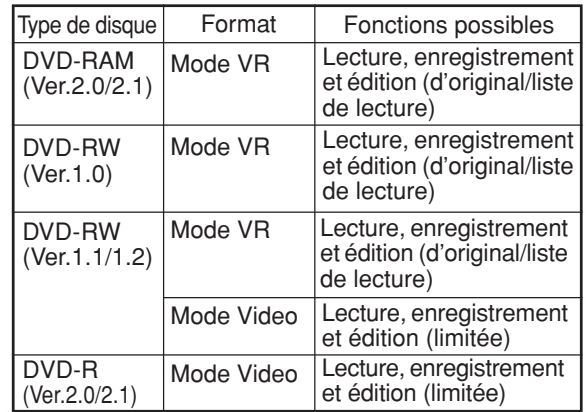

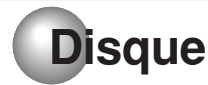

## **Titre/Chapitre/Plage**

Le disque DVD est constitué de grandes unités appelées "Titres" qui sont divisées en "Chapitres".

Les CD vidéo et audio ont d'autres partitions appelées "plages". Un numéro est attribué à chaque titre, chapitre ou plage :

"numero de titre", "numero de chapitre" ou "numero de plage".

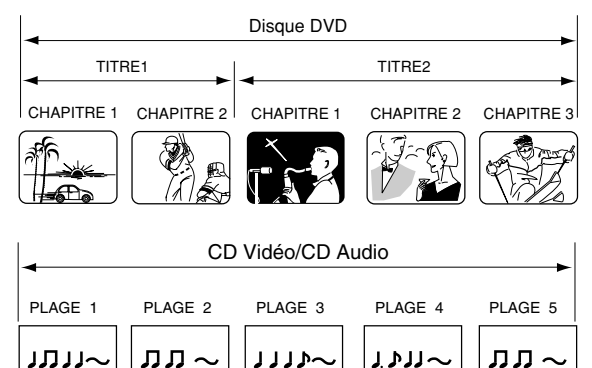

## **Lors d'un enregistrement en mode VR**

Une session d'enregistrement unique produit un titre (un chapitre) unique. Toutefois, des marques de chapitre s'insèrent automatiquement lors d'une pause. Il est possible d'insérer des marques de chapitre (voir page 32).

#### **Lors d'un enregistrement en mode Video**

Une session d'enregsitrement unique produit un titre unique. Des marques sont insérées automatiquement lors d'un enregistrement (voir page 32).

#### **REMARQUES:**

- Les titres, chapitres et plages sont numérotés. Mais, certains disques ne peuvent enregistrer ces numéros.
- L'enregistrement DVD-R/RW en mode Video est une nouvelle norme approuvée au forum DVD 2000. La compatibilité avec cette nouvelle norme varie d'un fabricant à l'autre. Certains lecteurs DVD ou DVD-ROM ne permettent pas la lecture de ces enregistrements.

## **Lecture du disque avec d'autres lecteurs**

Un disque enregistré sur cet appareil peut être finalisé. Il peut être lu par d'autres lecteurs DVD-RW/R si ceuxci peuvent lire les formats DVD-RW et DVD-R.

Pour plus d'infos sur la fonction "FINALIZE", voir "Réparation du disque" page 28.

## **Disque enregistré en mode VR**

Même lorsqu'un disque enregistré en mode VR a été finalisé, il est possible d'annuler la finalisation (voir "UNDO FINALIZE", page 29). Si vous voulez lire le disque avec un autre lecteur, assurez-vous que le lecteur DVD accepte les DVD-RW.

#### **Disque enregistré en mode Video**

Lorsqu'un disque enregistré en mode Video a été finalisé, il ne peut être réenregistré. Avant de procéder à la finalisation, assurez-vous qu'il soit complet et terminé. Après la finalisation, une liste des titres enregistrés est créée automatiquement.

#### **REMARQUES:**

- $\cdot$  Le processus de finalisation peut prendre de quelques  $\vec{5}$ minutes à 1 heure selon le type de disque et l'espace libre restant sur le disque.
- Un disque DVD-RW Ver.1.1/1.2 enregistré en mode Video ne peut être réenregistré ni édité. Mais si vous formatez le disque en effaçant sont contenu, vous pouvez à nouveau enregistrer sur le disque.
- Un disque finalisé peut ne pas être lu du fait des conditions d'enregistrement ou de sa compatibilité avec le lecteur DVD utilisé.
- Certains lecteurs DVD ne peuvent lire les disques enregistrés avec cet appareil. Nous ne pouvons garantir la lecture sur tous les lecteurs DVD.

## **A propos des CD Vidéo**

Ce DVD/VCR accepte les CD Vidéo ayant la fonction de lecture contrôlable PBC (Version 2.0). (PBC est une abréviation de Contrôle de Lecture: Playback Control.) Selon le type de disques, vous pouvez bénéficier de deux variations de lecture.

**• CD Vidéo sans fonction PBC (Version 1.1)**

Les sons et les images peuvent être restitués par ce DVD/VCR de la même façon qu'un CD audio.

## **• CD Vidéo avec fonction PBC (Version 2.0)**

En plus des opérations d'un CD Vidéo non doté de la fonction PBC, vous pouvez bénéficier de la lecture du logiciel interactif avec la fonction de recherche en faisant appel au menu affiché sur l'écran du téléviseur (Lecture à menu). Il se peut que certaines fonctions décrites dans ce manuel ne soient pas disponibles pas avec certains disques.

- Toshiba n'est pas responsable pour les dommages ou pertes provoquées directement ou indirectement par le mal fonctionnement de ce lecteur DVD/magnétoscope, y compris, sans limitation, les situations suivantes :
- Impossibilité d'enregistrer les contenus désirés.
- Impossibilité d'éditer les contenus de la manière désirée par le consommateur.
- Lorsqu'un disque DVD-RAM ou DVD-R créé sur cet enregistreur est utilisé (par exemple inséré, lu, enregistré ou édité) dans un autre enregistreur DVD ou dans un lecteur d'ordinateur.
- Lorsqu'un disque DVD-RAM ou DVD-R utilisé de la manière décrite ci-dessus est utilisé à nouveau dans cet enregistreur.
- Lorsqu'un disque DVD-RAM ou DVD-R enregistré avec un autre enregistreur DVD ou avec un lecteur d'ordinateur est utilisé sur cet enregistreur.
- Les disques enregistrés dans cet enregistreur peuvent ne pas fonctionner comme prévu sur d'autres lecteurs DVD, enregistreurs ou lecteurs d'ordinateur.

## **Pièces et fonctions**

## **Face avant**

\* Cet appareil a un volet sur le panneau avant. Veuillez l'ouvrir pour accéder à la prise S-VIDEO et aux prises AUDIO (L/R)/VIDEO IN (INPUT 2).

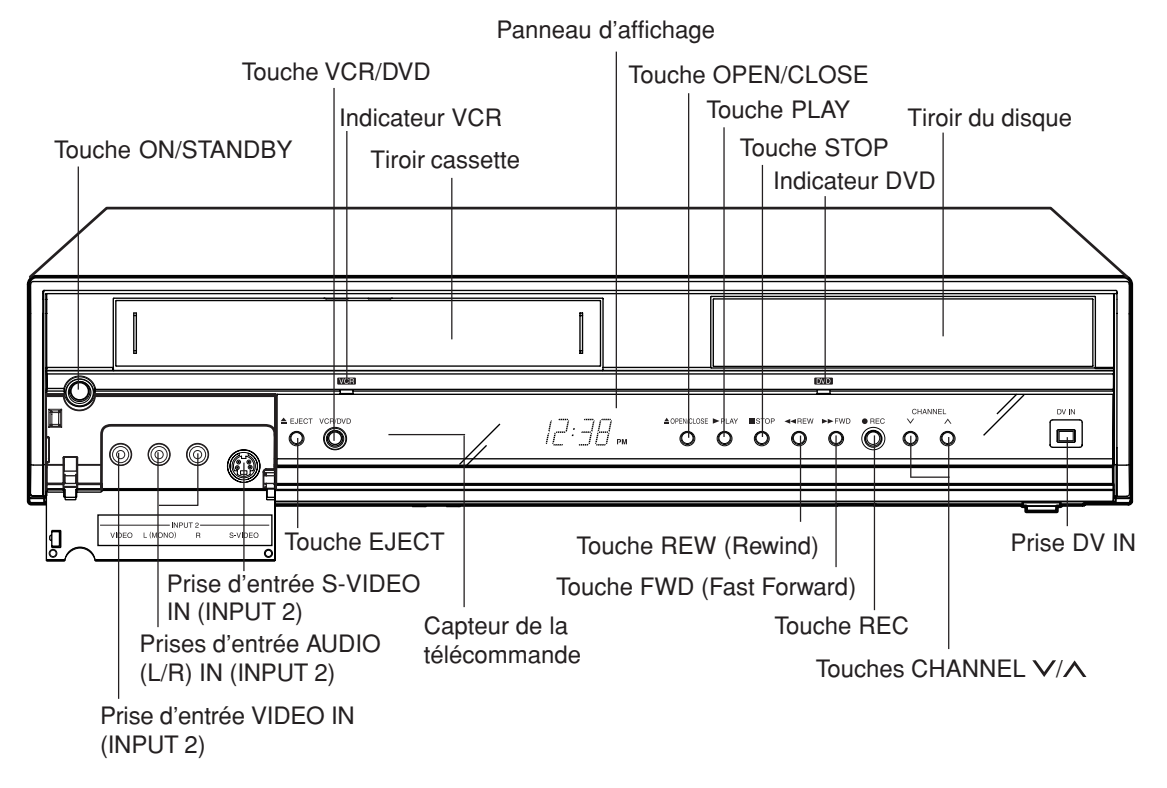

## **Face arrière**

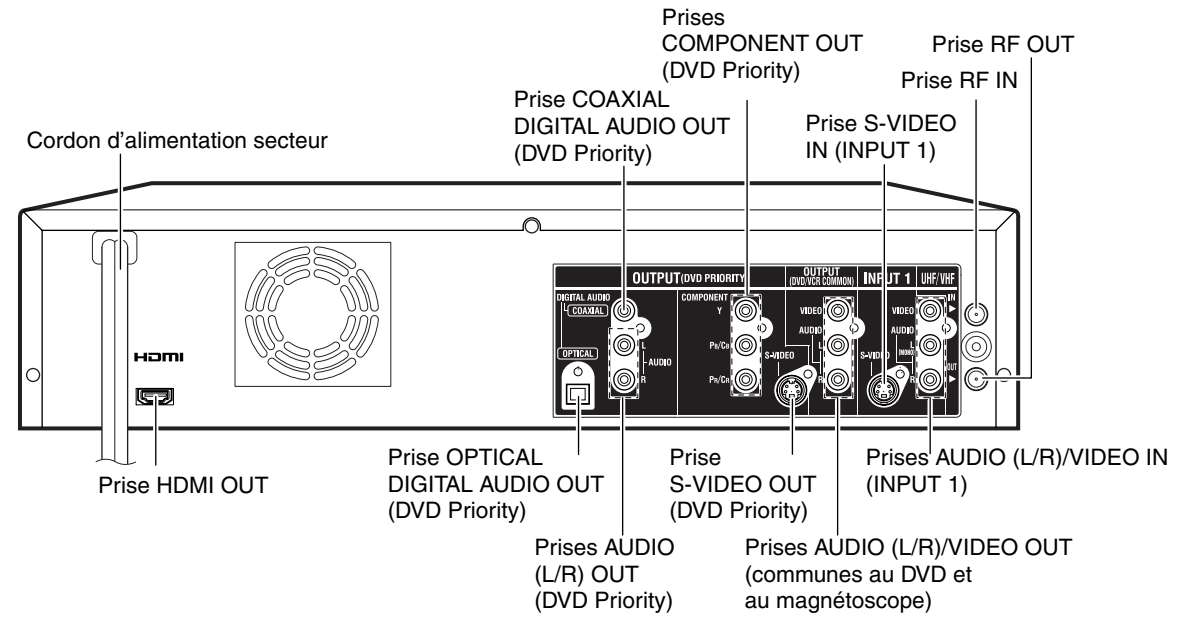

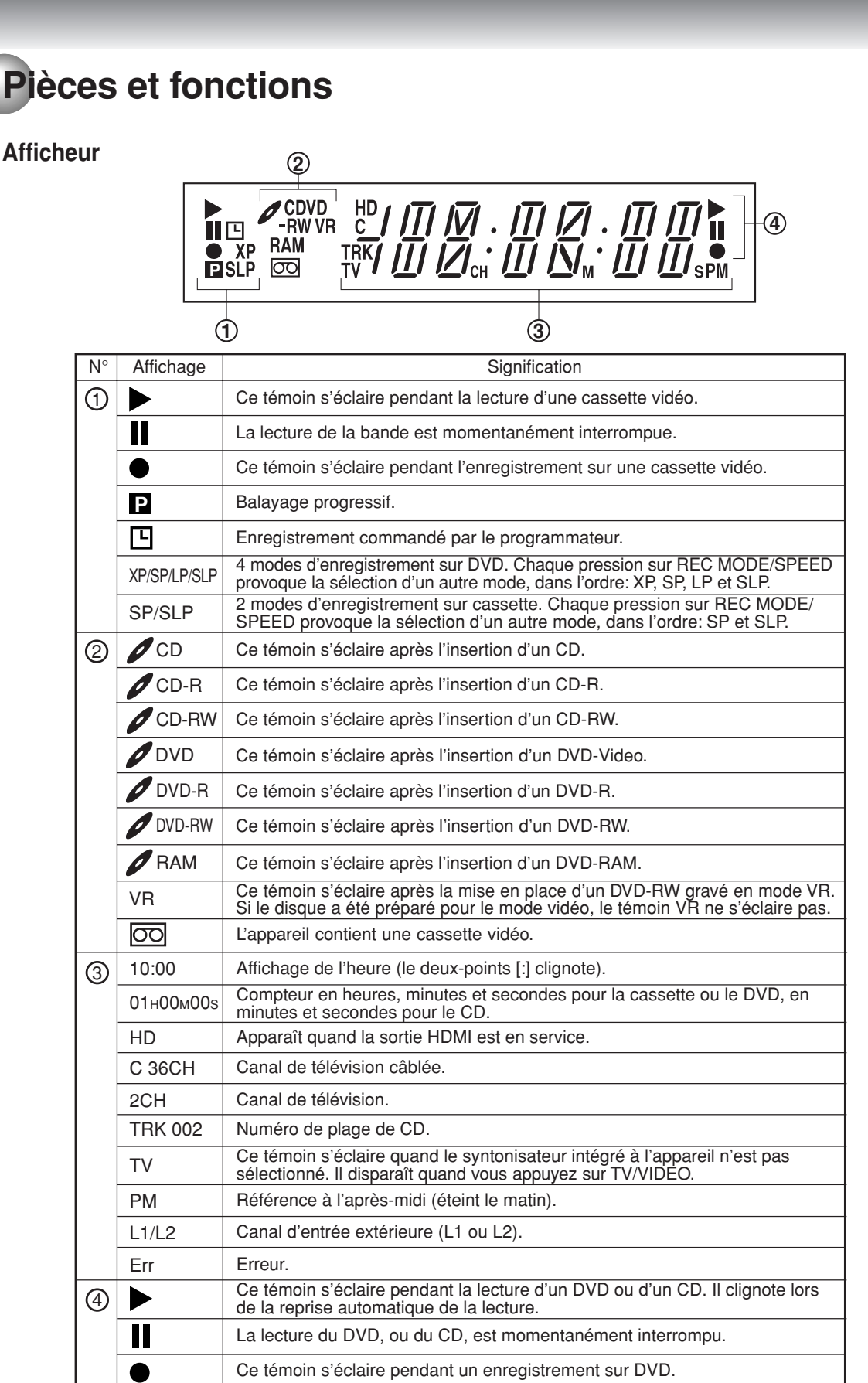

 $\bigcirc$ 

## **REMARQUE:**

La lecture correcte de certains disques peut être impossible; il en est de même, dans certains cas, de l'affichage du numéro de chapitre, de la durée de lecture.

**13**

**Introduction**

Introduction

**Pièces et fonctions**

## **Télécommande**

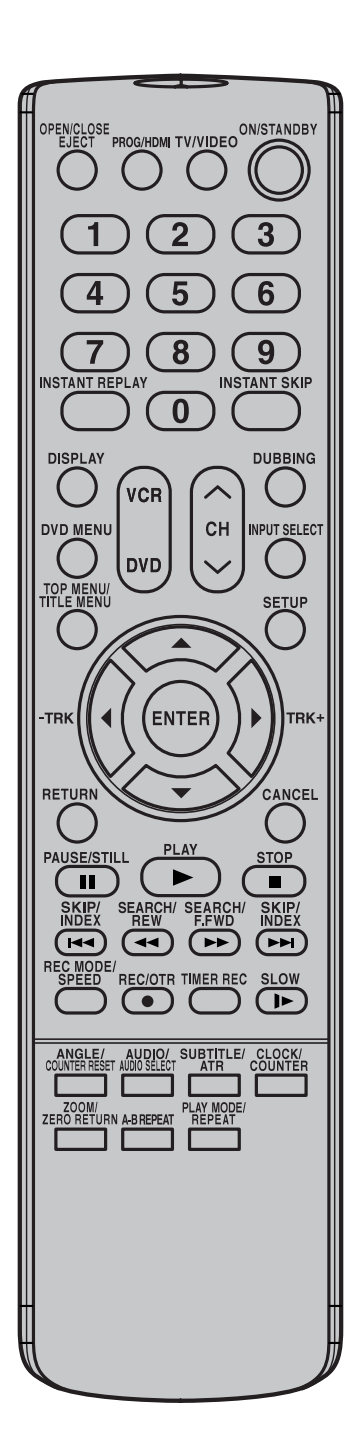

 $\overline{a}$ 

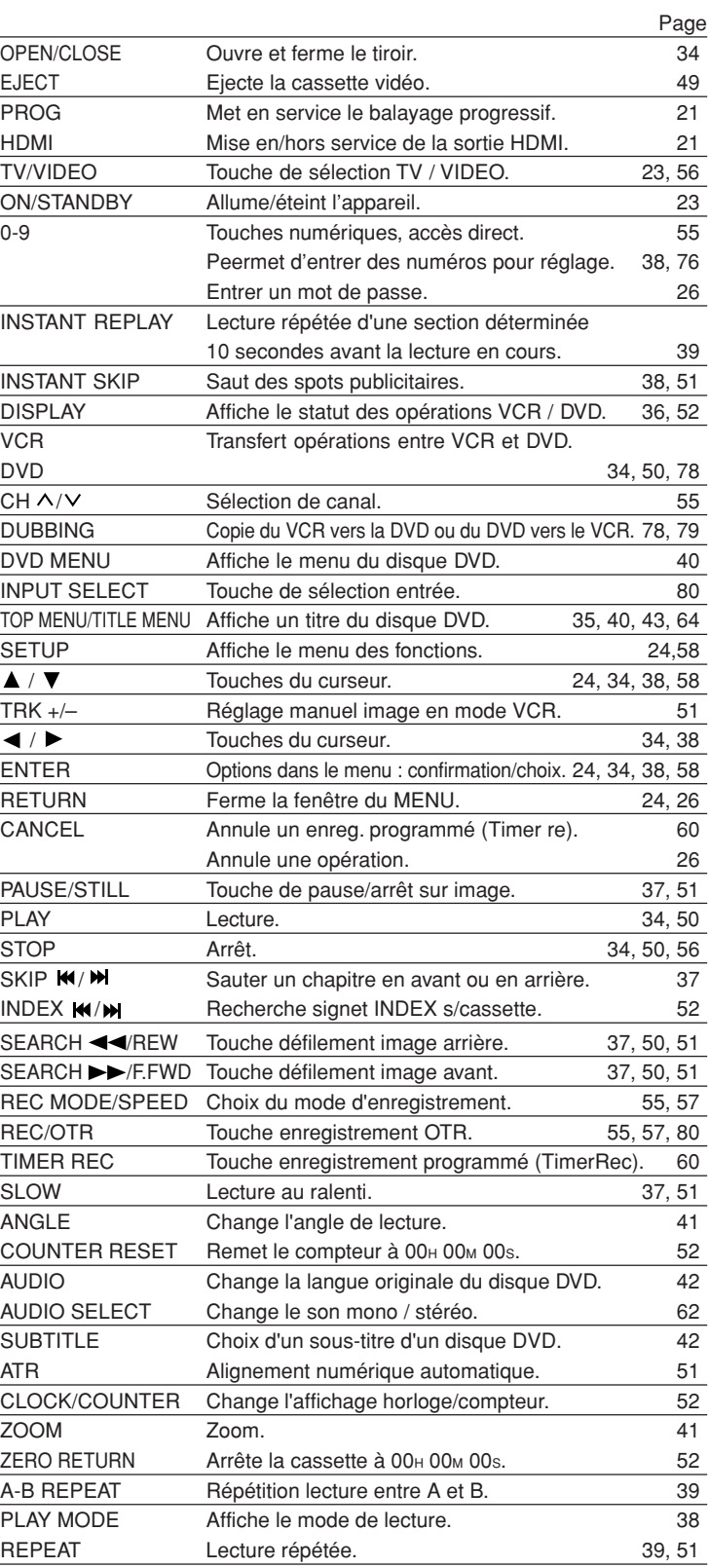

 $\bigcirc$ 

**14**

◈

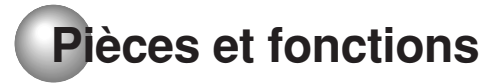

## **Mise en place des piles dans le boîtier de télécommande**

Ouvrez le couvercle du compartiment à piles en le faisant glisser dans la direction de la flèche.

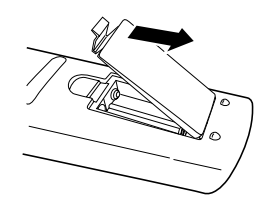

Insérez deux piles "AAA" en  $\mathbf{R}$  Fermez le couvercle. observant leurs polarités, tel qu'indiqué sur le diagramme.

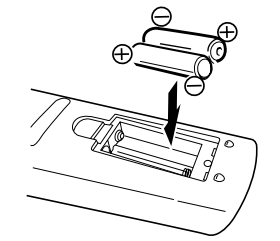

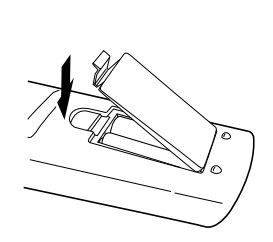

**Introduction**

Introduction

#### **Avertissement :**

Ne jamais jetez les piles dans un feu.

## **REMARQUES :**

- Assurez-vous d'utiliser des piles de format AAA.
- Débarrassez-vous des piles dans un site désigné à cette fin.
- Éliminez toujours les piles usées en respectant les aspects environnementaux. Toujours suivre les réglementations appropriées en vigueur dans la région.
- Si la télécommande ne fonctionne pas adéquatement ou si la plage de fonctionnement devient réduite, remplacez les piles par des neuves.
- Lorsqu'il est nécessaire de remplacer les piles dans la télécommande, toujours remplacer les deux piles. Ne mélangez pas les différents types de piles ou combinez les piles utilisées avec les neuves.
- Si les piles sont vides ou si vous n'employez pas la télécommande pendant une période prolongée, retirez les piles. Ceci empêchera l'acide de pile de fuir sur le compartiment à piles.

#### **Fonctions de base de la télécommande**

- **•** Appuyez sur **ON/STANDBY** pour mettre le DVD-magnétoscope en service ou en veille.
- Appuyez sur  $CH \wedge$  ou  $CH \vee$  pour passer d'un canal au canal adjacent.
- Les touches  $\triangle$ / $\nabla$ / $\blacktriangleleft$ / $\triangleright$  permettent de naviguer sur la page de menu.
- **•** L'accès direct à un canal peut se faire grâce aux **touches numérotées**.
- Chaque pression sur **DVD** ou **VCR** permet de passer de la page DVD (mode DVD) à la page magnétoscope (mode magnétoscope).

#### **Fonctionnement**

- **•** Pointez la télécommande sur le capteur et appuyez sur les commandes pour la faire fonctionner.
- **•** Utilisez la télécommande dans un angle de 30° de chaque côté du capteur, jusqu'à une distance d'environ 7 mètres (23 pieds).

## **Source d'alimentation**

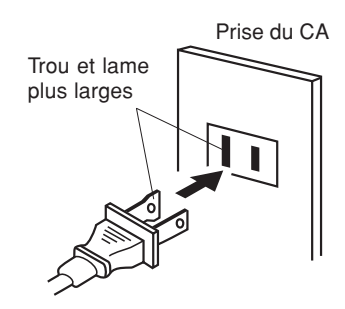

Cordon CA à fiche polarisée (une lame plus large que l'autre)

#### **POUR UTILISER LA SOURCE D'ALIMENTATION**

Utiliser le cordon du CA polarisé qui convient à l'opération du CA. Insérez la fiche du CA à la prise du CA polarisée (120 volts, 60 hertz).

#### **REMARQUES:**

- Ne branchez jamais le cordon du CA sur une prise à tension autre que celle spécifiée (120 volts, 60 hertz) et utilisez seulement le cordon d'alimentation fourni.
- S'il est impossible d'insérer la fiche polarisée dans une prise du CA non polarisée, n'essayez pas de couper ni de limer la lame la plus large, Il incombe à l'utilisateur de demander à un électricien de remplacer la prise désuète.
- Si vous recevez un choc électrique quand vous touchez l'appareil, et qu'il cesse de fonctionner, débranchez-le simplement de la prise électrique, attendez quelques minutes puis branchez-le de nouveau. L'appareil devrait alors fonctionner normalement.
- **15** • Si le cordon d'alimentation CA est branché pour la première fois, attendez environ 3 minutes avant de mettre en marche l'appareil.

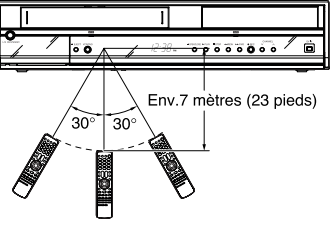

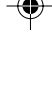

## **Raccordements des antennes**

**Si vous utilisez une antenne, suivez les instructions de la présente page et de la suivante. Si vous êtes abonné à un service de câblodistribution (CATV), voyez les directives de la page 18.**

## **Raccordement de l'antenne au DVD/VCR**

Votre DVD/VCR doit être raccordé "entre" le téléviseur et l'antenne. D'abord, déconnectez l'antenne du téléviseur et raccordez-la au DVD/VCR. Ensuite, raccordez le DVD/VCR au téléviseur. Vous trouverez ci-dessous les trois méthodes courantes de raccorder une antenne à un DVD/VCR. Trouvez le genre de système d'antenne que vous utilisez et suivez le diagramme de raccordement approprié.

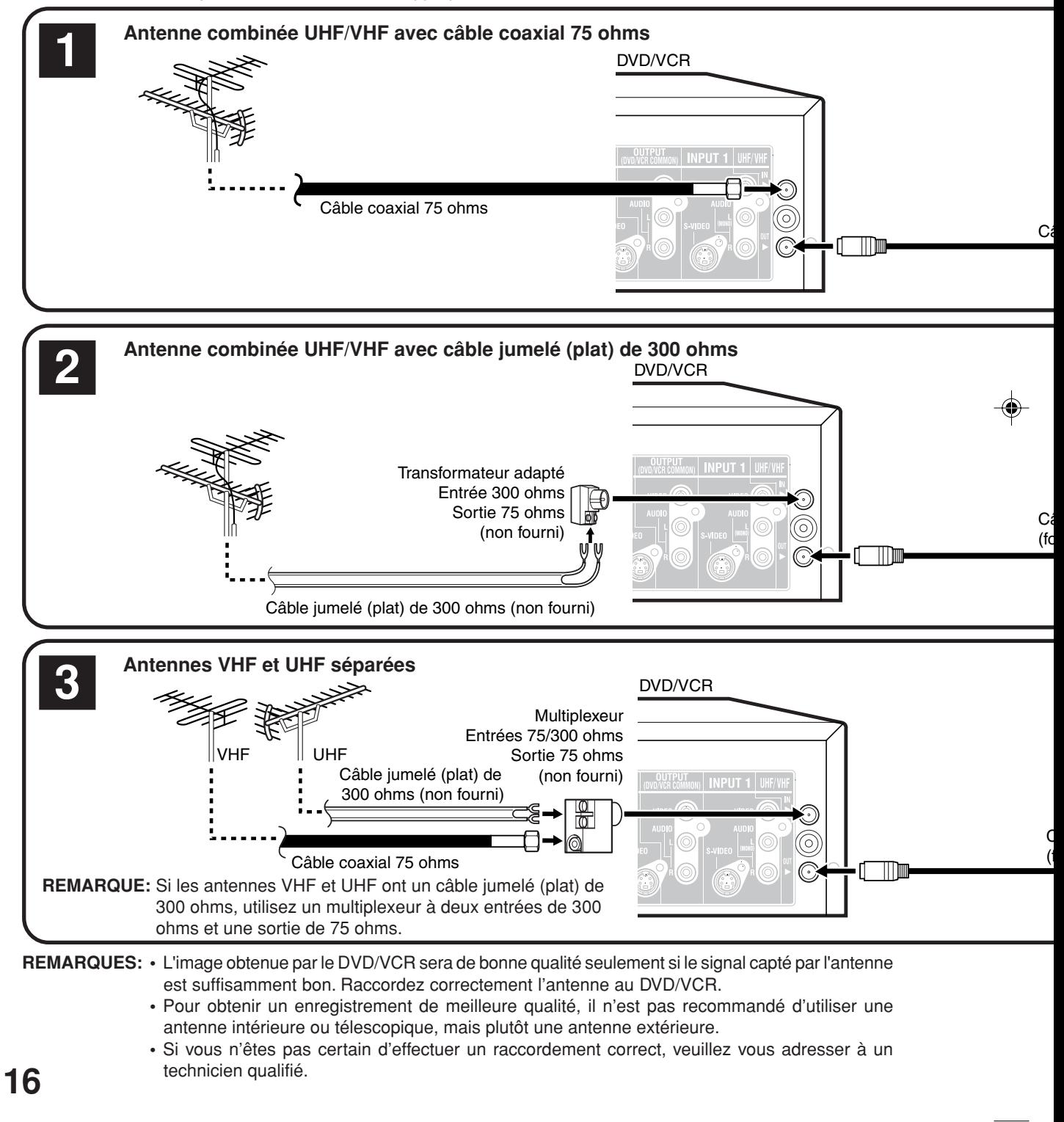

## **Raccordements des antennes**

## **Raccordement du DVD/VCR au téléviseur**

Après avoir relié l'antenne au DVD/VCR, raccordez le DVD/VCR au téléviseur. Vous trouverez ci-dessous les trois méthodes courantes de raccorder le DVD/VCR au téléviseur. Trouvez le genre de téléviseur que vous utilisez et suivez le diagramme de raccordement approprié.

**Introduction** Introdi Ce DVD/VCR possède une seule sortie d'antenne de 75 ohms, pour le raccordement au téléviseur. Si votre téléviseur possède des antennes VHF et UHF séparées (numéros 2 et 3 ci-dessous), utilisez un multiplexeur pour luction raccorder le DVD/VCR au téléviseur pour la réception des signaux VHF et UHF.

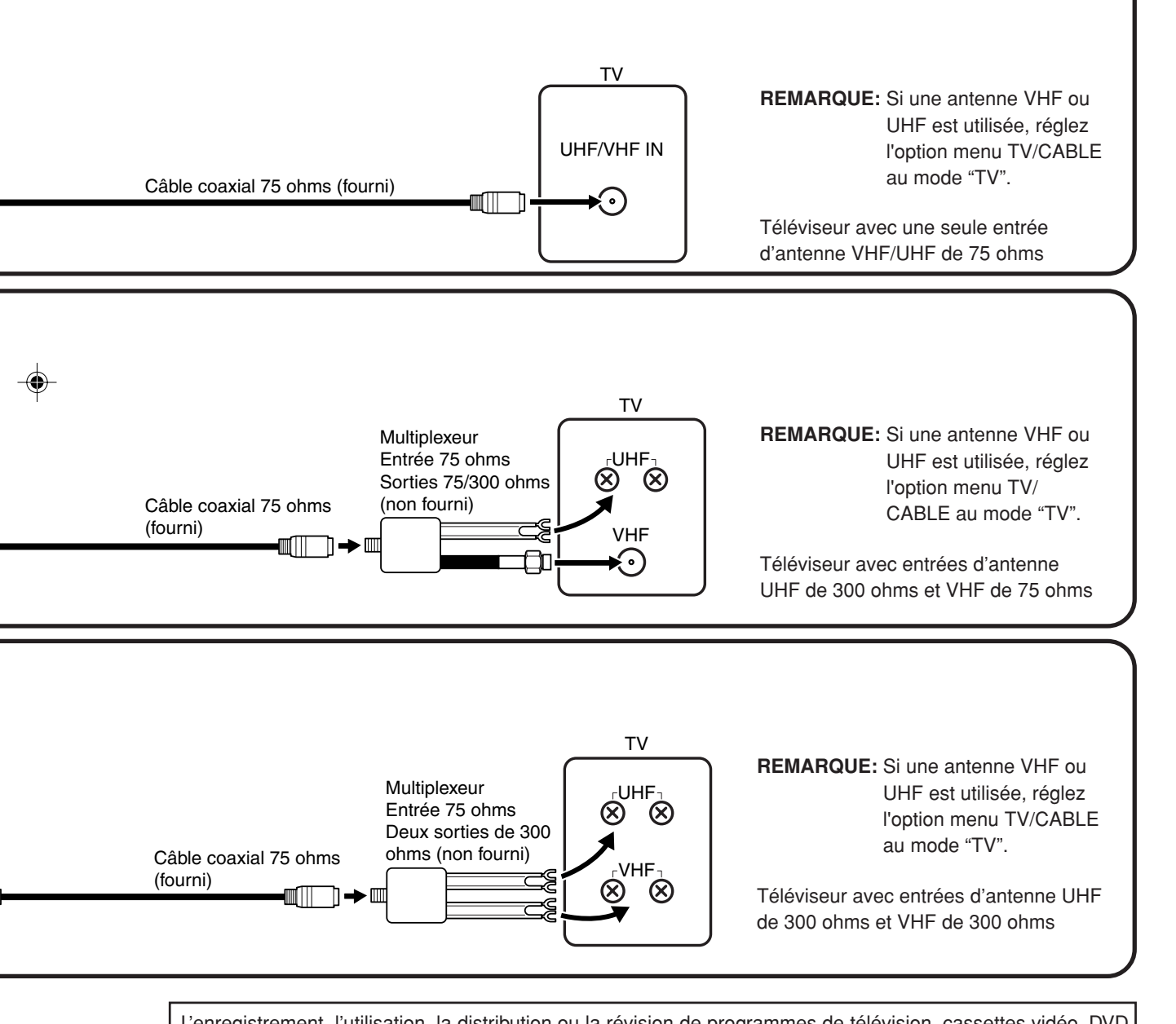

L'enregistrement, l'utilisation, la distribution ou la révision de programmes de télévision, cassettes vidéo, DVD et d'autres matériaux sans autorisation est interdite par les Lois du droit d'auteur des Etats-Unis et des autres pays et peut entraîner des sanctions civiles ou pénales.

## **Connexions de Câblodistribution**

**De nombreuses compagnies de câblodistribution** offrent leurs services pour la réception de canaux supplémentaires y compris ceux de la télévision payante. Cet appareil peut capter une gamme étendue de canaux et peut capter la plupart des canaux offerts par la compagnie de câblodistribution sans avoir besoin d'un convertisseur, sauf pour les canaux dont le signal est brouillé intentionnellement. Si vous êtes abonné à un canal spécial dont les signaux sont brouillés, vous devez utiliser un décodeur spécial pour obtenir une bonne réception.

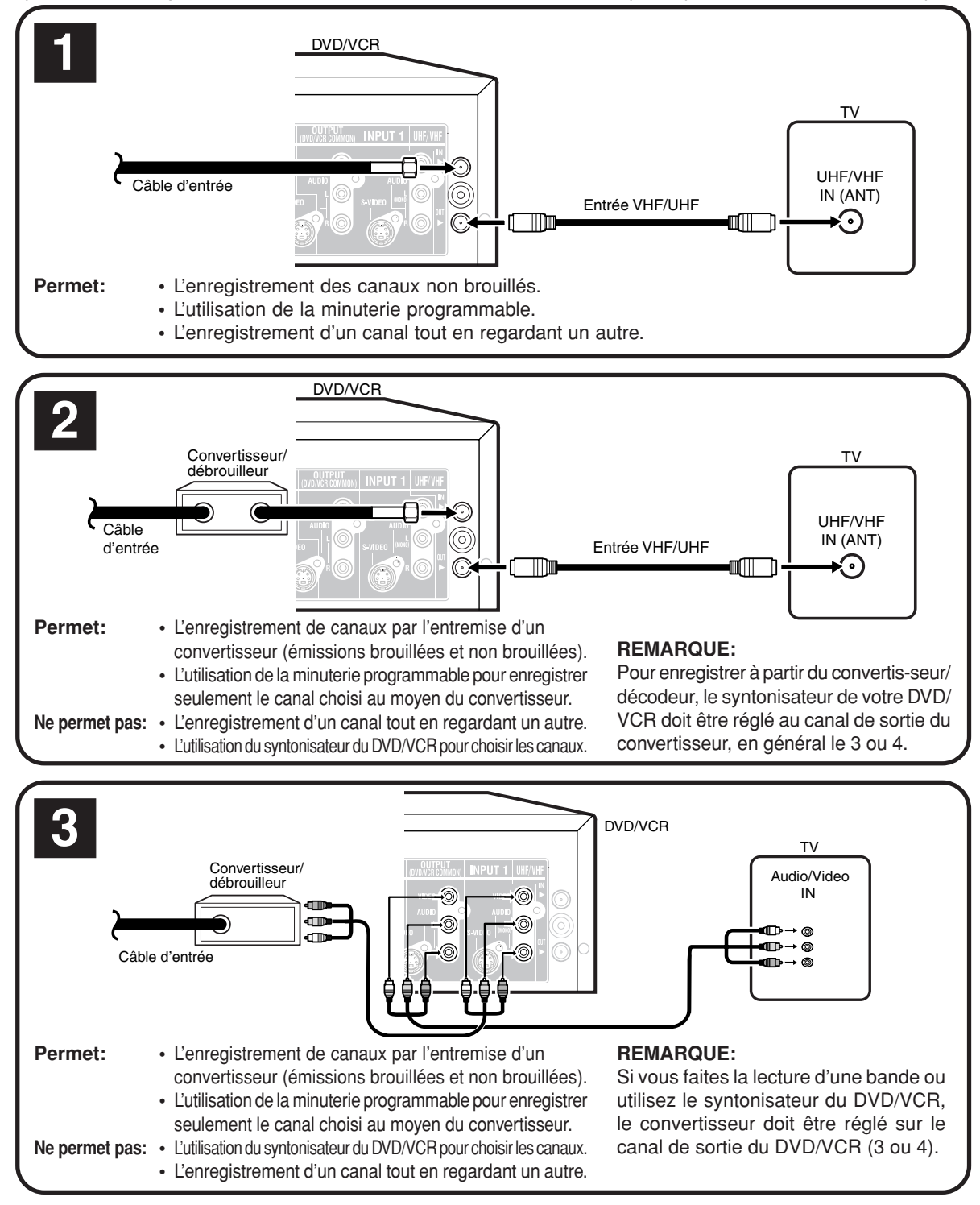

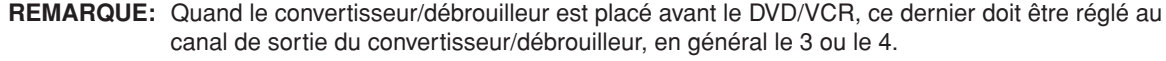

## **Connexions de Câblodistribution**

## **IMPORTANT: S'assurer que l'option menu TV/CABLE soit réglée au mode "CABLE".**

Ce DVD/VCR ne peut pas décoder les émissions brouillées, car il n'est pas équipé d'un circuit décodeur (débrouilleur). Par conséquent, pour recevoir les émissions brouillées, vous devez utiliser un décodeur (débrouilleur), en général disponible chez les compagnies de câblodistribution. Consultez la vôtre pour obtenir de plus amples renseignements. Il existe plusieurs façons de raccorder le DVD/VCR à un système de câblodistribution. Voici les six façons les plus courantes.

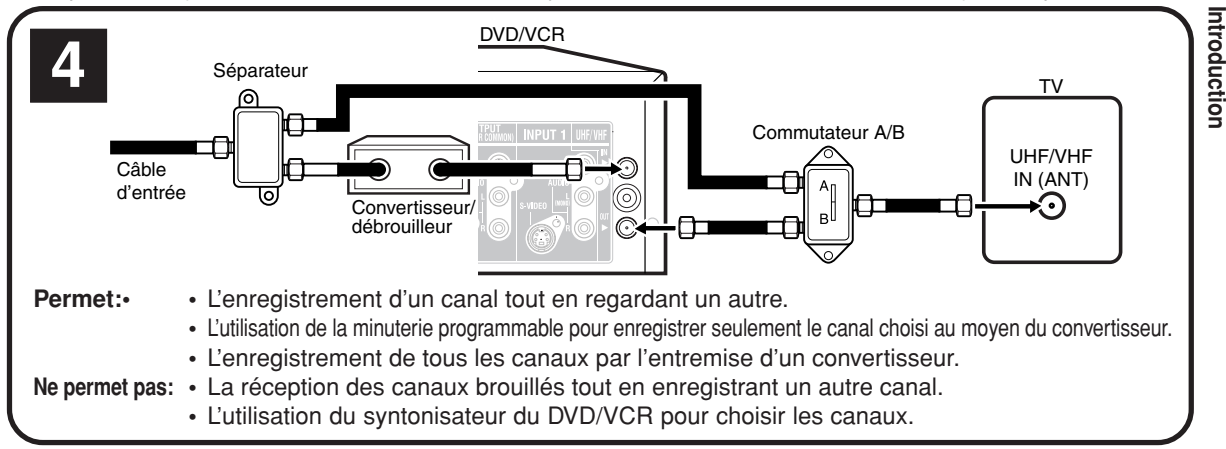

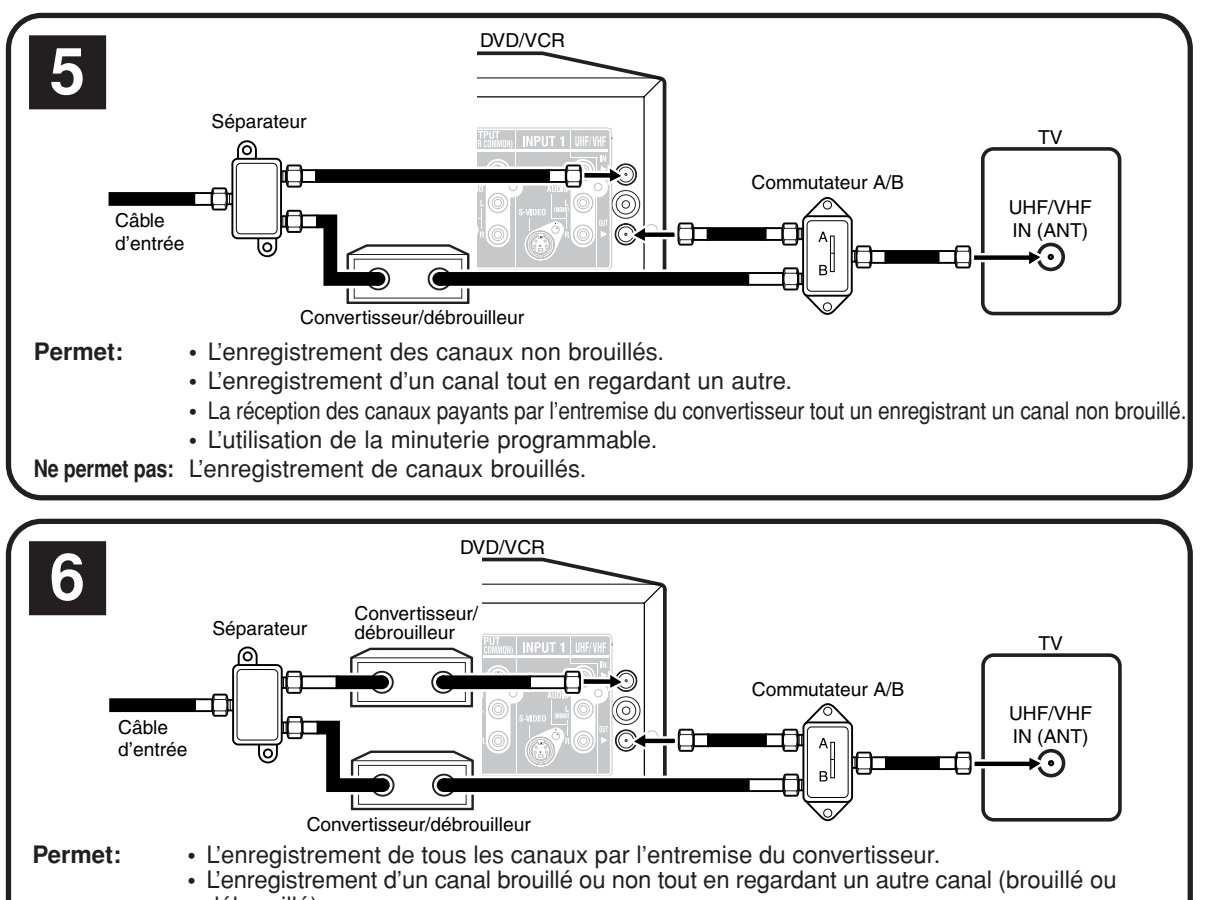

débrouillé) . **•** L'utilisation de la minuterie programmable pour enregistrer seulement le canal choisi au moyen du convertisseur.

**Ne permet pas:** L'utilisation du syntonisateur du magnétoscope pour choisir les canaux.

L'enregistrement, l'utilisation, la distribution ou la révision de programmes de télévision, cassettes vidéo, DVD et d'autres matériaux sans autorisation est interdite par les Lois du droit d'auteur des Etats-Unis et des autres pays et peut entraîner des sanctions civiles ou pénales.

2J41110B [F] P16-P22 19 5/28/07, 12:22 PM

## **Raccordements au téléviseur ou à un appareil audio**

La manière d'effectuer la liaison entre les appareils audiovisuels et le DVD-magnétoscope dépend, en dernier ressort, des appareils concernés et de leurs particularités. Pour de plus amples détails concernant les entrées et les sorties audio et vidéo de chaque appareil, reportez-vous au mode d'emploi qui l'accompagne.

L'enregistrement, l'utilisation, la distribution ou la révision de programmes de télévision, cassettes vidéo, DVD et d'autres matériaux sans autorisation est interdite par les Lois du droit d'auteur des Etats-Unis et des autres pays et peut entraîner des sanctions civiles ou pénales.

## **Raccordement à un téléviseur au moyen de la sortie audio-vidéo**

Vous pouvez vous divertir par un spectacle audiovisuel si cet appareil est relié à un téléviseur. Reliez cet appareil à un téléviseur muni de prises d'entrée audio (G, D) et vidéo, en utilisant le câble audio-vidéo fourni.

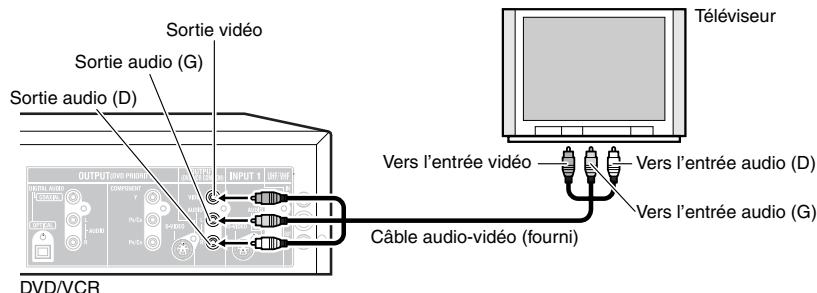

#### **Raccordement à un téléviseur au moyen de la sortie S-vidéo**

Si le téléviseur est pourvu d'une entrée S-vidéo, vous pouvez profiter d'images de meilleure qualité en réalisant la liaison entre cet appareil et le téléviseur au moyen d'un câble S-vidéo (non fourni) plutôt qu'en utilisant les prises vidéo de cet appareil et du téléviseur.

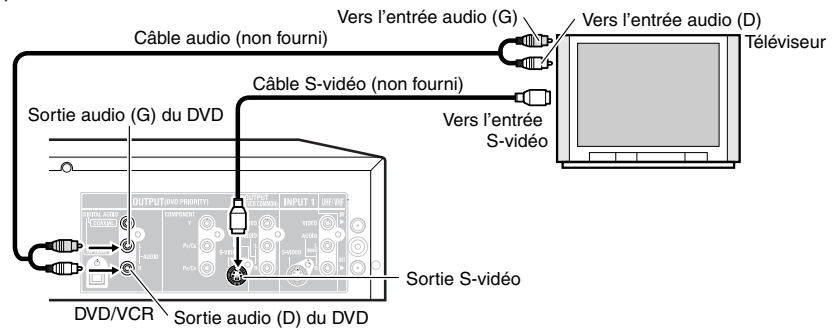

#### **Raccordement à un téléviseur au moyen des sorties pour composantes vidéo**

Cette manière de relier les deux appareils vous donne la meilleure qualité d'image possible; les prises de sortie des composantes vidéo de cet appareil sont reliées, au moyen de câbles vidéo (non fournis) aux prises d'entrée pour les composantes vidéo du téléviseur.

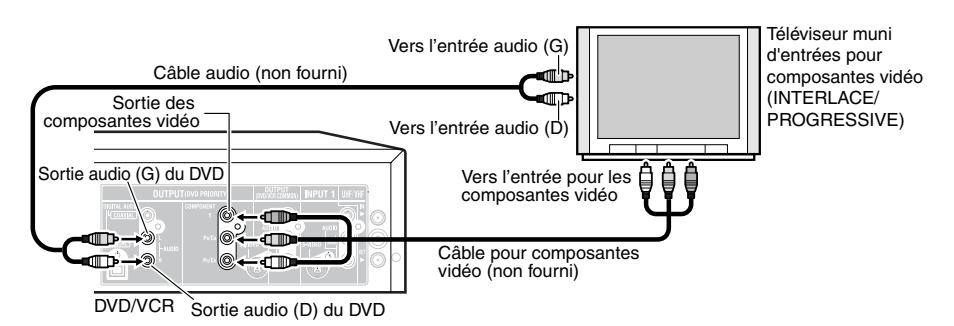

## **Pour commuter les signaux de sortie (progressifs/entrelacés):**

Appuyez sur **PROG/HDMI** pour changer les signaux de sortie vidéo (progressifs et entrelacés) provenant des prises de sortie pour composantes vidéo (voir page 21).

## **Raccordements au téléviseur ou à un appareil audio**

#### **Raccordement à un téléviseur muni d'une sortie HDMI**

HDMI signifie High Definition Multimedia Interface (Interface multimédia haute définition). Elle permet de transférer sur un simple câble le signal audio numérique et le signal vidéo numérique non-compressé. De cette façon, les câbles audio et vidéo n'ont donc plus besoin d'être connectés séparément à un appareil. De plus, HDMI est compatible avec HDCP (High Bandwidth Digital Content Protection — Protection du contenu numérique à large bande passante).

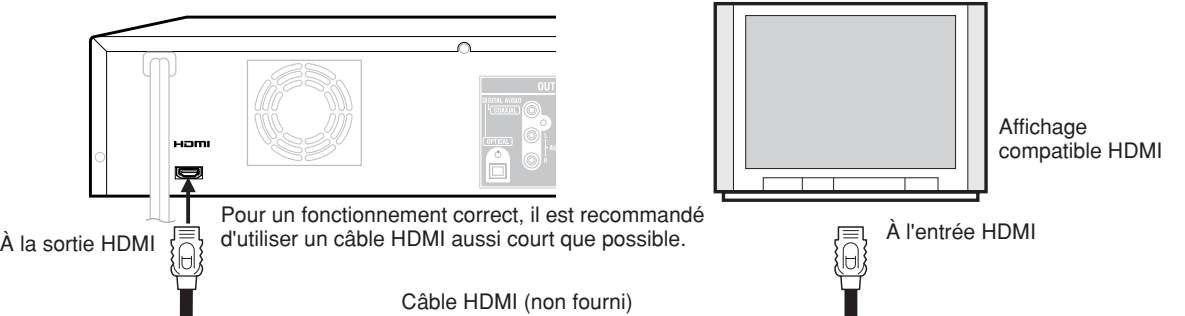

### **REMARQUES:**

- Reportez-vous au mode d'emploi du téléviseur à raccorder à cet enregistreur pour en savoir plus sur les connexions HDMI.
- HDMI est une technologie en cours d'évolution, il est donc possible que certains appareils ne fonctionnent pas correctement avec cet enregistreur.
- Aucun son ne sort de la prise de sortie HDMI si "DOLBY DIGITAL OUTPUT" n'est pas réglé sur "PCM" (voir page

## 32). **Commutation des signaux de sortie (HDMI/progressifs)**

- 1. Mettez le téléviseur en service et réglez-le sur le mode d'entrée approprié (HDMI ou Composantes). PROG/HDMI
	- 2. Appuyez sur **PROG/HDMI** sur la télécommande pour changer les signaux de sortie vidéo

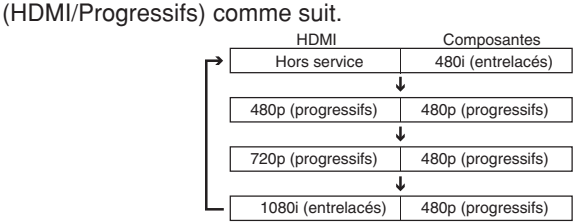

Le contenu de la sortie pour chaque prise de sortie est indiqué dans le tableau suivant et diffère en fonction du réglage de la sortie.

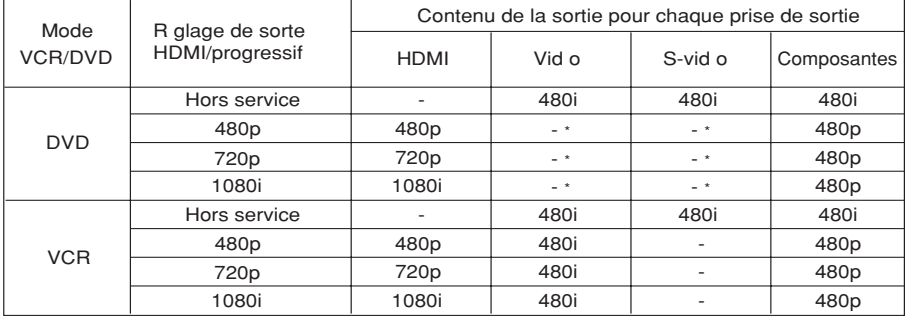

\* Quand la sortie HDMI/Progressive est en service, il est impossible de sortir des images vidéo à partir de la prise de sortie vidéo et de la prise de sortie S-vidéo. Dans ce cas, appuyez répétitivement sur **PROG/HDMI** pour régler la sortie HDMI/ Progressive sur "OFF" ou réglez ou régler le téléviseur sur le mode d'entrée pour composantes/mode d'entrée HDMI.

#### **REMARQUES:**

- La touche **PROG/HDMI** ne fonctionne pas pendant le mode VCR.
- Les modes 720p et 1080i sont disponibles quand l'appareil est connecté à un affichage compatible HDMI.
- Quand le mode HDMI est en service, le témoin "HD" s'éclaire sur l'afficheur.
- Si le câble HDMI est débranché quand le mode HDMI est en service, le témoin "HD" clignote sur l'afficheur. Dans ce cas, appuyez répétitivement sur **PROG/HDMI** pour régler la sortie HDMI sur "OFF", ou rebranchez le câble HDMI.
- Quand le mode progressif est en service, le témoin de balayage progressif " **P** " s'éclaire sur l'afficheur.
- Quand le mode HDMI est en service, vous ne pouvez pas utiliser la fonction de copie (voir pages 78 et 79).
- **21** • Si votre téléviseur n'est pas compatible avec le balayage progressif, maintenez enfoncée la touche **STOP** du panneau avant pendant environ 3 secondes pour rétablir une image normale.

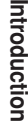

## **Raccordements au téléviseur ou à un appareil audio**

## **Raccordement à un amplificateur au moyen de la sortie audio**

Vous pouvez vous divertir à l'écoute de sonorités de grande qualité si cet appareil est relié à un amplificateur. Reliez les prises de sortie audio de cet appareil aux prises d'entrée ligne (AUX, DVD, CD, etc.) de l'amplificateur.

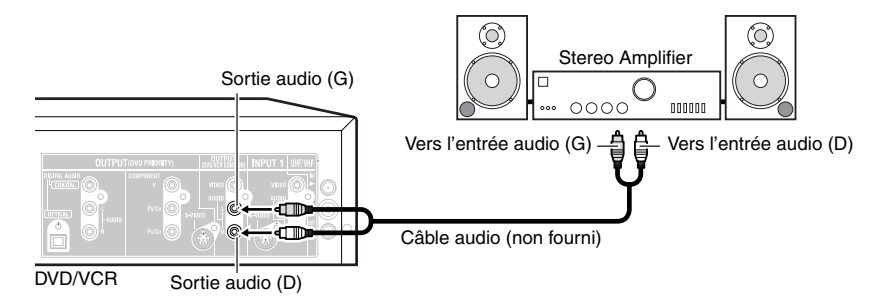

### **Raccordement à un amplificateur audiovisuel doté d'un décodeur numérique d'ambiance**

Si l'amplificateur de l'installation possède un décodeur numérique d'ambiance, vous pouvez profiter des sons Dolby Digital ou DTS après avoir relié l'appareil à l'amplificateur grâce à la sortie numérique optique ou coaxiale.

**Utilisez cette solution pour le raccordement d'un:**

- **• Amplificateur audiovisuel muni d'un décodeur \*Dolby Digital**
- **• Amplificateur audiovisuel muni d'un décodeur \*DTS**

#### **REMARQUE:**

La liaison au téléviseur peut être réalisée au moyen d'un câble pour composantes vidéo (non fourni) ou d'un câble S-vidéo (non fourni) au lieu d'un câble vidéo ordinaire (non fourni).

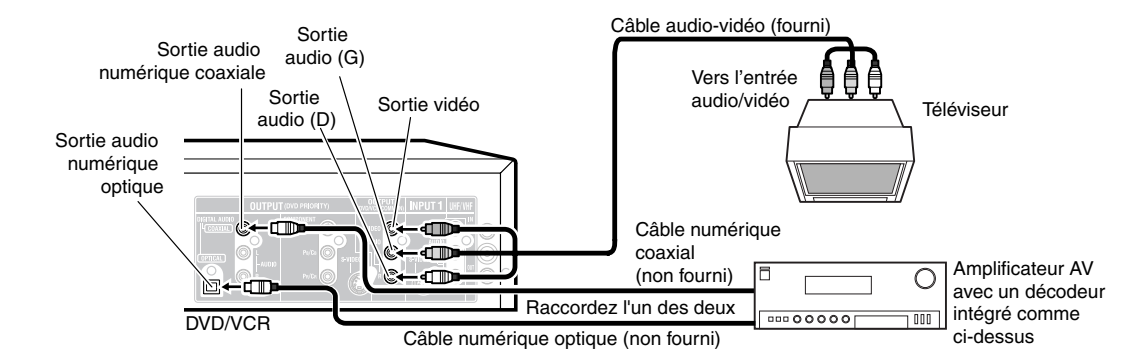

### **Raccordement du câble à fibres optiques**

## **La liaison à l'amplificateur audiovisuel peut être réalisée au moyen d'un câble à fibres optiques (non fourni) au lieu d'un câble coaxial.**

Avant de relier le câble à fibres optiques (non fourni), retirez le cache qui protège la prise (sur le panneau arrière) des poussières. Replacez ce cache dès que vous ne sous servez plus de la liaison optique.

#### **REMARQUES:**

- Lorsque vous branchez l'enregistreur à un autre appareil, assurez-vous d'éteindre l'alimentation et de débrancher tout l'équipement de la prise murale avant d'effectuer des raccordements quelconques.
- Éteignez l'amplificateur avant de brancher ou de débrancher le cordon d'alimentation de l'enregistreur. Si vous laissez l'amplificateur sous tension, les enceintes risquent d'être endommagées.
- Précaution relative au connecteur de sortie audionumérique optique: Ne reliez pas cette sortie à un amplificateur (muni d'une entrée optique pour les signaux numériques) qui ne posséderait pas un décodeur Dolby Digital ou DTS. Si vous ne tenez pas compte de cette remarque, la lecture d'un DVD peut produire un bruit suffisamment puissant pour endommager votre ouïe et les haut-parleurs des enceintes.
- Les signaux audio DTS ne sont présents que sur les sortie COAXIAL et OPTICAL. Pour que la restitution des signaux audio DTS soit possible, il vous faut un décodeur DTS.
- Lors de la lecture d'un CD portant un enregistrement au format DTS, les enceintes ne produisent que du bruit, et seul du bruit est présent sur les sorties stéréophoniques analogiques.
- Certains décodeurs DTS qui ne prennent pas en compte l'interface DVD-DTS, peuvent ne pas fonctionner convenablement avec cet appareil.
- La prise de sortie numérique optique ou coaxiale repose sur train de bits.

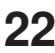

## **Réglage automatique de l'horloge** / **Réglage du canal vidéo**

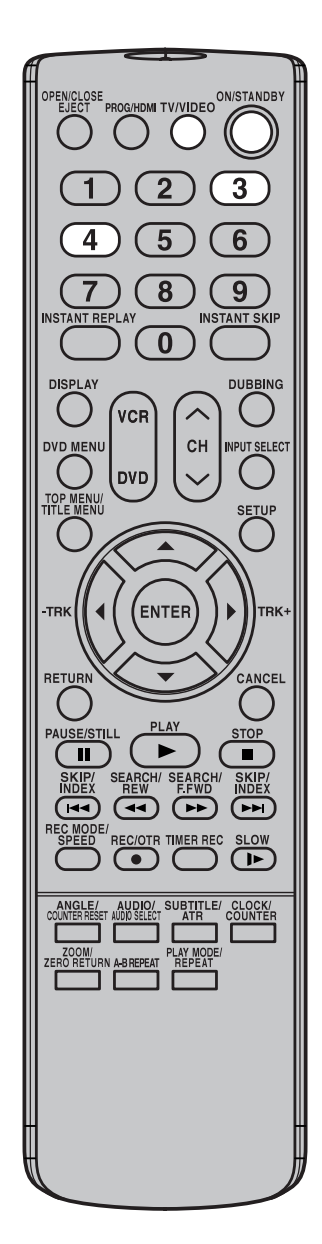

## **REMARQUES:**

- **Au moment de quitter l'usine, le canal vidéo est le canal 3.**
- **Si l'appareil ne fonctionne pas convenablement, ou bien si les touches de l'appareil ou du boîtier de télécommande ne jouent aucun rôle:** Une décharge d'électricité statique. etc., peut être à l'origine de l'anomalie. Débranchez la fiche du cordon d'alimentation au niveau de la prise secteur puis rebranchez cette fiche quelques instants plus tard.

## **Réglage automatique de l'horlog**

### **Préparation:**

Vous devez avoir relié l'appareil à l'antenne ou au câble avant de brancher la fiche du cordon d'alimentation sur une prise secteur. Après la liaison à l'antenne ou au câble, l'appareil étant en veille,  $\frac{1}{2}$ 

attendez 3 minutes, le temps requis pour que la mise à l'heure  $\frac{3}{6}$ automatique devienne active.

L'horloge étant réglée automatiquement, vous devez peut-être indiquer le fuseau horaire et la situation concernant l'heure d'été. (Reportezvous à la page 27.)

Le réglage automatique de l'horloge étant terminé, appuyez sur **ON/ STANDBY** pour mettre le DVD-magnétoscope en service.

- Au moment de quitter l'usine, le paramètre "AUTO CLOCK" a pour valeur "ON".
- Si vous mettez en service le DVD-magnétoscope tandis que s'effectue le réglage automatique de l'horloge, ce réglage est abandonné.
- Le réglage automatique de l'hotloge peut durer environ 30 minutes, en fonction des conditions de réception.
- Après une panne de secteur ou le débranchement de la fiche du cordon d'alimentation, le réglage de l'horloge est perdu. En ce cas, attendez 3 minutes avant de mettre en service le DVD-magnétoscope.
- Si l'appareil est relié au câble et si le réglage automatique de l'horloge ne s'effectue pas, sélectionnez le canal PBS transmettant les informations XDS puis mettez le DVD-magnétoscope en veille. Mettez le DVD-magnétoscope en service 3 minutes plus tard.
- Si le réglage automatique de l'horloge échoue, effectuez un réglage manuel. (Reportez-vous à la page 27.)

## **Réglage du canal vidéo**

**Pour que des images se forment sur le téléviseur, qu'elles proviennent de la lecture d'une cassette ou d'un DVD, ou qu'elles soient diffusées sur le canal sélectionné au niveau du magnétoscope, il faut que le téléviseur soit réglé sur le canal 3 ou sur le canal 4 (canal vidéo).**

Si la liaison au téléviseur est réalisée uniquement au moyen d'un câble de 75 ohms:

- 1 Tenez la touche **<sup>3</sup>** ou **<sup>4</sup>** de la télécommande enfoncée pendant 3 secondes **en mode veille** pour sélectionner le canal **3** ou **4**. Le numéro de canal sélectionné clignote à l'écran pendant environ 4 secondes.
- 2 Mettez le téléviseur en service et sélectionnez le canal **<sup>3</sup>** ou le canal **4** en fonction de celui de ces canaux qui a été choisi lors de l'opération 1.
- 3 Appuyez sur **ON/STANDBY** pour mettre en service le DVDmagnétoscope.
- 4 Appuyez sur **TV/VIDEO** pour sélectionner la position vidéo. Le témoin TV disparaît de l'affichage.
- 5 Sélectionnez un canal pour recevoir une émission de télévision. Le numéro du canal s'affiche sur l'écran pendant 4 secondes environ.

**Dans le cas d'un syntoniseur de télévision à bouton-poussoir** Si l'accord sur le canal **3** ou **4** correspondant au canal vidéo ne peut pas être réalisé sur le téléviseur, procédez de la manière suivante: réglez le sélecteur de canal **3** ou **4** du magnétoscope et le téléviseur sur le canal **3** ou **4**, commandez la lecture d'une cassette et réglez le téléviseur pour que l'image fournie par la cassette apparaisse nettement sur le téléviseur. Reportez-vous au mode d'emploi qui accompagne le téléviseur.

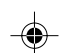

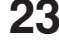

**Réglages divers**

## **Menu de configuration (SETUP MENU)**

**Le menu de configuration comprend plusieurs menus grâce auxquels vous pouvez effectuer divers réglages concernant la langue, les sons et les images. Par ailleurs, ce menu permet de régler l'horloge, le canal et divers autres paramètres importants. Pour de plus amples détails concernant chaque partie du menu, reportez-vous à la section correspondante de ce chapitre.**

## **Utilisation du menu de configuration (SETUP MENU)**

L'exemple suivant décrit une opération de base au moyen du menu de configuration. Les touches du boîtier de télécommande qui servent pour le menu de configuration, sont signalées à la partie inférieure de l'écran.

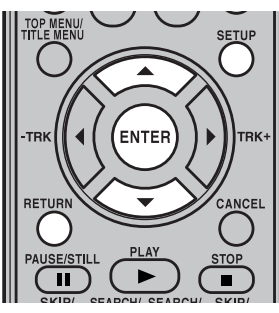

1 Appuyez sur **SETUP** alors que le DVD et la bande sont arrêtés.

La page SETUP MENU s'affiche.

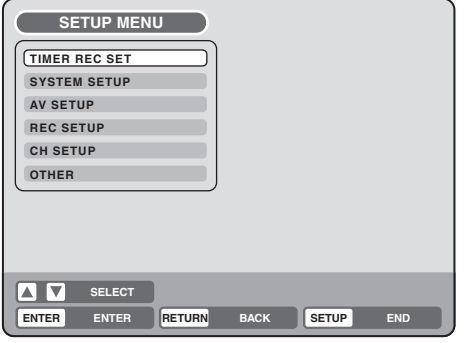

2 Utilisez les touches ▲ et ▼ pour sélectionner l'option désirée puis appuyez sur **ENTER**. Le menu correspondant à l'option sélectionnée, s'affiche.

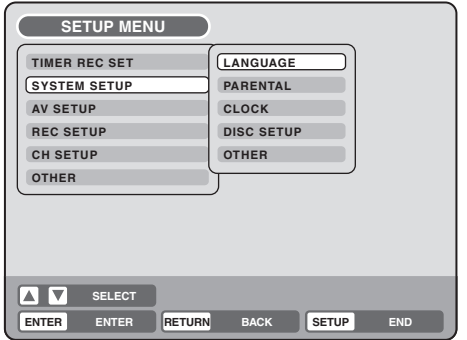

 $3$  Utilisez les touches  $\triangle$  et  $\blacktriangledown$  pour sélectionner l'option secondaire désirée puis appuyez sur **ENTER**. La page de l'option secondaire s'affiche.

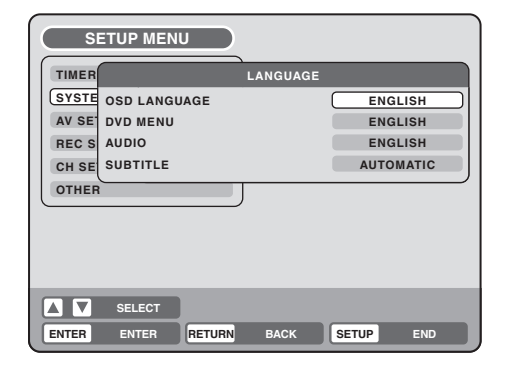

 $\mathbf{\Delta}$  Utilisez les touches  $\blacktriangle$  et  $\blacktriangledown$  pour sélectionner la valeur désirée puis appuyez sur **ENTER**. La liste des valeurs possibles s'affiche.

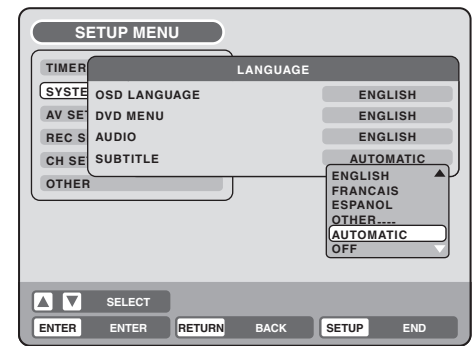

- $5$  Utilisez les touches  $\triangle$  et  $\blacktriangledown$  pour sélectionner la valeur désirée puis appuyez sur **ENTER**. Cela termine l'opération de réglage.
	- **•** Pour revenir à la page précédente, appuyez sur **RETURN**.
	- Pour fermer le menu de configuration, appuyez sur **SETUP**.

## **REMARQUES:**

- Dans le cas où le mode opératoire diffère des opérations de base, la manière de procéder est fournie à l'occasion de chaque section concernée.
- Les options en caractères bleus ne peuvent pas être sélectionnées.
- "TIMER REC SET" ne peut pas être sélectionné si l'horloge n'est pas réglée.

## **Choix de la langue**

**Vous pouvez choisir la langue d'affichage sur l'écran, la langue du menu du DVD, la langue des dialogues et la langue des sous-titres gravés sur le DVD.**

### **Préparation:**

- Mettez en service le téléviseur et choisissez le mode d'entrée vidéo.
- Sélectionnez "**LANGUAGE**" à partir de l'option "**SYSTEM SETUP**". Pour connaître le mode opératoire, reportezvous aux opérations **1** à **3** de la section "Utilisation du menu de configuration (SETUP MENU)", page 24.

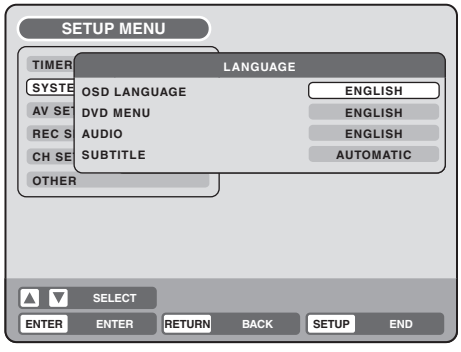

## **OSD LANGUAGE**

Cette option vous donne accès à la langue d'affichage sur l'écran.

Sélectionnez l'option "OSD LANGUAGE" puis la valeur qui convient parmi celles proposées ci-dessous.

## **Langues possibles: ENGLISH, FRANCAIS, ESPANOL**

## **DVD MENU**

Si le menu du DVD est enregistré en plusieurs langues sur le DVD, vous pouvez sélectionner celle à utiliser. Sélectionnez l'option "DVD MENU" puis la valeur qui convient parmi celles proposées ci-dessous.

## **Langues possibles:**

## **ENGLISH, FRANCAIS, ESPANOL**

La langue de menu choisie a la priorité sur les autres langues.

## **OTHER**

Si vous désirez sélectionner une autre langue, tapez le code de cette langue au moyen des **touches numérotées**, et avant d'appuyer sur **ENTER**. (Reportez-vous à la liste des codes de langue, page 84.) Cela fait, appuyez sur **ENTER**.

• En cas d'erreur dans la frappe du code, appuyez sur **CANCEL**.

## **AUDIO**

Si les dialogues sont enregistrés en plusieurs langues sur le DVD, vous pouvez sélectionner celle à utiliser. Le choix de cette langue n'est pas modifié par la mise en veille de l'appareil ou le retrait du disque.

Sélectionnez "AUDIO", puis la langue audio sur la droite.

## **Langues possibles: ENGLISH, FRANCAIS, ESPANOL**

La langue sélectionnée est la langue des dialogues dans la mesure où elle existe sur le disque.

## **ORIGINAL**

L'appareil sélectionne la langue par défaut de chaque disque.

## **OTHER**

Si vous désirez sélectionner une autre langue, tapez le code de cette langue au moyen des **touches numérotées**, et avant d'appuyer sur **ENTER**. (Reportez-vous à la liste des codes de langue, page 84). Cela fait, appuyez sur **ENTER**.

• En cas d'erreur dans la frappe du code, appuyez sur **CANCEL**.

## **REMARQUE:**

Si la langue choisie n'est pas enregistrée sur le disque, la langue par défaut est employée.

## **SUBTITLE**

Si les sous-titres sont enregistrés en plusieurs langues sur le DVD, vous pouvez sélectionner celle à utiliser. Le choix de cette langue n'est pas modifié par la mise en veille de l'appareil ou le retrait du disque.

Sélectionnez l'option "SUBTITLE" puis la valeur qui convient parmi celles proposées ci-dessous.

## **Langues possibles:**

## **ENGLISH, FRANCAIS, ESPANOL**

La langue sélectionnée est la langue des sous-titres dans la mesure où elle existe sur le disque.

## **OTHER**

Si vous désirez sélectionner une autre langue, tapez le code de cette langue au moyen des **touches numérotées**, et avant d'appuyer sur **ENTER**. (Reportez-vous à la liste des codes de langue, page 84.) Cela fait, appuyez sur **ENTER**.

• En cas d'erreur dans la frappe du code, appuyez sur **CANCEL**.

## **AUTOMATIC**

- Dans ce cas, l'appareil sélectionne automatiquement la même langue que celle des dialogues (AUDIO).
- Si l'appareil sélectionne la même langue que celle des dialogues (AUDIO), les sous-titres ne s'affichent pas au cours de la lecture.
- Si la langue des sous-titres diffère de la langue des dialogues (AUDIO), les sous-titres s'affichent pendant la lecture.

## **OFF**

Les sous-titres ne s'affichent jamais.

## **REMARQUE:**

Si la langue choisie n'est pas enregistrée sur le disque, la langue par défaut est employée.

**Réglages divers**

## **Établissement de la restriction parentale**

**Le contenu de certains disques n'est pas destiné aux enfants. Vous pouvez interdire la lecture de ces disques au moyen de cet appareil.**

#### **Préparation:**

- Mettez en service le téléviseur et choisissez le mode d'entrée vidéo.
- Sélectionnez "**PARENTAL**" à partir de l'option "**SYSTEM SETUP**". Pour connaître le mode opératoire, reportezvous aux opérations **1** à **3** de la section "Utilisation du menu de configuration (SETUP MENU)", page 24.

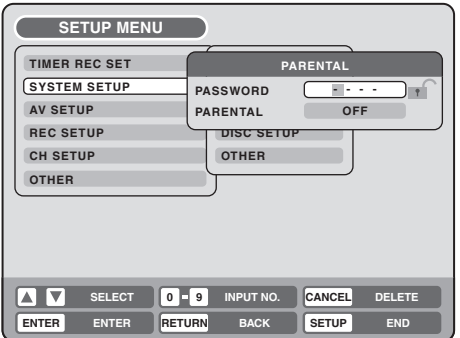

## **Définition de la restriction parentale**

Choisir "PARENTAL" et sélectionner le niveau souhaité dans la liste ci-dessous :

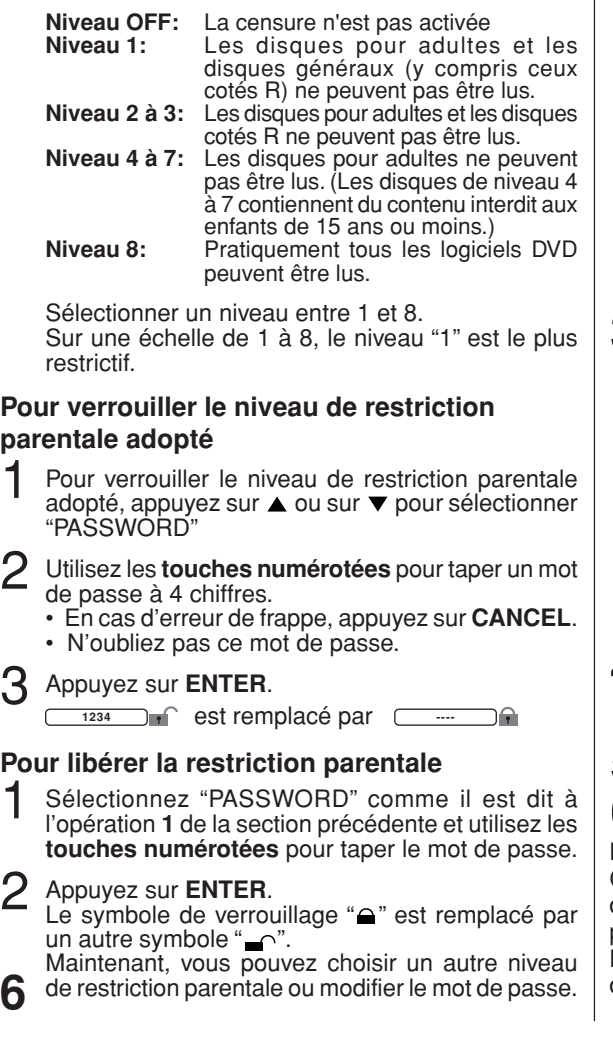

#### **REMARQUES:**

- Le niveau choisi s'applique aux opérations ultérieures.
- Cet appareil ne peut restreindre toutes les lectures.
- Le niveau de contrôle parental ne s'applique pas aux disques non codés en tant disques pour adults, mêms si la jaquette indisque qu'il s'agit d'un film réservé aux adultes.
- Le contrôle parental ne s'applique pas à ces disques. • Si vous avez oublié le mot de passe, ouvrez le
- plateau du disque. S'il contient déjà un disque, retirez-le et fermez le plateau. Pour réinitialiser le code, maintenez enfoncé le bouton **7** de la télécommande, tout en maintenant enfoncé le bouton **STOP** sur le panneau avant. Le message "PARENTAL UNLOCK" s'affiche. Vous pouvez maintenant définir un nouveau mot de passe.

## **Abandon momentané de la restriction parentale**

Certains DVD permettent l'abandon momentané de la restriction parentale.

Commandez la lecture d'un DVD. (Reportez-vous à la page à 34.)

Si le contenu du DVD est tel que la restriction parentale puisse être momentanément ignorée, la page écran suivant la page "READING" n'est pas la même que d'habitude. Si vous sélectionnez "YES" et appuyez sur **ENTER**, le message "YOUR DISC EXCEEDS THE PARENTAL CONTROL LEVEL 1" (cela est un exemple), s'affiche alors.

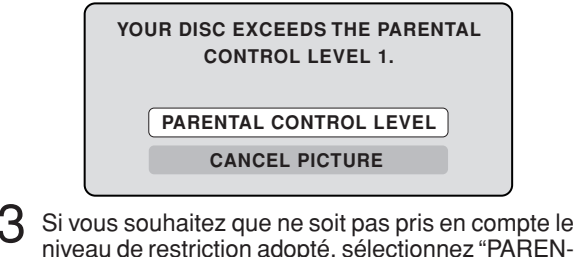

niveau de restriction adopté, sélectionnez "PAREN-TAL CONTROL LEVEL" au moyen des touches ▲ et ▼ puis appuyez sur **ENTER**. Si un mot de passe a été enregistré, la page de frappe du mot de passe s'affiche.

Par contre, si aucun mot de passe n'a été enregistré, la lecture commence. Si vous ne connaissez pas le mot de passe (ou si vous l'avez oublié), sélectionnez "CANCEL PICTURE".

La page de réglage s'affiche. Appuyez sur **OPEN/ CLOSE** et retirez le disque.

- 4 Utilisez les **touches numérotées** pour taper le mot de passe.
	- Pour interrompre la saisie, appuyez sur **RETURN**.
	- 5 Appuyez sur **ENTER**.
- $\mathsf{\beta}\,$  La lecture commence si le mot de passe tapé est le bon.

#### **REMARQUE:**

Cet abandon momentané de la restriction parentale demeure en vigueur aussi longtemps que le disque n'est pas éjecté.

.<br>Lorsque le disque est éjecté, la restriction parentale d'origine est automatiquement rétablie.

**26**

**pa** 

## **Réglage de l'horloge**

**En principe, le réglage de l'horloge est automatique; toutefois, le réglage manuel est également possible. L'horloge peut tenir compte du fuseau horaire et de l'heure d'été.**

## **Préparation:**

- Mettez en service le téléviseur et choisissez le mode d'entrée vidéo.
- Sélectionnez "**CLOCK**" à partir de l'option "**SYS-TEM SETUP**". Pour connaître le mode opératoire, reportez-vous aux opérations **1** à **3** de la section "Utilisation du menu de configuration (SETUP MENU)", page 24.

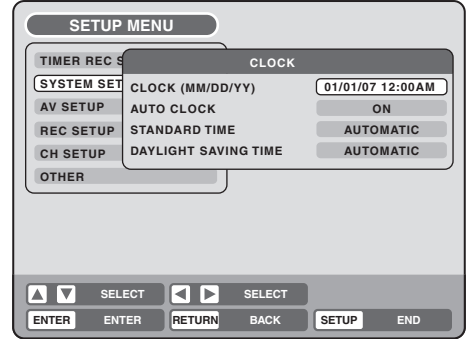

## **CLOCK (Réglage manuel)**

Grâce au boîtier de télécommande, vous pouvez régler manuellement la date et l'heure.

Exemple: Réglage de l'horloge sur "10:20AM" le 25 mars 2007.

- 1 Sélectionnez "CLOCK" puis appuyez sur **ENTER**.  $[01/01/07 12:00AM]$
- 

Sélectionnez l'élément désiré (mois, quantième, année, heure, minute et AM ou PM) en utilisant les touches  $\blacktriangleleft$  et  $\blacktriangleright$  puis appuyez sur **ENTER**.

 $3$  Appuyez sur  $\triangle$  ou sur  $\nabla$  pour valider la valeur choisie pour l'élément considéré.

## $03/25/07$  10:20AM

4 Répétez les opérations **<sup>2</sup>** et **<sup>3</sup>** pour le mois, le quantième, l'année et l'heure actuelle, puis appuyez sur **ENTER**. La page SETUP MENU disparaît. Le réglage de l'horloge est terminé.

## **AUTO CLOCK**

L'horloge peut être réglée automatiquement dès lors que la fonction AUTO CLOCK est en service ("ON"). Pour mettre hors service la fonction de réglage automatique de l'horloge ("OFF"), sélectionnez le paramètre "AUTO CLOCK", appuyez sur **ENTER** puis choisissez la valeur "OFF" parmi celles proposées. Pour de plus amples détails, reportez-vous à la page 23.

## **STANDARD TIME (Fuseau horaire)**

Dans l'hypothèse, assez peu probable il est vrai, où vous habitez une région couverte par deux stations appartenant à des fuseaux horaires différents, le DVDmagnétoscope peut effectuer le réglage automatique de l'horloge en utilisant les signaux horaires de la station qui ne convient pas. Pour corriger cette situation, procédez comme suit:

téglages divers Sélectionnez "STANDARD TIME" puis le fuseau horaire dans la liste ci-dessous.

## **Fuseaux horaires et corrections d'heure**

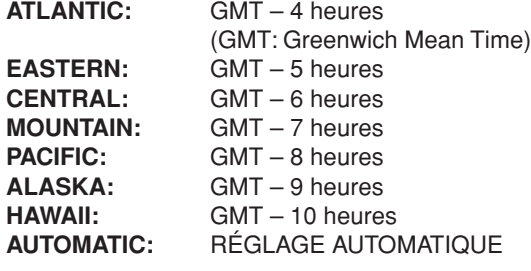

## **REMARQUES:**

- Au moment de quitter l'usine, le paramètre "STAND-ARD TIME" a pour valeur "AUTOMATIC".
- Après le réglage automatique de l'horloge, l'heure indiquée peut, parfois, être celle d'un autre fuseau horaire. Vous pouvez apporter la correction voulue en sélectionnant le fuseau horaire convenable comme il est dit ci-dessus.
- Si l'horloge n'est pas réglée ou si vous effectuez manuellement son réglage, les corrections de fuseau horaire ne sont pas disponibles.

## **DAYLIGHT SAVING TIME**

La prise en compte de l'heure d'été peut être automatique ou manuelle.

Pour prendre en compte l'heure d'été, sélectionnez "DAY-LIGHT SAVING TIME" puis la valeur "ON"; pour ne pas prendre en compte l'heure d'été, choisissez la valeur "OFF".

**ON:** Réglage manuel (avance d'une heure) **OFF:** Réglage manuel (Retard d'une heure)

**AUTOMATIC**: Réglage automatique (lecture des signaux XDS)

## **REMARQUES:**

- Pour tenir compte de l'heure d'été, adoptez la valeur "ON" le premier dimanche d'avril, et pour rétablir l'heure d'hiver, adoptez la valeur "OFF" le dernier dimanche d'octobre.
- Au moment de quitter l'usine, le paramètre "DAY-LIGHT SAVING TIME" a pour valeur "AUTOMATIC".
- Si l'horloge n'est pas réglée, la prise en compte de l'heure d'été n'est pas possible.
- Si l'heure d'été n'est jamais en vigueur dans votre région, sélectionnez la valeur "OFF".

**Réglages divers**

## **Préparation du disque**

**Vous pouvez formater, protéger ou finaliser un disque. Préparation:**

- Mettez en service le téléviseur et choisissez le mode d'entrée vidéo.
- Sélectionnez "**DISC SETUP**" à partir de l'option "**SYSTEM SETUP**". Pour connaître le mode opératoire, reportezvous aux opérations **1** à **3** de la section "Utilisation du menu de configuration (SETUP MENU)", page 24.

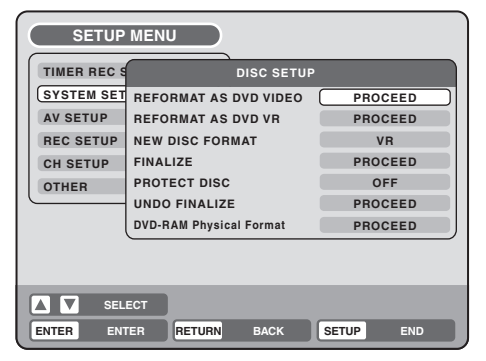

## **REFORMAT Q**

Vous pouvez formater un DVD-RAM/RW portant des enregistrements.

Vérifiez le contenu du disque avant de le formater car cette opération efface tout ce que le disque contient. Pour formater un DVD en vue d'une gravure en mode vidéo, sélectionnez "REFORMAT AS DVD VIDEO"; pour formater un DVD en vue d'une gravure en mode VR, sélectionnez "REFORMAT AS DVD VR". Il est impossible de sélectionner "REFOR-MAT AS DVD VIDEO" si un disque DVD-RAM est inséré. La page écran ci-dessous s'affiche.

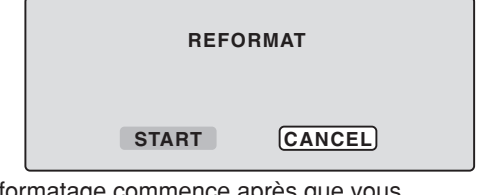

• Le formatage commence après que vous sélectionnez "START" et appuyez sur **ENTER**. La page écran ci-dessous s'affiche.

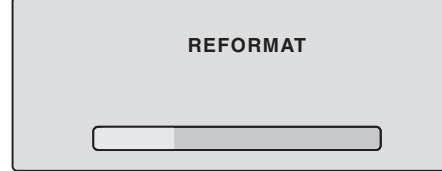

• Si vous sélectionnez "CANCEL" et appuyez sur **ENTER**, la page DISC SETUP s'affiche.

#### **REMARQUES:**

- Quand le formatage est terminé "REFORMATTING COMPLETED PRESS ENTER." apparaît. Appuyez sur **ENTER** pour quitter l'écran.
- Vous ne pouvez pas reformater un DVD-RW (Ver.1.0) et DVD-R.
- Vous ne pouvez pas reformater un disque protégé. Afin de reformater un disque protégé, vous devez préalablement supprimer la protection (reportezvous à la page 29).
- Il est impossible de formater un disque DVD-RAM

## **NEW DISC FORMAT**

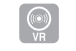

Lorsque vous introduisez un disque vierge, le disque est automatiquement formaté.

Dans le cas d'un DVD-RW (Versions 1.1 ou 1.2), vous avez la possibilité de choisir le mode de formatage automatique. Sélectionnez "NEW DISC FORMAT" puis le mode parmi ceux proposés.

- **VR**: Le disque est formaté en mode VR.
- **VIDEO**: Le disque et formaté en mode vidéo.

Au moment de l'introduction d'un disque vierge, le message suivant s'affiche.

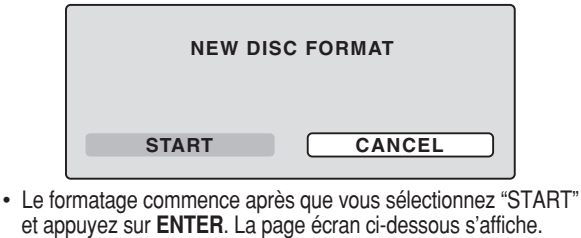

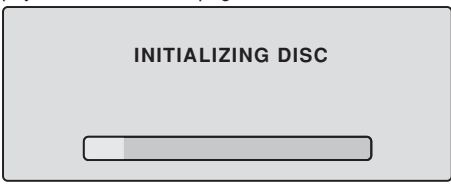

• Si vous sélectionnez "CANCEL" et appuyez sur **ENTER**, la page écran habituelle de télévision, s'affiche.

#### **REMARQUES:**

- Quand l'initialisation est terminée, "FORMATTING COMPLETED PRESS ENTER" apparaît. Appuyez sur **ENTER** pour quitter l'écran.
- Si un disque portant des enregistrements présente des rayures ou des anomalies, la page "NEW DISC FOR-MAT" peut s'afficher. En ce cas, sélectionnez "CANCEL".

## **FINALIZE**

Pour qu'un DVD gravé à l'aide de cet appareil soit compatible avec d'autres lecteurs de DVD, vous devez le finaliser. Par ailleurs, s'il s'agit d'un DVD-RW, les enregistrements doivent être réalisés en mode vidéo.

Après avoir sélectionné "FINALIZE", la page écran cidessous s'affiche.

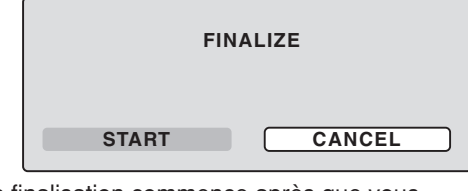

• La finalisation commence après que vous sélectionnez "START" et appuyez sur **ENTER**. La page écran ci-dessous s'affiche.

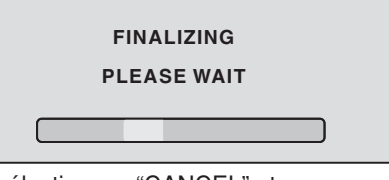

• Si vous sélectionnez "CANCEL" et appuyez sur **ENTER**, la page DISC SETUP s'affiche.

## **Préparation du disque / Divers (SYSTEM SETUP)**

### **REMARQUES:**

- Pendant la finalisation, le curseur se déplace sans cesse. Lorsque la finalisation est terminée, "FINAL-ISING COMPLETED PRESS ENTER" apparaît. Appuyez sur **ENTER** pour quitter l'écran.
- Le processus de finalisation peut prendre de quelques minutes à environ 1 heure selon le type de disque ou la quantité d'espace libre sur le disque.
- En supprimant la finalisation, vous pouvez effectuer d'autres enregistrements sur un DVD-RW finalisé gravé en mode VR, ou bien procéder à un montage des enregistrements existant, mais ces opérations ne sont pas possibles avec DVD-RW gravé en mode vidéo ni avec un DVD-R.
- Vous ne pouvez pas obtenir la lecture d'un disque gravé en mode VR si le lecteur ne prend pas en compte les DVD-RW.
- La finalisation d'un disque gravé en mode vidéo ne garantit pas que la lecture du disque soit possible par tous les lecteurs de DVD.
- Vous ne pouvez pas attribuer de nom à un DVD-R après qu'il a été finalisé.

## **PROTECT DISC**

Vous pouvez protéger un disque pour éviter que son contenu ne soit effacé, monté ou écrasé par un nouvel enregistrement.

Seuls les DVD-RAM et DVD-RW gravés en mode VR peuvent être protégés.

Pour protéger un disque, sélectionnez "PROTECT DISC" puis choisissez la valeur "ON". Pour supprimer la protection, sélectionnez la valeur "OFF".

## **UNDO FINALIZE**

#### Vous pouvez annuler la finalisation d'un DVD-RW gravé en mode VR.

Vous ne pouvez pas annuler la finalisation des autres disques. Vous avez la possibilité d'enregistrer sur un disque dont la finalisation a été annulée, ou d'effectuer un montage des enregistrements qu'il porte. Sélectionnez "UNDO FINALIZE"; la page écran cidessous s'affiche.

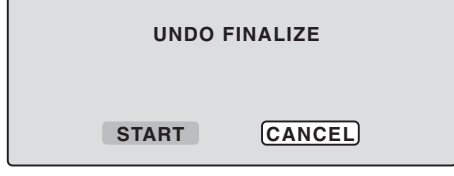

• L'annulation de la finalisation commence après que vous sélectionnez "START" et appuyez sur **ENTER**. La page écran ci-dessous s'affiche.

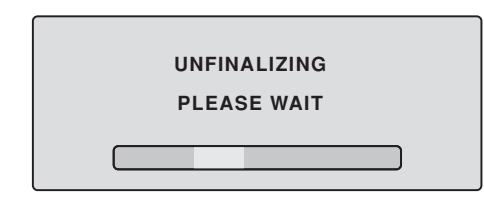

• Si vous sélectionnez "CANCEL" et appuyez sur **ENTER**, la page DISC SETUP s'affiche.

## **REMARQUES:**

- Pendant l'annulation de la finalisation, le curseur se déplace sans cesse. Lorsque la finalisation est terminée, "UNDO FINALISING COMPLETED PRESS ENTER" apparaît. Appuyez sur **ENTER** pour quitter l'écran.
- L'opération d'annulation de la finalisation peut exiger entre quelques minutes et une heure selon le type de disque et l'espace disponible qu'il contient.
- Si l'annulation de finalisation ne peut pas être réalisée, vous ne pouvez pas sélectionner "UNDO FINALIZE".

## **DVD-RAM Physical Format**

Le formatage physique d'un disque DVD-RAM. Assurezvous de formatter chaque disque nouveau lors de sa première utilisation.

## **REMARQUE:**

Le formatage physique peut durer environ une heure selon l'état du disque.

## **Cette section décrit l'autre réglage dans REGLAGE DU SYSTEME**

### **Préparation:**

- Mettez en service le téléviseur et choisissez le mode d'entrée vidéo.
- Sélectionnez "**OTHER**" à partir de l'option "**SYSTEM SETUP**". Pour connaître le mode opératoire, reportez-vous aux opérations **1** à **3** de la section "Utilisation du menu de configuration (SETUP MENU)", page 24.

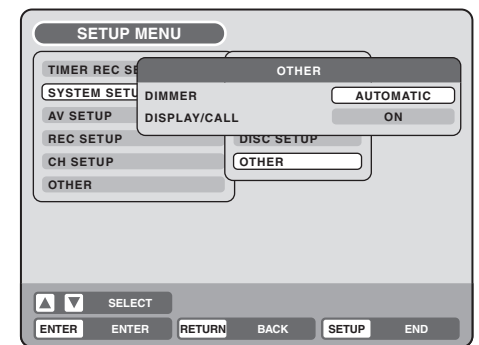

## **DIMMER (Luminosité de l'afficheur)**

Vous pouvez régler la luminosité de l'afficheur de la face avant, et même l'éteindre.

Sélectionnez "DIMMER" puis choisissez la valeur parmi celles proposées ci-dessous.

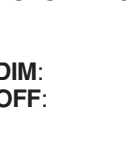

**29**<br>**29**<br>**29**<br>**29 AUTOMATIC**: L'afficheur est brillamment éclairé lorsque l'appareil est en service; il est sombre lorsque l'appareil est en veille. L'afficheur est toujours sombre. **OFF**: L'afficheur est sombre lorsque l'appareil est en service; il est éteint lorsque l'appareil est en veille.

## **DISPLAY/CALL (Affichage ou non sur l'écran)**

Vous pouvez supprimer l'affichage sur l'écran du téléviseur des informations provenant de cet appareil. Sélectionnez "DISPLAY/CALL" puis choisissez la valeur "ON" ou "OFF".

- **ON**: Les informations sont affichées.
- **OFF**: Seuls le menu de configuration (SETUP MENU) et les messages d'erreur sont affichés. 29

**Réglages divers**

## **Préparation de l'écran**

**Cette section traite des réglages possibles concernant l'écran.**

#### **Préparation:**

- Mettez en service le téléviseur et choisissez le mode d'entrée vidéo.
- Sélectionnez "**AV SETUP 1**" à partir de l'option "**AV SETUP**". Pour connaître le mode opératoire, reportez-vous aux opérations **1** à **3** de la section "Utilisation du menu de configuration (SETUP MENU)", page 24.

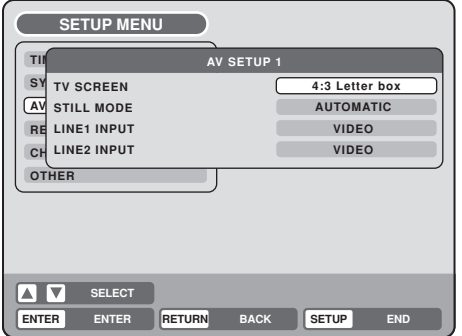

## **TV SCREEN**

Vous pouvez sélectionner le format d'affichage en fonction du format de l'image.

Sélectionnez "TV SCREEN" puis la valeur qui convient parmi celles proposées ci-dessous.

#### **4:3 Pan scan**

L'image occupe tout l'écran et elle est tronquée de chaque côté.

### **4:3 Letter box**

Sélectionnez cette valeur si le téléviseur est un modèle standard. Lors de la lecture d'une gravure DVD pour écran large, une bande noire se trouve au-dessus et une autre au-dessous de l'image.

## **16:9**

Sélectionnez ce mode si le téléviseur possède un écran large. Une image pour écran large est alors affichée dans sa totalité.

## **REMARQUE:**

Si le DVD n'est pas prévu pour le format "pan scan", l'image est au format 4:3.

## **STILL MODE**

Vous pouvez choisir le type d'image affichée sur le téléviseur pendant un arrêt sur image.

Sélectionnez "STILL MODE" puis la valeur qui convient parmi celles proposées ci-dessous.

## **AUTOMATIC**

La sélection d'un arrêt sur trame ou d'une arrêt sur image est automatique. (Utilisation habituelle.) **STILL BY FRAME**

L'arrêt sur image est adopté.

### **Remarque concernant l'arrêt sur trame et l'arrêt sur image:**

(cas du balayage entrelacé de 480 lignes)

- Arrêt sur trame\* (240 lignes) Étant donné qu'une seule trame (la moitié de l'image vidéo) est affichée, l'image est grossière mais ne scintille pas.
- Arrêt sur image\* (480 lignes)

Chaque trame est affichée alternativement sur l'écran du téléviseur. L'image scintille mais sa qualité est meilleure que dans le cas de l'arrêt sur trame.

- Trame\*: Une trame contient la moitié de l'information vidéo nécessaire à la formation d'une image. Deux trames composent une image.
- Image\*: Une image comprend toutes les informations affichées pour constituer une page écran.

## **LINE1 INPUT/LINE2 INPUT**

Cet appareil est pourvu d'une prise d'entrée vidéo et d'une prise d'entrée S-vidéo. Choisissez le mode d'entrée selon que vous utilisez la prise vidéo ou la prise S-vidéo.

Sélectionnez "LINE1 INPUT" ("LINE2 INPUT") puis la valeur qui convient parmi celles proposées ci-dessous.

## **S-VIDEO**

Le signal vidéo est reçu par la prise d'entrée Svidéo en priorité.

### **VIDEO**

Le signal vidéo est uniquement reçu par la prise d'entrée vidéo.

## **Réglage concernant l'image** / **Réglages des sons**

**Cette section traite du réglage de la luminosité de l'image.**

### **Préparation:**

- Mettez en service le téléviseur et choisissez le mode d'entrée vidéo.
- Sélectionnez "**AV SETUP 2**" à partir de l'option "**AV SETUP**". Pour connaître le mode opératoire, reportez-vous aux opérations **1** à **3** de la section "Utilisation du menu de configuration (SETUP MENU)", page 24.

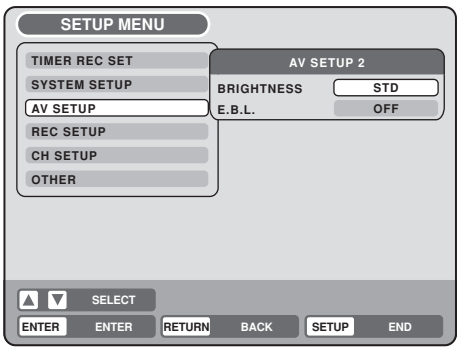

## **BRIGHTNESS**

Vous pouvez régler la luminosité de l'image. Sélectionnez "BRIGHTNESS" puis la valeur qui convient parmi celles proposées ci-dessous.

- **MAX**: La luminosité est maximale.
- **STD**: La luminosité est standard.
- **MIN**: La luminosité est minimale.

## **E.B.L.**

Pour sélectionner la balance des noirs des images lues, définissez vos préférences et la capacité du moniteur.

**ON**: Niveaux de gris accentués (0 IRE coupés) **OFF**: Niveaux de gris standard (7,5 IRE coupés)

## **REMARQUE:**

La fonction EBL (Réglage électronique du niveau du noir) est disponible seulement pour la lecture des disques DVD Vidéo, DVD-RAM/RW/R ou CD Vidéo.

#### **Cette section traite des réglages concernant les sons.**

#### **Préparation:**

- Mettez en service le téléviseur et choisissez le mode d'entrée vidéo.
- Sélectionnez "**AUDIO**" à partir de l'option "**AV SETUP**". Pour connaître le mode opératoire, reportezvous aux opérations **1** à **3** de la section "Utilisation du menu de configuration (SETUP MENU)", page 24.

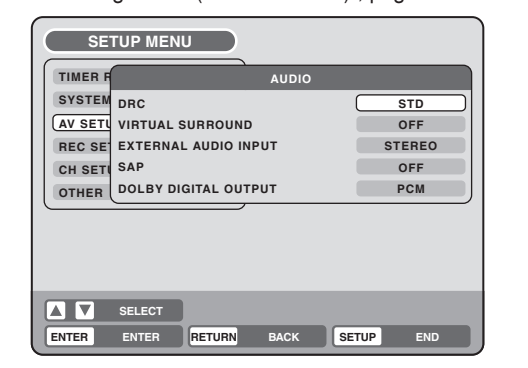

Réglages divers

## **DRC**

Grâce à la commande DRC (Dynamic Range Control), vous pouvez agir sur la dynamique pour tenir compte des appareils qui équipent la chaîne.

Sélectionnez "DRC" puis la valeur qui convient parmi celles proposées ci-dessous.

- **MAX**: L'étendue totale de la dynamique est utilisée.
- **STD**: L'étendue de la dynamique est réduite.
- **TV**: L'étendue de la dynamique est encore plus réduite.

## **REMARQUES:**

- Cette commande ne joue un rôle que lors de la lecture d'une gravure Dolby Digital.
- Si les sons ne doivent être émis que par les hautparleurs du téléviseur, nous vous conseillons d'employer la valeur "TV".
- La réduction apportée à la dynamique dépend en partie du DVD.

## **VIRTUAL SURROUND (Spatializer N-2-2TM)**

**31**<br>Reglages diverse straight and a set of the control of the control of the control of the control of the control of the control of the control of the control of the control of the control of the control of the control o Si le son n'est pas enregistré dans le mode surround, il est possible d'obtenir un effet surround virtuel. Choisir "VIRTUAL SURROUND" et puis "ON" dans la

liste pour activer le son surround virtuel. Sélectionnez "OFF" pour annuler la fonction de son surround virtuel.

## **REMARQUE:**

Cette fonction ne fonctionne pas avec une cassette vidéo.

## **EXTERNAL AUDIO INPUT**

Il est possible de choisir le mode audio pour l'entrée pour l'entrée audio, qui est ou stéréo ou monaural. Choisir "EX-TERNAL AUDIO INPUT" et puis choisir dans la liste suivante.

- **STEREO**: Le son est traité comme son stéréo.
- **L CH**: Le son est traité comme son monaural du canal gauche.
- **R CH**: Le son est traité comme son monaural du canal droit. 31

**Réglages divers**

## **Réglages des sons / Réglages d'enregistrement**

## **SAP (Second Audio Program)**

Cet appareil est conçu pour la réception des émissions proposant un signal audio sur une voie et un autre signal audio sur l'autre voie (système SAP).

La sélection de la voie ne concerne le plus souvent que les émissions bilingues (SAP).

Sélectionnez "SAP" puis la valeur "ON" pour profiter de la diffusion SAP, ou la valeur "OFF" si vous n'êtes pas intéressé.

## **Écoute d'une émission SAP**

Au moment où cet appareil est mis en service ou bien lors de la sélection d'un canal de télévision, les lettres "SAP" s'affichent sur l'écran si l'émission captée est de type "SAP (Second Audio Program)".

## **DOLBY DIGITAL OUTPUT**

Sélectionnez l'une des méthodes de sortie audio suivantes pour les disques enregistrés en Dolby Digital.

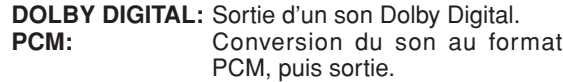

#### **REMARQUE:**

Sélectionnez PCM si l'amplificateur audio branché n'est pas compatible avec Dolby Digital.

## **Cette section traite des réglages possibles concernant l'enregistrement.**

#### **Préparation:**

- Mettez en service le téléviseur et choisissez le mode d'entrée vidéo.
- Sélectionnez "**REC SETUP**" à partir de l'option "**SYSTEM SETUP**". Pour connaître le mode opératoire, reportez-vous aux opérations **1** à **3** de la section "Utilisation du menu de configuration (SETUP MENU)", page 24.

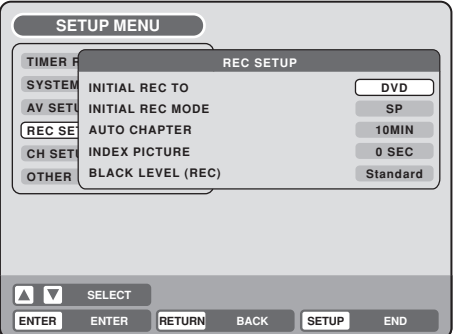

## **INITIAL REC TO**

Ce paramètre permet de préciser le support d'enregistrement proposé en priorité pour le champ "REC TO" de la page de réglage du programmateur d'enregistrement.

Sélectionnez "INITIAL REC TO" puis la valeur "DVD" ou "VCR".

## **INITIAL REC MODE**

Ce paramètre permet de préciser la vitesse d'enregistrement proposée en priorité pour le champ "REC MODE" de la page de réglage du programmateur d'enregistrement. Sélectionnez "INITIAL REC MODE" puis la valeur XP, SP, LP ou SLP.

## **REMARQUES:**

- Dans le cas de l'enregistrement sur DVD, reportezvous à la page 53; dans le cas de l'enregistrement sur cassette, reportez-vous à la page 49.
- Même si vous sélectionnez le mode d'enregistrement avec "INITIAL REC MODE", le mode d'enregistrement n'est pas changé. Pour changer le mode d'enregistrement, appuyez sur la touche **REC MODE/SPEED** de la télécommande.

## **AUTO CHAPTER**

Vous pouvez introduire automatiquement et à intervalles réguliers des marques de chapitre lors d'un enregistrement sur DVD.

Sélectionnez "AUTO CHAPTER" puis la valeur qui convient parmi celles proposées ci-dessous.

- **OFF**: Le marquage automatique des chapitres n'est pas employé.
- **5 MIN**: Une marque est introduite toutes les 5 minutes.
- **10 MIN**: Une marque est introduite toutes les 10 minutes.
- **15 MIN**: Une marque est introduite toutes les 15 minutes.
- **30 MIN**: Une marque est introduite toutes les 30 minutes.

## **INDEX PICTURE**

Vous pouvez préciser à quel moment doit être prélevée la miniature qui illustre le titre enregistré sur le DVD-RW en mode VR.

Sélectionnez "INDEX PICTURE" puis la valeur qui convient parmi celles proposées ci-dessous.

- **0 SEC**: La miniature est prélevée au tout début de l'enregistrement.
- **1 MIN**: La miniature est prélevée 1 minute après le début de l'enregistrement.
- **3 MIN**: La miniature est prélevée 3 minutes après le début de l'enregistrement.

## **REMARQUE:**

Vous ne pouvez pas effectuer la sélection de miniature dans le cas d'une gravure en mode vidéo.

## **BLACK LEVEL (REC)**

Il est possible de régler le niveau du noir lorsque vous enregistrez.

**Standard :** enregistrement au niveau de la source. **Enhanced :** Baisse le niveau 7,5IRE et démarre l'enregistrement.

L'enregistrement, l'utilisation, la distribution ou la révision de programmes de télévision, cassettes vidéo, DVD et d'autres matériaux sans autorisation est interdite par les Lois du droit d'auteur des Etats-Unis et des autres pays et peut entraîner des sanctions civiles ou pénales.

## **Réglage des canaux / Autre réglage possible**

**Ce DVD-magnétoscope possède une mémoire des canaux, ce qui vous permet de passer instantanément d'un canal à l'autre et d'ignorer les canaux qui ne vous intéressent pas.**

**Pour qu'un canal puisse être sélectionné, il faut qu'il appartienne à la mémoire du DVD-magnétoscope. Outre les canaux UHF et VHF habituels, ce DVDmagnétoscope peut recevoir 113 canaux de télévision par câble. Si ce DVD-magnétoscope est destiné à capter les canaux par le truchement d'une antenne, vous devez donner la valeur TV au paramètre TV/CABLE. Au moment de quitter l'usine, la valeur de ce paramètre est CABLE.**

### **Préparation:**

- Mettez en service le téléviseur et choisissez le mode d'entrée vidéo.
- Sélectionnez "**CH SETUP**" à partir de l'option "**SYSTEM SETUP**". Pour connaître le mode opératoire, reportez-vous aux opérations **1** à **3** de la section "Utilisation du menu de configuration (SETUP MENU)", page 24.

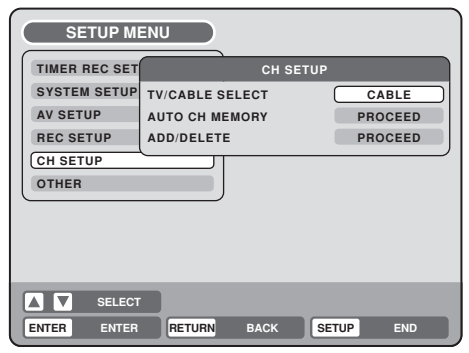

## **TV/CABLE SELECT**

Sélectionnez "TV/CABLE SELECT" puis soit la valeur "TV", soit la valeur "CABLE".<br>TV: Canaux UHF et

Canaux UHF et VHF

**CABLE**: Canaux de télévision par câble

## **AUTO CH MEMORY**

Le syntoniseur du magnétoscope peut mémoriser les informations relatives à 181 canaux.

Lorsque vous sélectionnez "AUTO CH MEMORY" et appuyez sur **ENTER**, la fonction de mise en mémoire automatique des canaux est mise en service.

La syntonisation sur les canaux s'effectue vers le haut et lorsqu'elle est terminée, la page écran habituelle est rétablie.

## **ADD/DELETE (Addition ou suppression de canaux)**

Vous pouvez, manuellement, ajouter certains canaux ou en supprimer d'autres.

Sélectionnez "ADD/DELETE" puis la valeur "ADD" ou la valeur "DEL" selon ce qui doit s'appliquer au canal concerné.

- Appuyez sur  $CH \wedge$  ou sur  $\vee$  pour sélectionner le canal. Vous pouvez également utiliser les **touches numérotées** pour effectuer cette sélection.
- Pour supprimer un canal, appuyez sur  $\blacktriangleright$  de manière à sélectionner la valeur "DEL" puis appuyez sur **ENTER**.
- Pour ajouter un canal, appuyez sur < de manière à sélectionner la valeur "ADD" puis appuyez sur **ENTER**.

## **Vous pouvez préciser l'intervalle de temps entre deux images d'un diaporama. Et, vous pouvez afficher le code d'enregistrement du VOD DivX®.**

## **Préparation:**

- Mettez en service le téléviseur et choisissez le mode d'entrée vidéo.
- Sélectionnez "**OTHER**" à partir de l'option "**SYSTEM SETUP**". Pour connaître le mode opératoire, reportez-vous aux opérations **1** à **3** de la section "Utilisation du menu de configuration (SETUP MENU)", page 24.

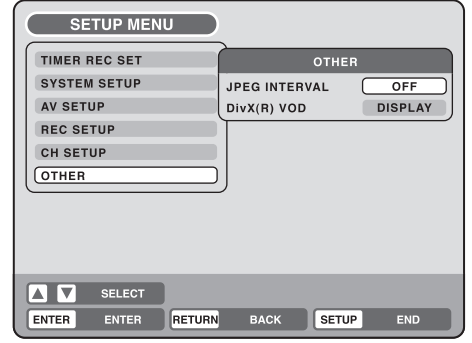

## **JPEG INTERVAL**

Vous pouvez préciser l'intervalle de temps entre deux images JPEG d'un diaporama (page 47).

Sélectionnez "JPEG INTERVAL" puis la valeur qui convient parmi celles proposées ci-dessous. **OFF:** Pas de diaporama.

- **5 SEC:** L'intervalle entre images est égal à 5 secondes.
- **10 SEC:** L'intervalle entre images est égal à 10 secondes.
- **15 SEC:** L'intervalle entre images est égal à 15 secondes.

## **DivX(R) VOD**

**33Réglages divers** Cette unité est conçue et fabriquée pour supporter les DRM (Digital Rights Management) des VOD (Video On Demand) DivX®. Vous pouvez afficher le code d'enregistrement de VOD.

Réglages divers

## **Mode opératoire**

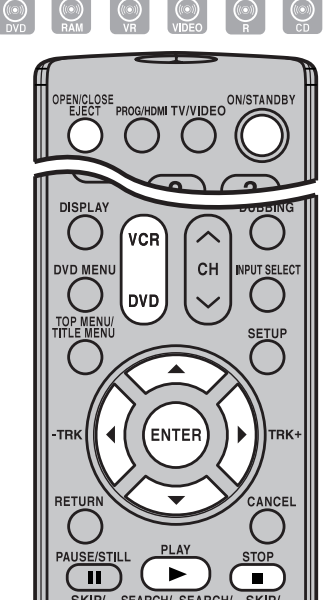

#### **REMARQUES:**

- Si le disque ne convient pas, un message apparaît sur l'écran du téléviseur et vous signale la raison du rejet: "INCORRECT DISC", "REGION CODE ERROR" ou "PARENTAL ERROR". Vérifiez le disque (reportez-vous aux pages 9 et 26).
- Avec certains disques, une minute peut être nécessaire avant le début de la lecture.
- Le symbole d'interdiction "V" peut apparaître à la partie supérieur droite de l'écran. Ce symbole signale que vous avez tenté une opération qui n'est pas disponible dans le cas du disque utilisé. ou bien que cette opération ne peut pas être réalisée par le DVD-magnétoscope dans le cas présent. Ce symbole ne traduit pas une anomalie de fonctionnement du DVD-magnétoscope.
- Si vous déposez un disque gravé sur une seule face de manière que l'étiquette soit tournée vers le bas (c'est-à-dire dans le mauvais sens) puis appuyez sur **PLAY** ou **OPEN/CLOSE**, la mention "READING" s'affiche mais est aussitôt remplacée par "NO DISC".
- L'éditeur du disque peut avoir prévu, volontairement, que la lecture se déroule d'une certaine manière. Étant donné que ce DVD-magnétoscope respecte les instructions de l'éditeur gravées sur le disque, diverses opérations de lecture peuvent être indisponibles. Vous pouvez consulter utilement la notice qui accompagne le DVD.
- La lecture d'un CD de musique portant une gravure DTS produit un bruit puissant au niveau des sorties stéréophoniques analogiques. Nous vous conseillons de prendre les précautions qui s'imposent pour éviter d'endommager la chaîne si les sorties stéréophoniques analogiques du DVD-magnétoscope sont reliées à l'amplificateur.

## **34**

## **Préparation:**

- Mettez en service le téléviseur et choisissez le mode d'entrée vidéo.
- Appuyez sur **DVD** de manière à sélectionner le mode DVD. (Le témoin DVD s'éclaire.)
- **REMARQUE:** Il n'est pas possible de passer sur le mode VCR pendant la lecture d'un DVD.
- 1 Appuyez sur **OPEN/CLOSE**.
- Le tiroir pour le disque s'ouvre.
- Placer le disque dans le tiroir, avec la face portant l'étiquette tournée vers le haut. S'assurer d'aligner correctement le disque avec les sillons correspondant à sa taille.
- 
- 3 Appuyez sur **OPEN/CLOSE** pour refermer le tiroir. La mention "READING" s'affiche sur l'écran; avec certains disques, la lecture commence automatiquement.

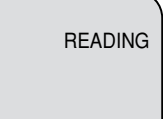

▲

- Une page de menu peut s'afficher sur l'écran du téléviseur, cela dépend du disque. En ce cas, utilisez les touches  $\blacktriangle$ ,  $\nabla$ ,  $\blacktriangleleft$ , ou **ENTER** pour sélectionner et valider l'option du menu.
- 4 Appuyez sur **PLAY** pour commander la lecture.

#### Appuyez sur **STOP** pour arrêter la lecture.

- Avec certains disques, le DVD-magnétoscope met en mémoire le point d'arrêt. Le symbole " $\blacktriangleright$ " apparaît sur l'écran pendant environ 4 secondes. Le symbole " > " clignote jusqu'à ce que la lecture soit complètement arrêtée. Appuyez sur **PLAY** pour reprendre la lecture (à partir du point d'arrêt).
- Si vous appuyez une nouvelle fois sur **STOP** (le symbole " $\blacksquare$ " apparaît sur l'écran), le DVD-magnétoscope efface de sa mémoire le point d'arrêt.

## 6 Appuyez sur **OPEN/CLOSE**.

Le tiroir s'ouvre.

Retirez le disque puis appuyez sur **ON/STANDBY**.

Le tiroir se ferme de lui-même et le DVD-magnétoscope se met en veille.

## **Lecture d'un titre donné**

#### $\begin{picture}(22,20) \put(0,0){\line(1,0){10}} \put(15,0){\line(1,0){10}} \put(15,0){\line(1,0){10}} \put(15,0){\line(1,0){10}} \put(15,0){\line(1,0){10}} \put(15,0){\line(1,0){10}} \put(15,0){\line(1,0){10}} \put(15,0){\line(1,0){10}} \put(15,0){\line(1,0){10}} \put(15,0){\line(1,0){10}} \put(15,0){\line(1,0){10}} \put(15,0){\line(1$  $\circledcirc$

**Vous pouvez afficher le menu des titres d'un disque puis sélectionner le titre à lire.**

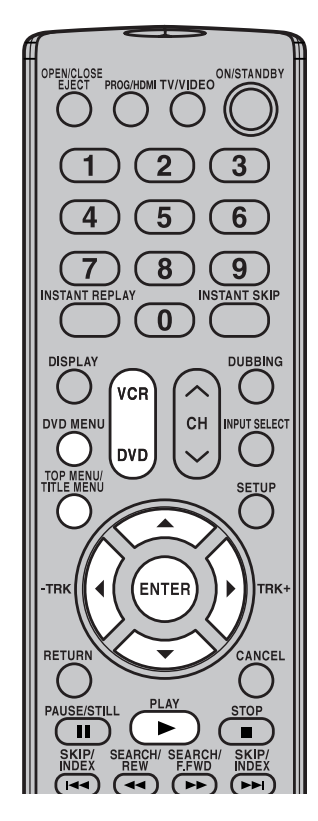

## **REMARQUE:**

Lors de la finalisation d'un disque gravé en mode vidéo, une liste des titres est automatiquement créée; cette liste peut être utilisée par un autre lecteur de DVD. En conséquence, le menu établi avant la finalisation diffère de celui qui suit cette opération.

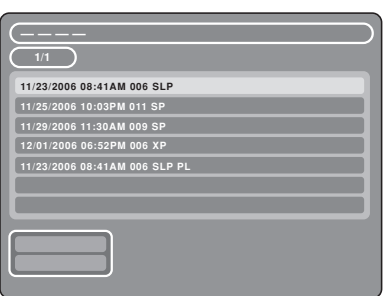

## **Préparation:**

- Mettez en service le téléviseur et choisissez le mode d'entrée vidéo.
- Déposez, dans le tiroir, un disque portant des enregistrements.
- Appuyez sur **DVD** de manière à sélectionner le mode DVD. (Le témoin DVD s'éclaire.)
	- 1 Appuyez sur **TITLE MENU**.

Le menu des titres s'affiche.

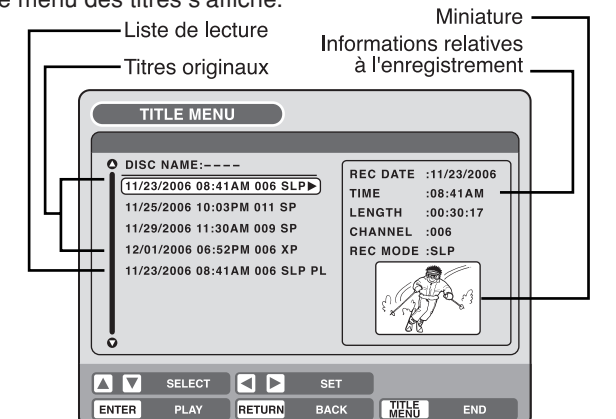

Lecture du disque **Lecture du disque**

S'il existe plusieurs titres et listes de lecture...

Avant d'appuyer sur **TITLE MENU**, appuyez sur **DVD MENU** jusqu'à que "VR ORG", ou "VR PL", apparaisse à la partie supérieure droite de l'écran du téléviseur puis appuyez sur **TITLE MENU**.

Le premier titre original ou la première liste de lecture originale, sont mis en valeur.

Appuyez sur  $\blacktriangle$ , ou  $\nabla$ , pour sélectionner le titre à lire.

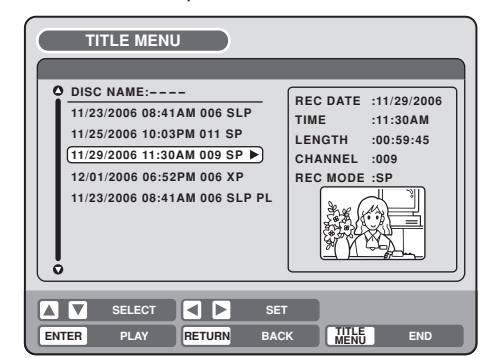

3 Appuyez sur **ENTER**.

La lecture du titre sélectionné commence.

## **REMARQUES:**

- Si vous n'affichez pas le menu des titres et appuyez sur **PLAY**, la lecture du premier titre commence.
- Le menu des titres est utilisé pour la lecture mais aussi pour le montage des disques et des titres. Pour de plus amples détails concernant les opérations de montage, reportez-vous à la page 63.
- Lorsque vous créez une liste de lecture, un titre et une liste de lecture originaux apparaissent dans le menu des titres. Pour de plus amples détails concernant la création d'une liste de lecture, reportez-vous à la page 64.
- Si le disque comprend plus de 9 titres, vous pouvez passer à la page précédente/suivante avec  $\blacktriangleleft$ , ensuite appuyer sur sur  $\nabla$  ou  $\blacktriangle$ . Pour utiliser à nouveau normalement l'appareil, appuyer sur  $\blacktriangleright$ .
- **35** • Vous ne pouvez passer en mode VCR quand le menu des titres est affiché. Appuyer sur **TITLE MENU** pour effacer le menu des titres, puis sur **VCR** pour passer en mode VCR .

**Lecture du disque**

## **Affichage des informations concernant le support**

 $\circledcirc$  $\begin{picture}(22,20) \put(0,0){\line(1,0){10}} \put(15,0){\line(1,0){10}} \put(15,0){\line(1,0){10}} \put(15,0){\line(1,0){10}} \put(15,0){\line(1,0){10}} \put(15,0){\line(1,0){10}} \put(15,0){\line(1,0){10}} \put(15,0){\line(1,0){10}} \put(15,0){\line(1,0){10}} \put(15,0){\line(1,0){10}} \put(15,0){\line(1,0){10}} \put(15,0){\line(1$ 

## **Préparation:**

- Mettez en service le téléviseur et choisissez le mode d'entrée vidéo.
- Déposez un disque dans le tiroir.<br>• Appuvez sur DVD de manière à s
- **Diverses informations relatives au disque chargé, peuvent être affichées sur l'écran du téléviseur.**

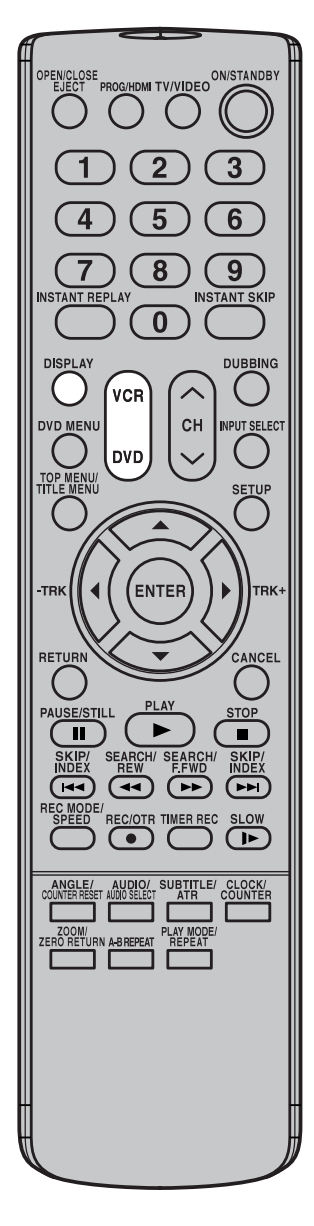

## **REMARQUES:**

- Les informations affichées varient avec le support.
- Certaines informations ne s'affichent pas en raison du type du support ou des conditions de fonctionnement.
- Dans le mode arrêt, certaines informations n'apparaissent pas.

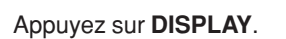

témoin DVD s'éclaire.)

Les informations relatives au support s'affichent.

• Appuyez sur **DVD** de manière à sélectionner le mode DVD. (Le

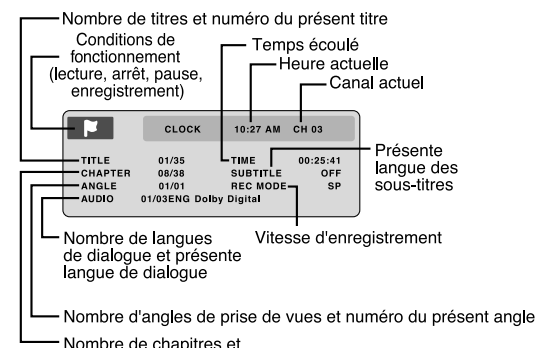

- numéro du présent chapitre
- 2 Appuyez sur **DISPLAY** tandis que les informations relatives au support sont affichées. Les informations suivantes, relatives au support, s'affichent.

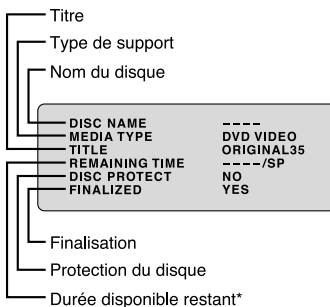

- \* La durée restante affichée pendant l'enregistrement peut différer de la durée restante réelle. Pour connaître cette durée, arrêtez l'enregistrement et affichez de nouveau les informations relatives au support.
- 3 Appuyez sur **DISPLAY** tandis que les informations relatives au support sont affichées. Les informations relatives au support s'effacent.
	- Si vous appuyez sur la touche **DISPLAY** pendant la lecture avec enregistrement, l'écran à informations sera affiché. Les symboles indiquent le mode de lecture.

La barre de progression montre la position courante de la lecture et la position d'enregistrement. Normalement la position d'enregistrement est présentée comme étant à 100%. D'autres informations apparaissent également sur l'écran d'informations.

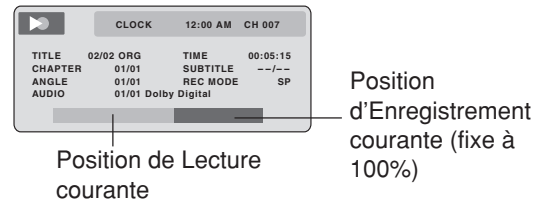
# **Opérations spéciales de lecture**

 $\bigcirc$  $\odot$  $\left(\begin{matrix} \overline{a} & b \end{matrix}\right)$  $\odot$ 

**REMARQUE: Il peut y avoir un léger retard entre la pression sur une touche et le début de l'opération correspondante.**

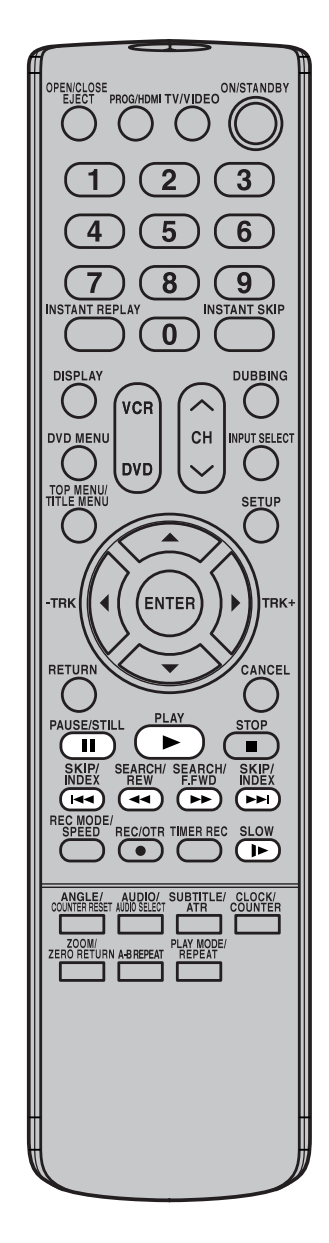

#### **Avance rapide**

Pendant la lecture normale, appuyez sur **SEARCH** . Chaque pression sur la touche **SEARCH** >> augmente la vitesse d'avance  $\blacktriangleright$  (x2),  $\blacktriangleright$  (x12),  $\blacktriangleright$   $\blacktriangleright$  (x24),  $\blacktriangleright$   $\blacktriangleright$   $\blacktriangleright$  (x100). (La vitesse d'avance n'est que doublée dans le cas d'un CD de musique.)

• Pour reprendre la lecture normale, appuyez sur **PLAY**.

#### **Recul rapide**

Pendant la lecture normale, appuyez sur **SEARCH** < Chaque pression sur la touche **SEARCH** <<<a>
de augmente la vitesse de recul  $\blacktriangleleft$  (x2),  $\blacktriangleleft\triangleleft$  (x12),  $\blacktriangleleft\triangleleft\triangleleft$  (x24),  $\blacktriangleleft\triangleleft\triangleleft$  (x100). (La vitesse de recul n'est que doublée dans le cas d'un CD de musique.)

• Pour reprendre la lecture normale, appuyez sur **PLAY**.

#### **Arrêt sur image**

Pendant la lecture normale, appuyez sur **PAUSE/STILL**.

• Pour reprendre la lecture normale, appuyez sur **PLAY**.

#### **Avance image par image**

Pendant l'arrêt sur image, appuyez sur **PAUSE/STILL**.

L'image suivante est atteinte pour chaque pression sur **PAUSE/STILL**.

• Pour reprendre la lecture normale, appuyez sur **PLAY**.

#### **Lecture au ralenti**

Pendant la lecture normale ou l'arrêt sur image, appuyez sur **SLOW**. Chaque pression sur la touche **SLOW** modifie la vitesse de ralenti, comme ceci " 1> 1/2", " 1> 1/4" et " 1> 1/8".

- Pour reprendre la lecture normale, appuyez sur **PLAY**.
- Pour reprendre l'arrêt sur image, appuyez sur **PAUSE/STILL**.

## **Localisation d'un chapitre ou d'une plage**

Pendant la lecture, appuyez sur **SKIP >>I**, ou sur **SKIP I<4**, pour atteindre rapidement le chapitre qui vous intéresse, situé respectivement en aval ou en amont de la position actuelle. Chaque pression sur la touche provoque le passage à un autre chapitre, ou une autre plage.

• Lorsque vous appuyez sur **SKIP III** une fois, la lecture commence à partir du début du chapitre ou de la piste en cours. Si vous souhaitez lire le chapitre ou la piste précédent, appuyez sur **SKIP** rapidement à deux reprises.

#### **REMARQUES:**

- Cet appareil peut afficher de façon permanente, sur l'écran du téléviseur, une image vidéo fixe ou toute autre image relative au fonctionnement, telle qu'un menu. Si vous conservez une image vidéo fixe ou une image relative au fonctionnement pendant une longue période sur l'écran du téléviseur, ce dernier peut être endommagé. Cela est tout spécialement vrai dans le cas des téléviseurs à projection.
- L'avance et le recul rapides sont des opérations indisponibles avec un CD portant des fichiers MP3, WMA ou JPEG.
- L'avance image par image et le ralenti ne sont pas disponibles dans le cas des CD fichiers MP3, WMA ou JPEG.

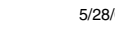

**37**

**Lecture du disque**

qu disque

 $\mathbf{u}$ 

 $\blacksquare$ 

Lecture

**Lecture du disque**

## **Saut instantané** / **Localisation d'un passage**

 $\circledcirc$ 

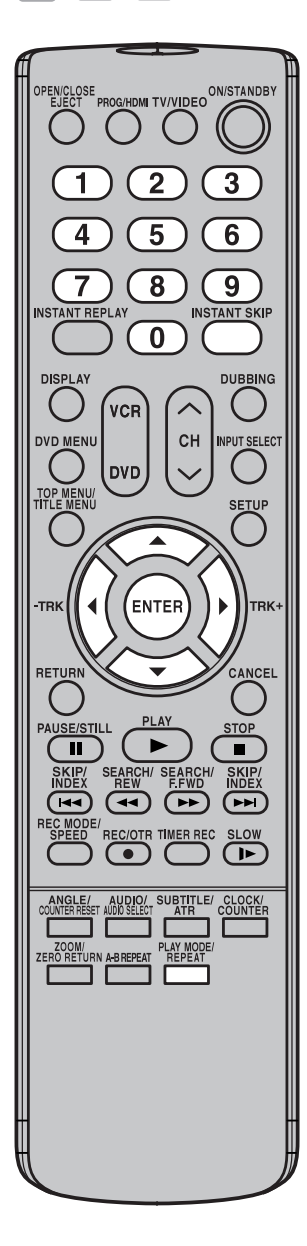

#### **Saut instantané**

**Utilisez cette fonction pour ignorer les publicités qui perturbent la lecture.**

Pendant la lecture, appuyez sur **INSTANT SKIP**.

Le point qui se trouve environ 30 secondes plus loin, à la vitesse normale de lecture, est rapidement atteint et la lecture reprend.

#### **REMARQUE:**

Avec certains DVD-Video, le saut des publicités n'est pas possible.

#### **Localisation d'un passage**

**Vous pouvez localiser un passage en indiquant sa position dans le temps, ou bien par le numéro de chapitre ou de titre lui correspondant.**

1 Appuyez sur **PLAY MODE**.

La page de mode de lecture s'affiche.

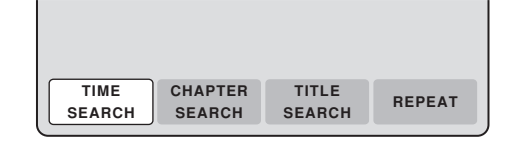

Appuyez sur  $\blacktriangleleft$ , ou sur  $\blacktriangleright$  pour sélectionner "TIME SEARCH", "CHAPTER SEARCH" ou "TITLE SEARCH" puis appuyes sur **ENTER**.

#### **TIME SEARCH:**

 $\mathbf{r}$ 

Tapez l'indication de temps correspondant au passage. **CHAPTER SEARCH:**

Sélectionnez le numéro de chapitre correspondant au passage. **TITLE SEARCH:**

Sélectionnez le numéro de titre correspondant au passage.

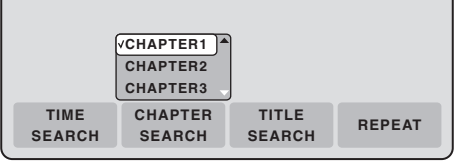

L'illustration ci-dessus concerne l'option "CHAPTER SEARCH".

3 Dans le cas de "TIME SEARCH", utilisez les **touches numérotées** pour taper la position du passage à lire en indiquant le temps qui lui correspond. Dans le cas de "CHAPTER SEARCH" et de "TITLE SEARCH", utilisez les touches ▲ et ▼ pour sélectionner le numéro du chapitre ou du titre concernés.

#### 4 Appuyez sur **ENTER**.

La lecture commence à partir du passage que vous avez localisé.

#### **REMARQUE:**

Pour l'option "REPEAT", reportez-vous à "Répétition d'un titre ou d'un chapitre", page 39.

# **Répétition de la lecture**

 $\circledcirc$  $\odot$ 

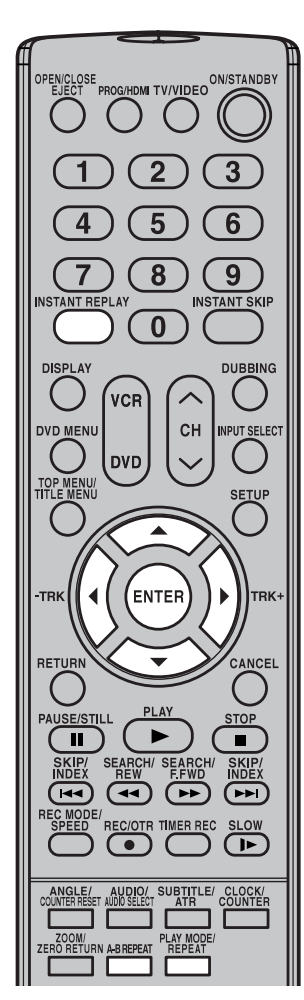

**REMARQUES:**

- Certains disques n'acceptent pas la répétition de la lecture.
- Pendant la répétition d'un intervalle A-B, il se peut que les sous-titres proches de limites A ou B de l'intervalle, ne s'affichent pas.
- Il n'est pas possible d'associer la répétition de l'intervalle A-B à la répétition d'un titre ou d'un chapitre.
- La définition de l'intervalle A-B peut être impossible en raison du découpage en scènes adopté pour le DVD.
- La répétition de l'intervalle A-B, d'un titre ou d'un chapitre n'est pas possible dans le cas d'un CD portant des fichiers MP3, WMA ou JPEG.
- La répétition d'un chapitre n'est pas possible dans le d'un CD DivX®.
- La répétition de chapitre est annulée à chaque pression de **SKIP** M ou de **SKIP <b>K**
- Avec un CD vidéo à fonction PBC, la répétition A-B est interdite.

#### **Reproduction instantanée**

**Vous pouvez utiliser cette fonction pour obtenir la répétition des 10 dernières secondes du matériel visionné, suivies par sa lecture normale.**

Pendant la lecture, appuyez sur **INSTANT REPLAY**.

Le point situé 10 secondes en amont est localisé et la lecture reprend.

#### **REMARQUES:**

- Si le temps écoulé depuis le début du titre est inférieur à 10 secondes au moment où vous appuyez sur **INSTANT REPLAY**, le début du titre est répété puis la lecture se poursuit.
- Avec certains DVD-Video, la répétition commandée par touche unique ne fonctionne pas.

#### **Répétition de l'intervalle A-B**

**Lecture du disque** me **Après avoir choisi deux points A et B, vous pouvez demander la** qu disque **répétition de l'intervalle A-B.**

Pendant la lecture, appuyez sur **A-B REPEAT**.

Le point de début de l'intervalle se trouve défini.

2 Appuyez une nouvelle fois sur **A-B REPEAT**.

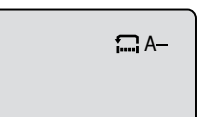

 $\Box$  A-B

Le point de fin de l'intervalle se trouve également défini. La lecture commence au point choisi.

Lorsque le point de fin d'intervalle est atteint, la lecture s'arrête, le point A est localisé et la lecture reprend.

Pour reprendre la lecture normale, appuyez une nouvelle fois sur **A-B REPEAT**. La mention "OFF" apparaît sur l'écran.

## **Répétition d'un titre ou d'un chapitre**

1 Appuyez sur **REPEAT**.

La page de mode de lecture s'affiche.

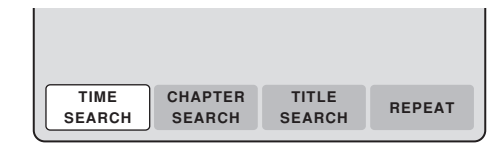

Appuyez sur  $\blacktriangleleft$ , ou sur  $\blacktriangleright$ , pour sélectionner "REPEAT" puis appuyez sur **ENTER**.

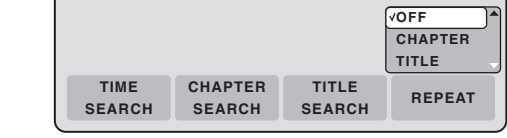

- Appuyez sur ▲, ou sur ▼, pour sélectionner "OFF", "CHAPTER" ou "TITLE" sur la liste.
	- **OFF:** Pas de répétition de la lecture.
	- **CHAPTER:** Le chapitre en cours de lecture est répété en permanence.
	- **TITLE:** Le titre en cours de lecture est répété en permanence.

#### 4 Appuyez sur **ENTER**.

**39** Pour annuler la répétition de la lecture, sélectionnez "OFF" au cours de l'opération **3**.

**Lecture du disque**

## **Sélection d'un titre / Menu du DVD**

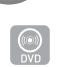

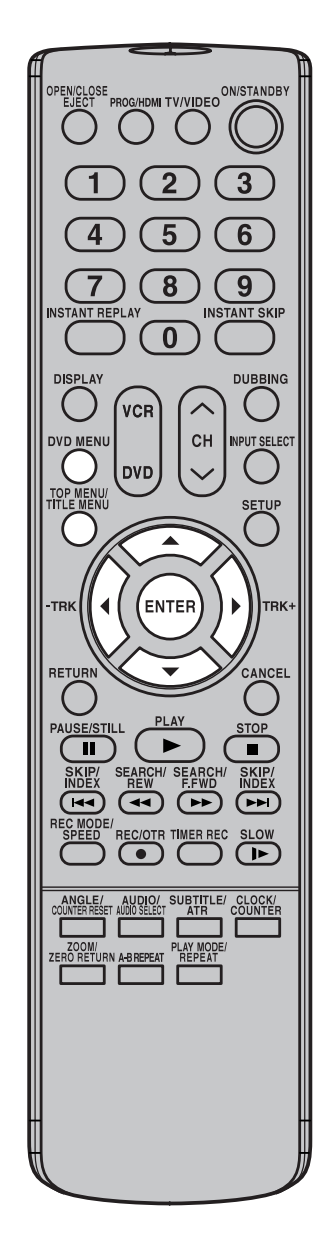

#### **REMARQUES:**

- Avec certains DVD, il se peut que vous soyez dans l'incapacité de sélectionner le titre, et qu'un "menu de titres" soit simplement appelé un "menu" ou un "titre" dans la notice qui accompagne le disque.
- En fonction du DVD, il se peut que vous ne puissiez pas reprendre la lecture à l'endroit où vous avez appuyé sur **TOP MENU/TITLE MENU** ou **DVD MENU**.

#### **Sélection d'un titre**

**Plusieurs titres peuvent être enregistrés sur le disque. Si un menu de titres est également enregistré sur le disque, vous pouvez sélectionner le titre sur ce menu.**

- 1 Pendant la lecture, appuyez sur **TOP MENU/TITLE MENU**. Le menu de titres s'affiche sur l'écran.
	- Appuyez une nouvelle fois sur **TOP MENU/TITLE MENU** pour reprendre la lecture à l'endroit où vous avez appuyé sur **TOP MENU/TITLE MENU**.
- Appuyez sur  $\triangle/\blacktriangledown$ , ou sur  $\blacktriangle/\blacktriangleright$ , pour sélectionner le titre.
- 3 Appuyez sur **ENTER**.
- La lecture du titre sélectionné commence.

#### **Menu de DVD**

**Certains DVD sont conçus de manière que le choix de leur contenu en vue de lecture se fasse par un menu. Lors de la lecture de ces DVD, le menu vous donne la possibilité de sélectionner la langue des sous-titres, la langue des dialogues, etc.**

- 1 Pendant la lecture, appuyez sur **DVD MENU**. Le menu du DVD s'affiche sur l'écran.
	- Appuyez une nouvelle fois sur **DVD MENU** pour reprendre la lecture à l'endroit où vous avez appuyé sur **DVD MENU**.
- 2 Appuyez sur  $\blacktriangle / \blacktriangledown$ , ou sur  $\blacktriangle / \blacktriangleright$ , pour sélectionner le paramètre.
- 3 Appuyez sur **ENTER**.

Une autre page de menu apparaît. Répétez les opérations **2** et **3** pour les autres paramètres.

## **Sélection de l'angle de prise de vues / Zoom / Lecture d'un disque KARAOKE**

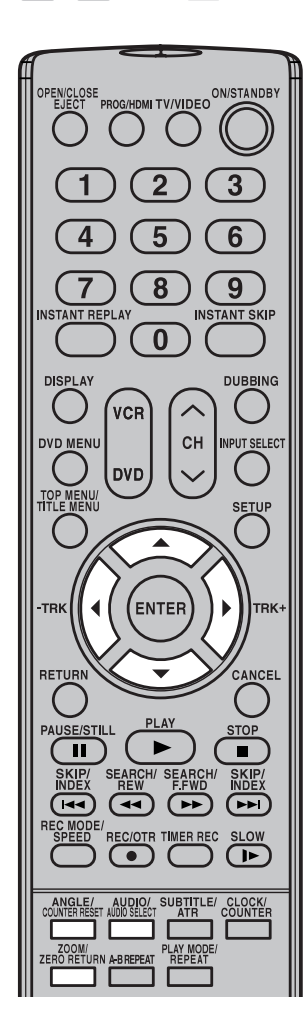

#### **REMARQUES:**

- Avec certains DVD, il peut être impossible de sélectionner l'angle de prise de vues bien que certaines scènes aient été gravées sous plusieurs angles.
- Pendant un zoom, vous pouvez employer les fonctions de pause, de ralenti, de recherche et de saut.
- Zoom n'est pas possible dans le cas d'un CD DivX®.
- La fonction de sortie vocale s'emploie pendant la lecture de disques DVD KARAOKE à codage Dolby Digital (multi-canaux). Cette fonction vous permet de couper les pistes sonores des voix ou de les restituer pour vous servir d'accompagnement.
- Pour la lecture d'un disque KARAOKE, raccordez un appareil audio adéquat, tel qu'un amplificateur, à l'appareil.

## **Sélection de l'angle de prise de vues**

**Pendant la lecture d'un disque portant certaines scènes gravées sous divers angles, vous pouvez choisir un de ces angles.**

- Pendant la lecture, appuyez sur **ANGLE**. L'angle de prise de vues présentement adopté, est indiqué.
- 2 Appuyez de manière répétée sur **ANGLE** pour sélectionner l'angle qui vous intéresse.

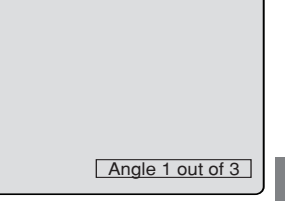

**Zoom**

**Lecture du disque** Ξ **Cet appareil permet d'agrandir une portion de l'image par un zoom. Vous pouvez choisir l'emplacement de la portion à agrandir.**

Pendant la lecture, appuyez sur **ZOOM**. La partie centrale de l'image est agrandie. Chaque pression sur **ZOOM** provoque ZOOM (un autre agrandissement), comme ceci: "x2" , "x3" et "x4".

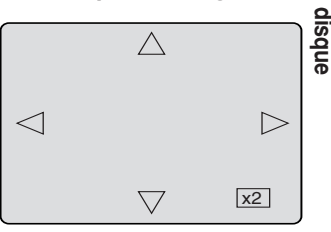

 $2$  Appuyez sur  $\blacktriangle / \blacktriangledown$ , ou sur  $\blacktriangle / \blacktriangleright$ , pour agrandir une autre portion de l'image.

À partir de la position centrale, vous pouvez sélectionner une partie vers le haut, vers le bas, vers la gauche ou vers la droite.

3 Dans le mode zoom, appuyez sur **ZOOM** à plusieurs reprises pour retourner à une vue 1:1 ("x1").

#### **Lecture d'un disque KARAOKE**

**Vous pouvez mettre en/hors service la fonction de sortie vocale enregistrés sur disque DVD KARAOKE.**

Appuyez sur **AUDIO** pendant la lecture d'un disque DVD KARAOKE.

- **Vo. ON:** Les voix sont audibles si elles sont enregistrées sur le disque.
- **Vo. OFF:** Les voix ne sont pas audibles.

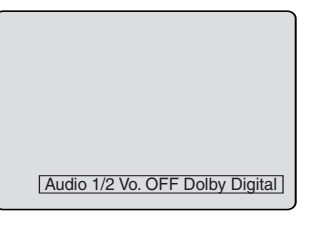

#### **REMARQUES:**

- Certains disques de karaoké ne disposent pas de la fonction voix marche/arrêt.
- L'affichage à l'écran disparaît après quelques secondes.

**Lecture du disque**

## **Choix de la langue des dialogues / Sous-titres** / **Pour arrêter le PBC (CD VIDÉO version 2.0)**

 $\circledcirc$ 

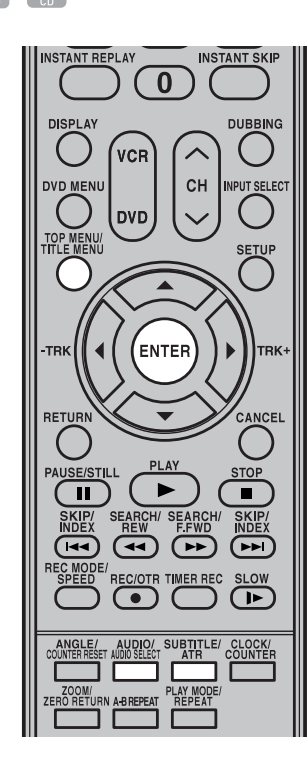

#### **Choix de la langue des dialogues**

**Vous pouvez sélectionner la langue des dialogues dans le cas d'un disque multilingue.**

Pendant la lecture, appuyez sur **AUDIO**.

La présente langue des dialogues s'affiche.

2 Appuyez de manière répétée sur **AUDIO** pour sélectionner la langue désirée.

Les indications affichées sur l'écran disparaissent au bout de quelques secondes.

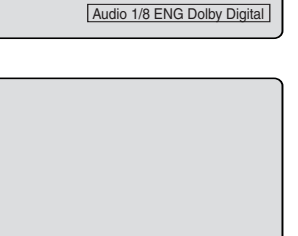

Audio 2/8 FRA Dolby Digital

#### $\blacksquare$  Pour la lecture d'un CD VIDEO

Le type audio change comme ceci à chaque pression sur **AUDIO**.

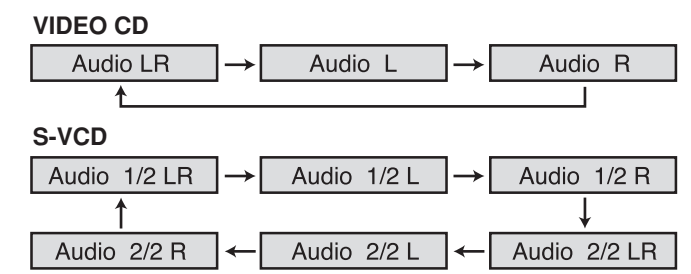

## **Sous-titres**

#### **Affichage ou suppression des sous-titres**

**Si le disque portent une gravure des sous-titres, vous pouvez afficher ou non ces sous-titres.**

Pendant la lecture, appuyez sur **SUB-TITLE** pour afficher "Subtitle OFF".

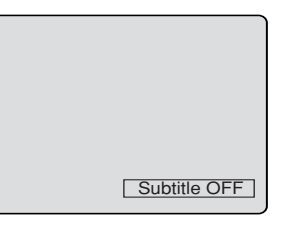

#### **Choix de la langue des sous-titres**

**Vous pouvez sélectionner la langue des sous-titres dans le cas d'un disque multilingue.**

Pendant la lecture, appuyez de manière répétée sur **SUBTITLE** pour sélectionner la langue désirée. Les indications affichées sur l'écran disparaissent au bout de quelques secondes.

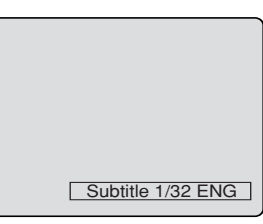

#### **Pour arrêter le PBC (CD VIDÉO version 2.0)**

Appuyez sur **TITLE MENU** dans le mode d'arrêt, puis appuyez sur **ENTER**.

#### **REMARQUES:**

- Si la langue que vous désirez sélectionner ne peut pas être sélectionnée par une série de pressions sur la touche, cela veut dire qu'elle n'existe pas sur le disque.
- La sélection de langue de dialogues ou de langue de sous-titre que vous avez effectuée, est annulée au moment où le tiroir pour le disque est ouvert. La langue par défaut, ou la langue disponible, est alors adoptée si vous décidez d'effectuer une nouvelle lecture du disque.
- Avec certains DVD, il se peut que vous ne soyez pas en mesure d'afficher les sous-titres, de supprimer les sous-titres ou de changer la langue des sous-titres quand bien même les sous-titres qui vous intéressent sont gravés sur le disque. Pendant la lecture du DVD, la langue des sous-titres peut changer au moment de l'ouverture ou de la fermeture du tiroir mais aussi au moment de la sélection d'un autre titre.
- Dans certains cas, la langue des sous-titres sélectionnée n'est pas immédiatement adoptée.

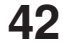

## **Différentes opérations de lecture d'un CD**

#### **Préparation:**

• Mettez en service le téléviseur et choisissez le mode d'entrée vidéo.

- Déposez un CD de musique ou CD Vidéo dans le tiroir.
- Appuyez sur **DVD** de manière à sélectionner le mode DVD. (Le témoin DVD s'éclaire.)

## IDMI TV/VIDEO<sup>ON/STANDB</sup>  $\overline{\mathbf{8}}$  $\overline{9}$ **ANT SKIP**  $\overline{0}$ **DURRIMO** VCR CH **DVD SETUP ENTER** AUSE/STI **STC**  $\mathbf{u}$  $\blacksquare$ <u>নে</u>  $\sqrt{2}$  $\sqrt{2}$  $\sqrt{1-\frac{1}{2}}$ **BTITLE/**<br>ATR CLOCK/<br>COUNTER **LAY MODI**<br>REPEAT A-B REPEAT

**Cette section traite de la page TRACK INFO sur laquelle figurent la liste des plages du CD de musique ou CD Vidéo**

**que contient l'appareil.**

 $\odot$ 

#### **REMARQUES:**

- Dans le cas où le disque porte plus de 10 plages, vous devez accéder à la page qui suit ou précède. Appuyez sur  $\blacktriangle$  puis sur  $\nabla$ , ou sur  $\blacktriangle$ , pour afficher la page qui suit, ou celle qui précède. Pour rétablir le fonctionnement normal, appuyez sur  $\blacktriangleright$  .
- Dans le cas de la lecture d'un VCD ou SVCD, "HIDE/SHOW", "RANDOM PLAY", "PROGRAM PLAYBACK" et "TIME SEARCH" n'apparaissent pas sur le menu.

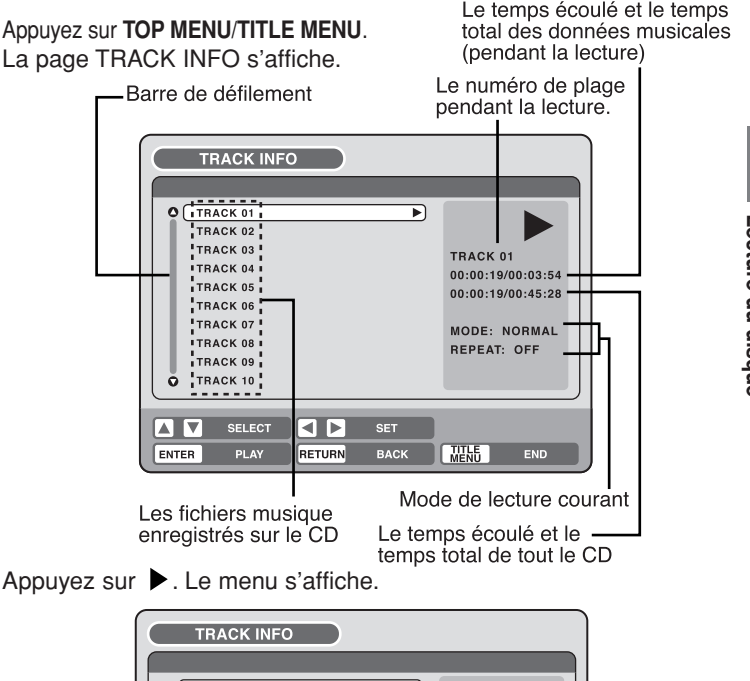

**Lecture du disque**

Lecture du disque

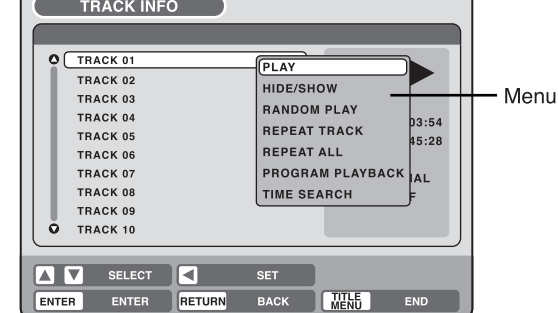

#### **Lecture d'une plage donnée**

- Appuyez sur ▲, ou sur ▼, pour sélectionner le numéro de la plage que vous désirez écouter, puis appuyez sur  $\blacktriangleright$ .
- $2$  Appuyez sur  $\triangle$ , ou sur  $\nabla$ , pour sélectionner "PLAY" sur le menu puis appuyez sur **ENTER**. La lecture de la plage sélectionnée commence.

#### **Exclusion d'une plage donnée**

- L'appareil étant à l'arrêt, appuyez sur ▲, ou sur ▼, pour sélectionner le numéro de la plage qui doit être ignorée, puis appuyez sur  $\blacktriangleright$ .
- Appuyez sur ▲, ou sur ▼, pour sélectionner "HIDE/SHOW" sur le menu puis appuyez sur **ENTER**.

La plage sélectionnée est ignorée. (La lettre "H" apparaît en regard du numéro de la plage.)

**43** Pour supprimer l'exclusion, appuyez sur  $\blacktriangle$ , ou sur  $\nabla$ , pour sélectionner le numéro de la plage accompagné d'un "H" puis appuyez sur ▶. Appuyez sur ▲, ou sur ▼, pour sélectionner "HIDE/SHOW" sur le menu puis appuyez sur **ENTER**, "HIDE" disparaît.

## **Différentes opérations de lecture d'un CD**

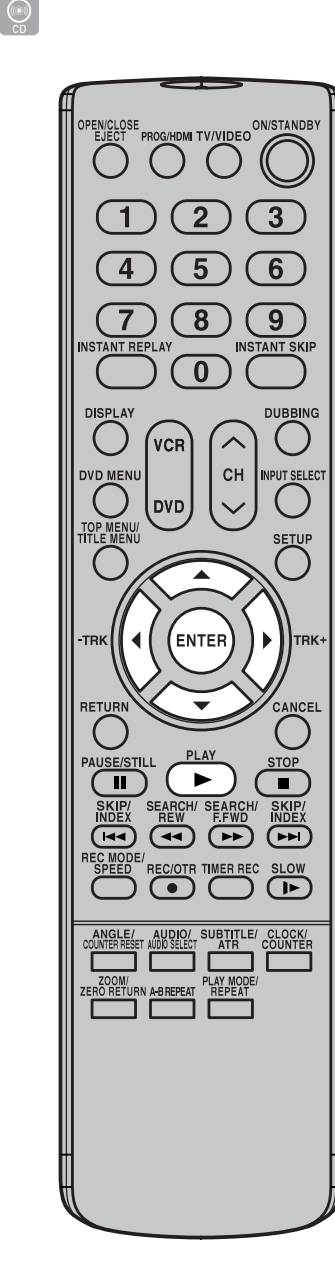

#### **REMARQUES:**

• A l'enregistrement d'un CD-R/CD-RW au format MP3 ou WMA, "RANDOM PLAY" et "TIME SEARCH"

n'apparaisseront pas dans la liste du menu.

• La répétition de plage est annulée à chaque pression de **SKIP H<sup>4</sup>** ou de **SKIP ...** 

## **44**

#### **Lecture au hasard**

- Appuyez sur ▲, ou sur ▼, pour sélectionner "RANDOM PLAY", puis appuyez sur **ENTER**.
- 2 Appuyez sur **PLAY**.
	- Toutes les plages sont lues en ordre aléatoire.

Pour abandonner la lecture au hasard, sélectionnez à nouveau "RAN-DOM PLAY" sur le menu puis appuyez sur **ENTER**.

#### **Répétition de la lecture d'une plage**

- Appuyez sur ▲, ou sur ▼, pour sélectionner le numéro de la plage qui doit être répétée, puis appuyez sur  $\blacktriangleright$ .
	- Appuyez sur  $\blacktriangle$ , ou sur  $\nabla$ , pour sélectionner "REPEAT TRACK" sur le menu puis appuyez sur **ENTER**.
- 3 Appuyez sur **PLAY**.

La plage sélectionnée est répétée en permanence.

Pour abandonner la répétition de la lecture d'une plage, sélectionnez à nouveau "REPEAT TRACK" sur le menu puis appuyez sur **ENTER**.

#### **Répétition de la lecture de toutes les plages**

- 1 Appuyez sur ▲, ou sur ▼, pour sélectionner "REPEAT ALL" sur le menu puis appuyez sur **ENTER**.
- 2 Appuyez sur **PLAY**.

Toutes les plages sont répétées en permanence.

Pour abandonner la répétition de la lecture de toutes les plages, sélectionnez à nouveau "REPEAT ALL" sur le menu puis appuyez sur **ENTER**.

#### **Programmation de la lecture**

Vous pouvez définir l'ordre de lecture des plages.

- Appuyez sur ▲, ou sur ▼, pour sélectionner "PROGRAM PLAY-BACK" sur le menu puis appuyez sur **ENTER**.
- Appuyez sur  $\triangle$  ou sur  $\nabla$  pour sélectionner le numéro de la plage qui doit changer d'ordre dans la liste de musique, puis appuyez sur **ENTER**.

Le symbole " $\blacktriangleright$ " apparaît du côté droit de la plage sélectionnée.

- Appuyez sur  $\blacktriangle$  ou sur  $\nabla$  pour sélectionner le numéro de plage correspondant à la position désirée, puis appuyez sur **ENTER**. Le numéro de plage sélectionné au cours de l'opération **2** occupe la position que vous avez précisée.
- 4 Répétez les opérations 2 et 3 pour d'autres numéro de plage.<br>5 Appuyez sur PLAY.
- 5 Appuyez sur **PLAY**.

Les plages sont jouées selon le nouvel ordre adopté.

Pour abandonner la lecture programmée, sélectionnez "EXIT PRO-GRAM MODE" sur le menu puis appuyez sur **ENTER**.

#### **Lecture d'une plage localisée par un temps**

- 1 Appuyez sur  $\blacktriangle$ , ou sur  $\nabla$ , pour sélectionner "TIME SEARCH" sur le menu puis appuyez sur **ENTER**.
- 2 Appuyez sur ▲/▼, ou sur ◀/▶, pour préciser la position de la plage dans le temps (par rapport au début du disque) puis appuyez sur **ENTER**.

La lecture commence à partir du point ainsi précisé.

# **Lecture des fichiers MP3/WMA/JPEG/DivX®**

**Vous pouvez demander la lecture des fichiers MP3 et WMA, ainsi que la présentation sur l'écran du téléviseur, sous forme de diaporama, des fichiers JPEG/DivX®.**

**La lecture de certains disques peut être impossible en raison des conditions d'enregistrement.**

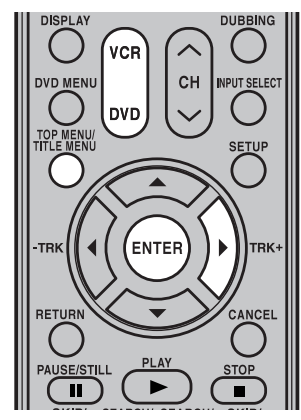

#### **Restrictions à la lecture des CD portant des fichiers MP3, WMA, JPEG ou DivX®:**

- Les CD portant des fichiers MP3, WMA, JPEG ou DivX® doivent être conformes à la norme ISO 9660.
- Les noms de répertoire et de fichiers sur les CD portant des fichiers MP3, WMA, JPEG ou DivX® doivent être conformes à la norme ISO sur les noms de fichiers.
- Cet appareil peut créer 200 fichiers par disque. Si un répertoire possède plus de 200 fichiers, l'appareil lit les 200 premiers et ignore les suivants.
- Si le disque comporte à la fois des fichiers audio et des fichiers MP3/ WMA/JPEG/DivX®, seules les pistes audio sont lues.
- La lecture des fichiers MP3/WMA/ JPEG/DivX® peut demander une minute et plus à cet appareil, selon leur structure.
- La musique gravée selon les "Spécifications d'enregistrement Joliet" peut être lue. Les noms de fichier longs sont tronqués.
- La musique gravée selon le "Système de fichiers hiérarchisé" (HFS) ne peut pas être lue.
- Les dossiers MP3/WMA/JPEG/DivX® enregistrés sur le disque de DVD ne peuvent pas être lecture.

#### **Préparation:**

- Mettez en service le téléviseur et choisissez le mode d'entrée vidéo.
	- Déposez dans le tiroir un disque portant des fichiers MP3, WMA, JPEG ou DivX®.
- Appuyez sur **DVD** de manière à sélectionner le mode DVD. (Le témoin DVD s'éclaire.)

#### **Utilisation de la page BROWSER**

1 Appuyez sur **TITLE MENU**.

La page BROWSER s'affiche.

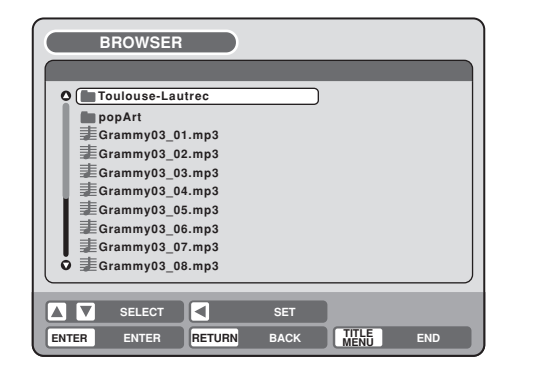

- Lecture du disque **Lecture du disque**
- Les dossiers et fichiers MP3, WMA, JPEG et DivX<sup>®</sup> que contient le disque sont mentionnés sur la page BROWSER.
	- Sélectionnez un dossier puis appuyez sur **ENTER**. Les fichiers que contient le dossier apparaissent sur l'écran.

#### **Si le type de fichier a été sélectionné**

Vous pouvez sélectionner le type de fichier à afficher sur la page BROWSER.

Appuyez sur ▶ pour sélectionner "SELECT FILES" puis appuyez sur **ENTER**.

Une liste, comme ci-dessous, apparaît.

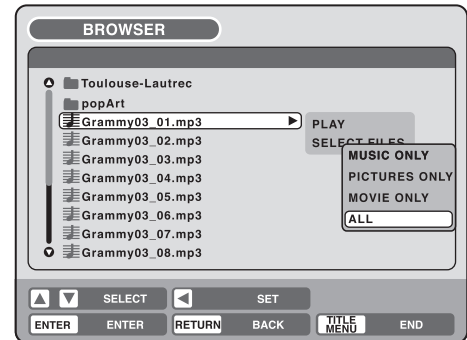

**MUSIC ONLY:** Seuls les fichiers de type MP3 ou WMA sont

mentionnés.

**PICTURES ONLY:** Seuls les fichiers JPEG sont mentionnés.<br>**MOVIE ONLY:** Seuls les fichiers DivX<sup>®</sup> sont mentionnés. Seuls les fichiers DivX<sup>®</sup> sont mentionnés. **ALL:** Tous les types de dossier et de fichier sont mentionnés.

 $2\,$  Sur la liste, sélectionnez l'option désirée puis appuyez sur **ENTER**.

Une liste tenant compte du critère de sélection apparaît.

## **Lecture des fichiers MP3/WMA/JPEG/DivX®**

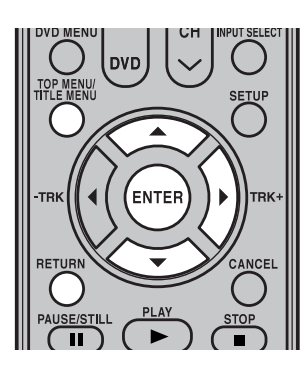

#### **CD portant des fichiers MP3**

- Le nom d'un fichier MP3 doit se terminer par l'extension ".mp3".
- Norme, fréquence d'échantillonnage et taux binaire: MPEG-1 Audio 32kHz, 44,1kHz et 48kHz 32kbps à 320kbps (taux binaire constant ou variable)
- Le réglage conseillé pour une excellente qualité sonore est 44,1kHz pour la fréquence d'échantillonnage et 128kbps pour le taux binaire constant.

#### **CD portant des fichiers WMA**

- Avant de créer un disque WMA, veillez à ce que la fonction de contrôle de des droits d'auteur ne soit pas en service. Les fichiers DRM (Digital Rights Management) ne peut pas être lus.
- Le nom d'un fichier WMA doit se terminer par l'extension ".wma".
- Norme, fréquence d'échantillonnage et taux binaire: WMA versions 7 et 8 32kHz, 48kbps 44,1kHz, 48kbps à 192kbps 48kHz,128kbps à 192kbps
- Les fichiers de musique enregistrés en monophonie à 48kHz et 48kbps ne peuvent pas être lus par cet appareil.

#### **Lecture des fichiers MP3 et WMA**

- Appuyez sur ▲, ou sur ▼, pour sélectionner un fichier MP3 ou WMA.
	- Dans le cas où le disque porte plus de 10 fichiers, vous devez accéder à la page qui suit ou précède. (Reportez-vous à la page 43.)

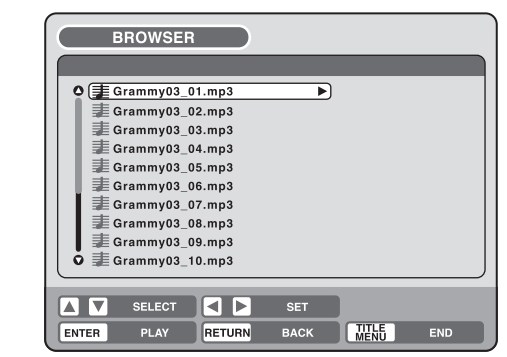

2 Effectuez l'opération **<sup>a</sup>** ou **<sup>b</sup>** ci-dessous.

- **a**: Appuyez sur **ENTER**.
- **b**: Appuyez sur la  $\triangleright$  pour sélectionner "PLAY" puis appuyez sur **ENTER**.

La page TRACK INFO s'affiche et vous pouvez choisir les plages à lire. Pour de plus amples détails concernant la page TRACK INFO, reportez-vous à "Différentes opérations de lecture d'un CD", page 43.

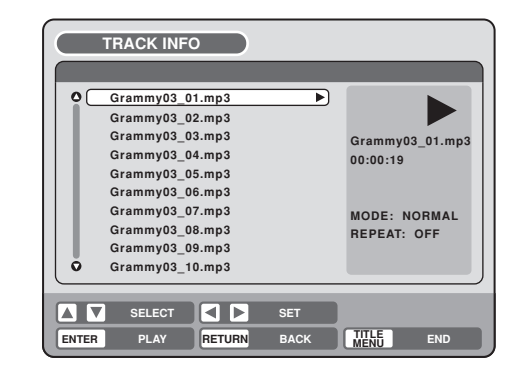

3 Pour rétablir la page BROWSER, appuyez sur **RETURN**. • Pour arrêter la lecture d'un fichier MP3 ou WMA, appuyez sur **TITLE MENU**.

Ce lecteur DVD/magnétoscope exige aux disques et aux sources d'enregistrement de remplir certains standards techniques pour pouvoir rendre une qualité de lecture optimum. Les DVD préenregistrés sont réglés automatiquement à ces standards. Il y a plusieurs types différents de formats de disques enregistrables (y compris les CD-R à fichiers MP3 ou WMA) qui exigent certaines conditions préexistantes (voir ci-dessus) pour assurer une lecture compatible. Ce secteur technologique étant en cours d'évolution, Toshiba ne peut garantir que tous les disques enregistrables offriront une qualité de lecture irréprochable. Les critériums techniques précisés dans ce manuel sont donnés seulement à titre indicatif.

Prenez soin du fait que vous devez obtenir la permission des détenteurs des droits d'auteur pour télécharger les matériaux protégés par le droit d'auteur, y compris des fichiers musique, de tout format, y compris les formats MP3 et WMA. Toshiba n'a pas le droit d'accorder et n'accorde pas la permission de télécharger aucun matériel protégé par la loi du droit d'auteur.

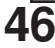

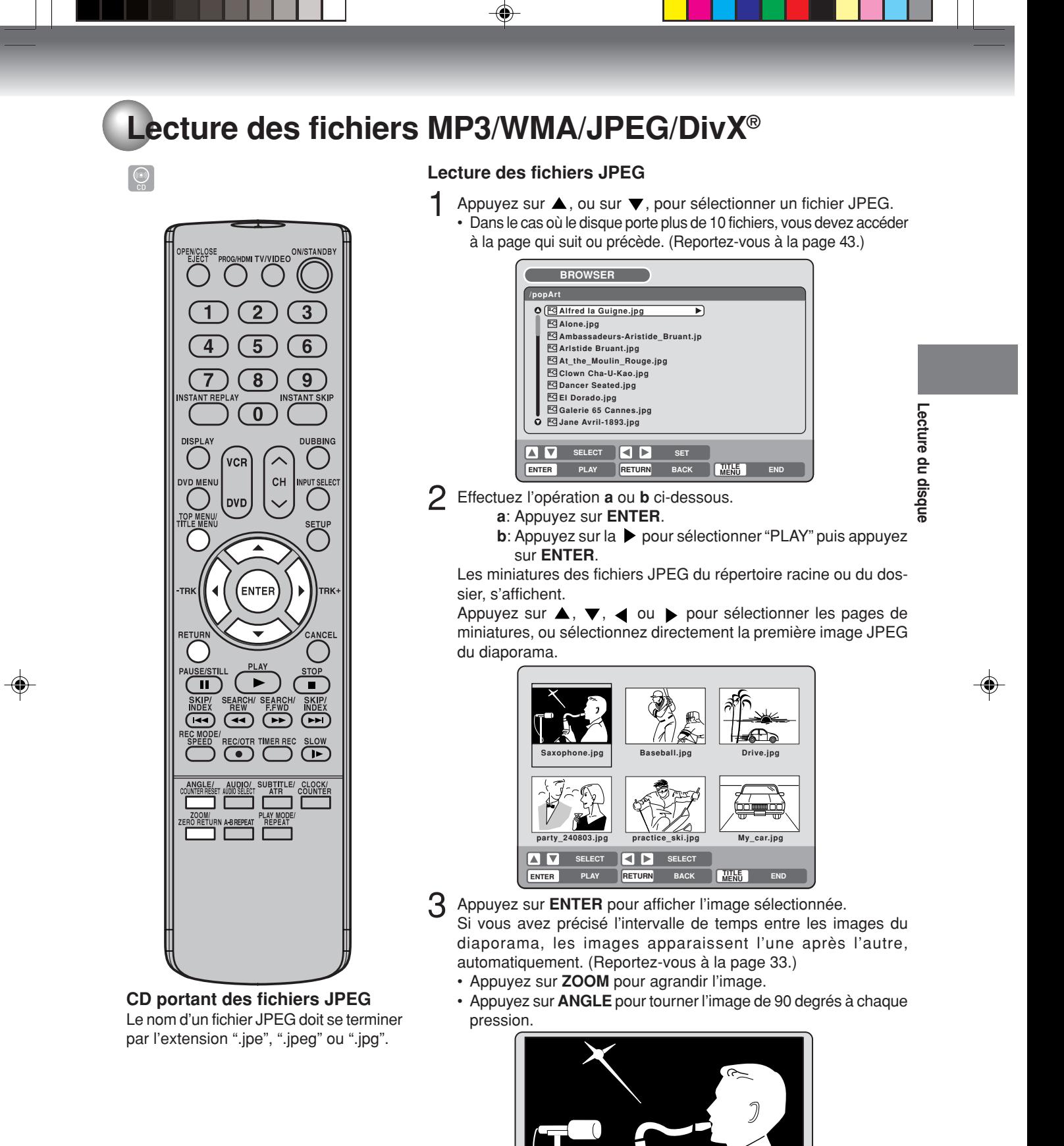

4 Pour rétablir la page de miniatures, appuyez sur **RETURN**. • Pour arrêter le diaporama, appuyez sur **TITLE MENU**.

 $\bigcirc$ 

## **Lecture des fichiers MP3/WMA/JPEG/DivX®**

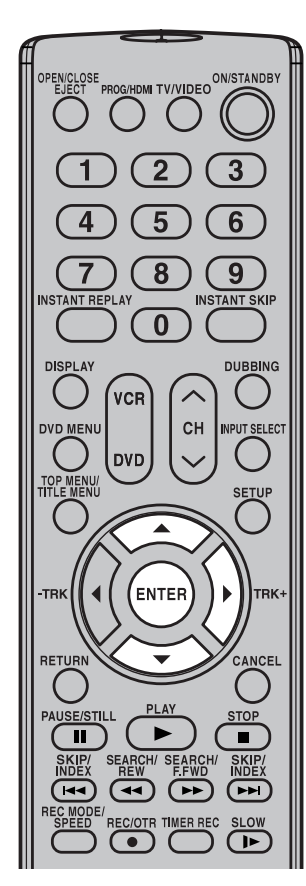

#### **DivX® vidéo spécifications**

- Le fichier DivX® doit posséder l'extension ".avi" ".div" ou ".divx"
- Version DivX®: DivX® 3, 4, 5 et 6 (nommément 3.1.1, 4.1.2, 5.0.2, 5.0.5, 5.1.1, 5.2.1, 6.0 à profil de cinéma maison). Format audio: MPEG1 Layer2 (MP2), MPEG1 Layer3(MP3) Débit binaire 8kbps - 320kbps Fréquences d'échantillonnage: 32kHz, 44,1kHz, 48kHz Résolution: Max 720 x 576 (à 25fps) Max 720 x 480 (à 30fps)

#### **REMARQUE:**

Le démarrage de la lecture d'un fichier vidéo DivX® peut prendre un certain temps. Veuillez attendre que l'image apparaisse sur l'écran.

#### **Lecture de fichiers vidéo DivX®**

- Appuyer sur  $\triangle$  ou  $\nabla$  pour choisir le fichier DivX<sup>®</sup>.<br>• Ouand le disque contient plus de 10 fichiers vo
- Quand le disque contient plus de 10 fichiers, vous pouvez aller vers page suivante ou précédente (Voir page 43).

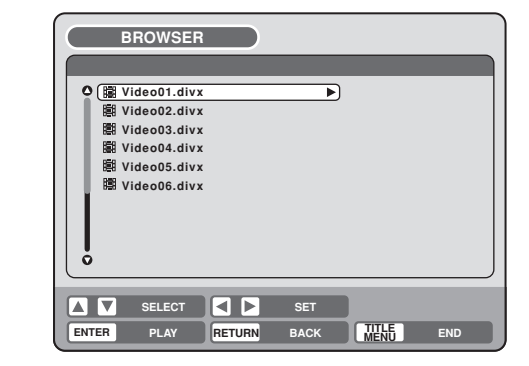

- 2 Exécuter le point ci-dessous **<sup>a</sup>** ou **b**.
	- **a**: Appuyer sur **ENTER**.
	- **b**: Appuyer sur  $\triangleright$  et puis  $\blacktriangle$  ou  $\triangleright$  pour choisir "PLAY" et appuyer sur **ENTER**.
	- Le titre sélectionné est lu.

• Vous pouvez utiliser Recherche rapide en marche avant, Recherche rapide en marche arrière, Arrêt, Lecture image par image, **SKIP**  $\text{H}$  /  $\text{H}$  et Lecture au ralenti (Voir page 37).

Si un fichier DRM incorrect est chargé, "Authorization Error This player is not authorized to play this video." apparaîtra à l'écran. Lorsque vous tentez de lire un VOD DivX<sup>®</sup>, le nombre de lectures et limité et le message suivant s'affichera à l'écran. Si vous souhaitez le lire, appuyez sur "YES".

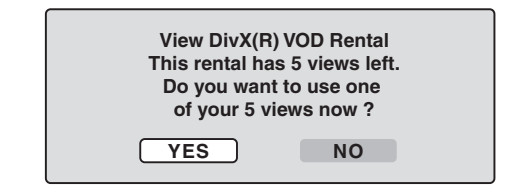

• Si le nombre de lecture dépasse la limite, "Rental Expired" s'affichera à l'écran, auquel cas le fichier ne sera pas lu.

## **Mise en place et retrait d'une cassette**

#### **N'utilisez que des cassettes portant la marque VHS ou SVHS**. **SOPB**

- Les cassettes portant la marque "VHS" (ou "S-VHS") conviennent à cet appareil. Toutefois, cet appareil n'est pas conçu pour réaliser des enregistrements S-VHS.
- Cet appareil bénéficie de la technique SQPB (S-VHS QUASI PLAYBACK) qui autorise la lecture des enregistrements S-VHS comme s'il s'agissait d'enregistrements ayant la définition VHS.
- HQ VHS est compatible avec les appareils VHS existant.

#### **Mise en place**

Exercez une légère pression au centre de la cassette qui se trouve alors guidée à l'intérieur de l'appareil.

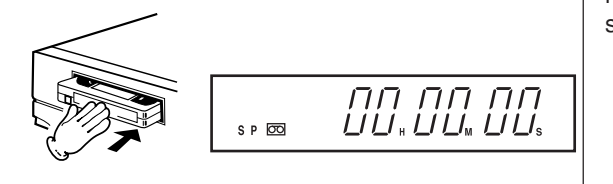

#### **Mise en service automatique**

Présentez la cassette de manière que l'étiquette soit tournée vers le haut et la langue de protection contre l'effacement à votre gauche. Si la cassette est inversée, son chargement n'est pas possible.

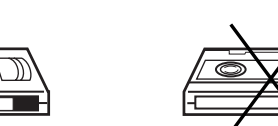

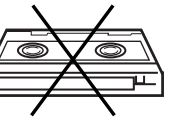

**Lecture de la cassette**

-ecture de la casse

Languette de protection contre l'effacement

Au moment où une cassette est introduite dans le magnétoscope, il est automatiquement mise en service.

#### **Lecture automatique**

Le fait d'introduire dans l'appareil une cassette dépourvue de languette de protection contre l'effacement, commande automatiquement la lecture de cette cassette.

#### **Retrait de la cassette**

Vous pouvez éjecter la cassette alors que l'appareil est en veille.

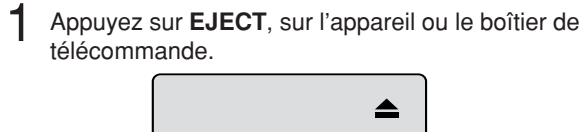

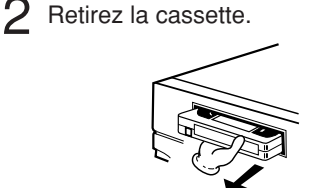

#### **Éjection automatique**

Lorsque la fin de la bande est atteinte, cet appareil la rebobine, et lorsque le début de la bande est atteinte, il éjecte automatiquement la cassette.

#### **Pour empêcher l'effacement accidentel d'un enregistrement**

Retirez la languette de protection; pour cela, utilisez un tournevis.

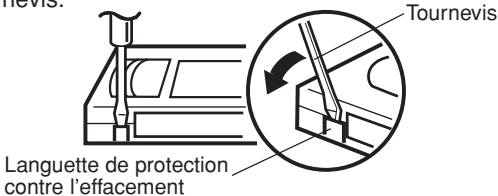

#### **Pour enregistrer**

Si la cassette est dépourvue de languette, posez un ruban adhésif sur le trou créé par l'absence de languette.

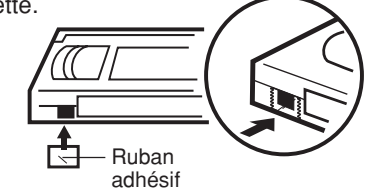

**Vitesses de défilement et durées d'enregistrement**

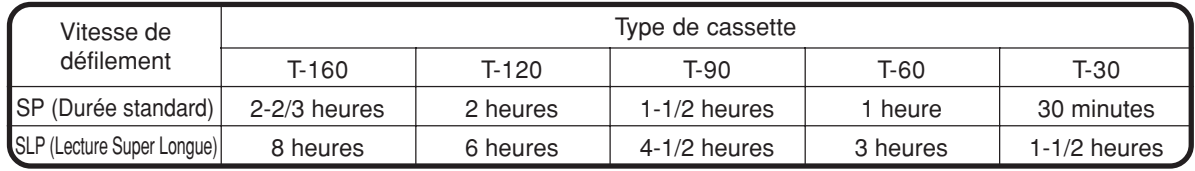

 $\boxed{\frac{\mathbf{Q}.\mathbf{Q}}{\mathbf{Q}.\mathbf{R}}}$ 

## **Lecture d'une cassette**

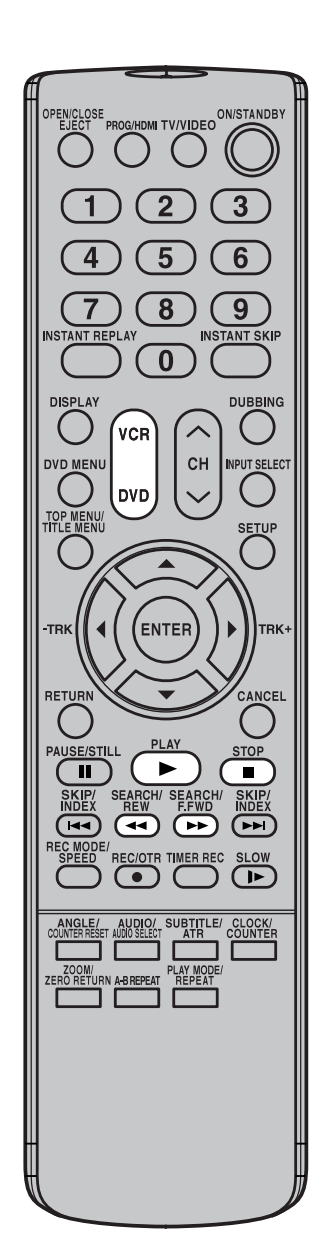

#### **REMARQUES:**

- Cet appareil sélectionne automatiquement la vitesse de lecture: SP, LP ou SLP.
- Il n'est pas possible de passer sur le mode VCR pendant la lecture d'un DVD.

#### **Préparation:**

- Mettez en service le téléviseur et choisissez le mode d'entrée vidéo.
- Appuyez sur **VCR** de manière à sélectionner le mode DVD. (Le témoin VCR s'éclaire.)
	- Mettez en place une cassette enregistrée. (Si la cassette est dépourvue de languette de protection contre l'effacement, la lecture commence automatiquement).

2 **Pour commander la lecture.**

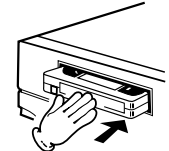

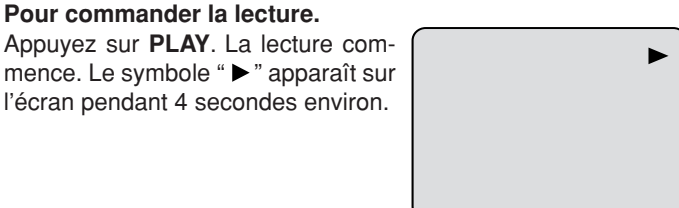

#### **Pour arrêter la lecture**

Appuyez une fois sur **STOP**. La lecture s'arrête mais la cassette demeure dans l'appareil, prête pour une reprise de la lecture. Le symbole "" apparaît sur l'écran pendant 4 secondes environ.

#### **Pour bobiner rapidement la bande** Appuyez sur **STOP**.

#### **Pour bobiner vers le début de la bande:**

Appuyez sur **REW**.

# $\blacktriangleleft$

## **Pour bobiner vers la fin de la bande:**

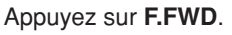

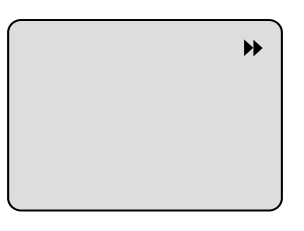

Pour arrêter le bobinage, appuyez sur **STOP**. Pour reprendre la lecture (sans appuyer sur **STOP**), appuyez sur **PLAY**.

#### **Recherche dans les deux sens**

Pendant le bobinage de la bande, vous pouvez effectuer la recherche d'un passage (voir page 51). Pour cela, maintenez la pression d'un doigt sur **REW** ou **F.FWD**. Le bobinage reprend dès que vous relâchez la pression sur la touche.

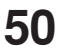

# **Conditions spéciales de lecture**

#### **Recherche d'image**

Recherche vers le début de la bande

Pendant la lecture, appuyez une fois ou deux fois sur **REW**. Recherche vers la fin de la bande

Pendant la lecture, appuyez une fois ou deux fois sur **F.FWD**. Pour reprendre la lecture: Appuyez sur **PLAY**. **RECHERCHES ACCÉLÉRÉES**

#### VITESSES DE RECHERCHE DÉFILEMENT | UNE PRESSION DEUX PRESSIONS VITESSES DE<br>DÉFILEMENT SP (Durée standard) LP (Longue durée) 5 X 9 X 3 X 7 X

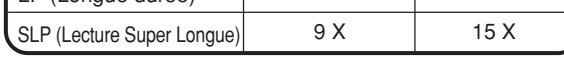

#### **Arrêt sur image**

Pendant la lecture, appuyez sur **PAUSE/STILL**. Pour reprendre la lecture: Appuyez sur **PLAY** ou sur **PAUSE/ STILL**.

#### **Ralenti**

Pendant la lecture, appuyez sur **SLOW**. Pour reprendre la lecture: Appuyez sur **PLAY** ou sur **SLOW**.

#### **Réglage de la phase pendant le ralenti et du verrouillage vertical**

Si des barres de bruit apparaissent pendant le ralenti, agissez sur **TRK +**/**–** pour tenter de les supprimer. Si l'image arrêtée tremblote, agissez sur **TRK +**/**–** pour tenter de la stabiliser.

#### **Avance image par image**

Pendant la lecture, appuyez sur **PAUSE/STILL**. Appuyez sur **SLOW** de manière répétée: L'image avance image après image.

Pour reprendre la lecture: Appuyez sur **PLAY** ou sur **PAUSE/ STILL**.

## **Réglage de la phase**

#### **Réglage automatique de la phase**

Lorsque vous mettez en place une cassette et commandez la lecture, le réglage automatique de la phase intervient en analysant le signal et en définissant les conditions optimales de lecture.

#### **Réglage manuel de la phase**

Si le réglage automatique de la phase se révèle incapable d'éliminer le bruit se produisant au cours de la lecture, agissez sur **TRK +**/**–** pour tenter de le supprimer. La mention "MANUAL TR." s'affiche. Appuyez brièvement sur cette touche pour réaliser un réglage fin, ou longuement pour réaliser un réglage grossier.

• Appuyez sur **ATR** pour remettre en service le réglage automatique de la phase. La mention "AUTO TR." s'affiche.

#### **REMARQUES:**

- Les sons sont coupés pendant la recherche accélérée, l'arrêt sur image, l'avance image par image et le ralenti.
- Des barres de bruit, dues à l'appareil, apparaissent pendant la recherche d'une image.
- Les conditions spéciales de lecture sont abandonnées, au profit de la lecture normale, au bout de 5 minutes environ; cela pour éviter une usure excessive de la bande.

#### **Répétition de la lecture**

La bande est lue jusqu'à ce que sa fin soit atteinte. Elle est alors complètement rebobinée puis la lecture reprend.

- 1 Appuyez sur **REPEAT** alors que la lecture de la cassette vidéo est en cours.
- 2 Chaque pression sur **REPEAT** commande, alternativement, la répétition ("REPEAT ON") ou l'arrêt de la répétition ("REPEAT OFF").

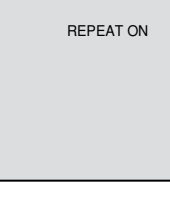

**Lecture de la cassette**

Avec "REPEAT ON", la bande est lue jusqu'à la fin puis complètement rebobinée; cela fait, la lecture reprend. completement rebobilities, cela lait, la lecture réprend.<br>La mention "REPEAT ON" s'éteint au bout de 3 a secondes. Pour abandonner la répétition de la lecture: Appuyez sur **REPEAT** de manière à sélectionner "REPEAT OFF".  $\overline{a}$ casse

#### **Saut instantané**

#### Pendant la lecture, appuyez sur **INSTANT SKIP**.

La bande est rapidement bobinée sur une longueur correspondant à 30 secondes environ puis la lecture reprend. Vous pouvez obtenir un bobinage rapide sur une longueur correspondant à 180 secondes en appuyant plusieurs fois (6 fois maximum) sur cette touche.

## **Pour afficher les conditions de fonctionnement du magnétoscope**

Appuyez sur **DISPLAY**. L'heure, la date et d'autres informations s'affichent.

#### **Tandis que vous regardez une émission de télévision JOUR DE LA SEMAINE**

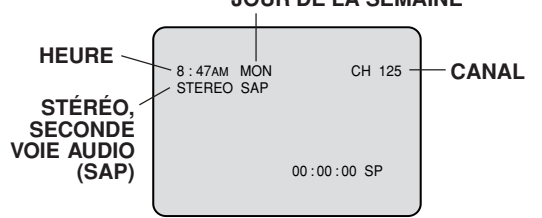

#### **Pendant le défilement de la bande MODE DE FONCTIONNEMENT**

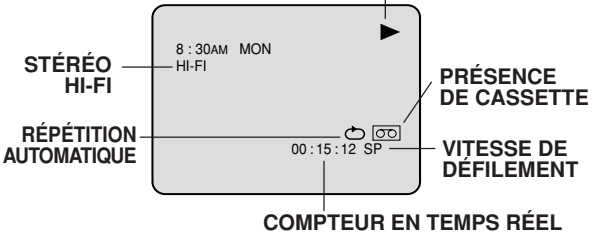

**Pour supprimer les indications affichées:** Appuyez sur **DISPLAY** jusqu'à ce que toutes les indications soient éteintes.

## **Retour à zéro / Recherche d'index vidéo**

#### **Retour à zéro**

**Cette fonction provoque le rebobinage automatique de la bande jusqu'à ce que le compteur indique "00:00:00".**

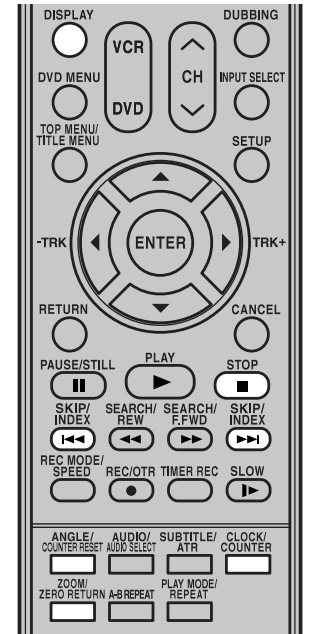

#### **REMARQUES au sujet du compteur:**

- Si vous rebobinez la bande en deçà de "00:00:00", le signe moins ("–") apparaît devant l'indication du compteur.
- Au moment de la mise en place d'une cassette, le compteur est remis à zéro ("00:00:00").
- Le compteur ne tient pas compte des sections de bande non enregistrées (vierges). Lorsque se présente une section vierge, le compteur ne change pas, que ce soit pendant le bobinage, le rebobinage ou la lecture.

#### **REMARQUES au sujet de la recherche INDEX :**

- Si vous enregistrez un index au tout début de la bande, il se peut que sa localisation soit impossible.
- La lecture qui suit l'arrêt se produisant au moment où un index, ne commence pas toujours très exactement au même endroit.
- La recherche d'index peut ne pas donner satisfaction si la bande est vieille ou usagée.
- Un index peut être ignoré par la recherche s'il se trouve tout près du point où commence cette recherche.
- Aucun index n'est enregistré lors de l'arrêt momentané d'un enregistrement.
- **52**

#### 1 Appuyez sur **DISPLAY**.

Pendant la lecture ou l'enregistrement, le compteur indique la durée de défilement.

#### 2 Appuyez sur **COUNTER RESET** lorsque se présente le passage désiré. Le compteur est remis à zéro ("00:00:00") (comme c'est le cas, par exemple, au début d'un enregistrement).

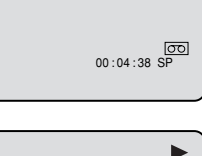

8 : 47AM MON HI-FI

- 8 : 47AM MON HI-FI  $\frac{\overline{00}}{90 : 00 : 00 \text{ } \text{SP}}$
- 3 Appuyez sur **STOP** lorsque la fin de la lecture ou de l'enregistrement est atteinte. Appuyez ensuite sur **ZERO RETURN**. La bande défile rapidement dans un sens ou dans l'autre jusqu'à ce que le compteur indique "00:00:00".

#### **Affichage de l'heure ou de la valeur du compteur**

Appuyez sur **CLOCK/COUNTER**. L'affichage de l'heure remplace la valeur du compteur, ou inversement.

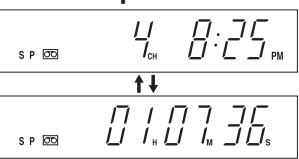

#### **Recherche d'index vidéo**

**Cette fonction permet de localiser le début de tout enregistrement réalisé au moyen du magnétoscope.**

#### **Enregistrement d'un index**

La fonction de recherche d'index inscrit un index sur la bande chaque fois qu'un enregistrement commence.

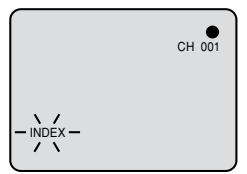

#### **Recherche d'index**

L'appareil étant à l'arrêt ou en cours de lecture, appuyez sur **INDEX**  $\rightarrow$  1, ou sur . Pour localiser les enregistrements qui suivent, appuyez sur **INDEX**  $\blacktriangleright\blacktriangleright$ I. Pour localiser les enregistrements qui précèdent, appuyez sur **INDEX** . (Chaque pression, jusqu'à 9, augmente le nombre d'index à rechercher.)

Lorsque vous appuyez sur **INDEX**  $\rightarrow$ ou sur  $\blacktriangleleft$ , l'appareil recherche l'index

portant le numéro correspondant au

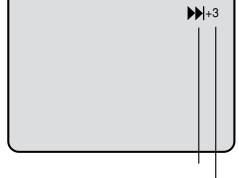

Le symbole  $\blacktriangleright\blacktriangleleft$ , ou  $\blacktriangleright\blacktriangleright$ , est affiché Nombre d'index (maximum 9)

nombre de pressions et la lecture commence dès que l'index considéré est localisé.

Pour arrêter la recherche, appuyez sur **STOP**.

**Enregistrement**

## **Lisez ceci avant d'effectuer un enregistrement sur disque**

Cette section aborde certains aspects que vous devez connaître avant d'effectuer un enregistrement sur disque. Lisez cette section avant de procéder à un enregistrement.

#### **REMARQUE:**

En cas de panne de secteur ou de débranchement de la fiche du cordon d'alimentation tandis que se déroulent un enregistrement, un montage, une initialisation, une finalisation ou toute autre opération du même genre, le document concerné peut être perdu, ou le disque devenir illisible. Le fabricant ne pourra pas être tenu résponsable pour ces désagréments. Pour redémarrer l'enregistrement, reformatez le disque ou utilisez un disque nouveau et suivez les indications sur l'enregistrement.

#### **REMARQUES:**

La durée d'enregistrement peut varier pour les raisons suivantes.

- La qualité de l'image est médiocre, par exemple parce que la réception est mauvaise.
- L'enregistrement est réalisé sur un disque qui a fait l'objet de montages.
- L'enregistrement vidéo est suivi d'images fixes ou d'enregistrements sonores.

#### **REMARQUE:**

A cause des caractéristiques de la technologie de compression video numérique, les scènes en mouvement rapide peuvent apparaître comme une matrice de blocs plus grands.

L'enregistrement, l'utilisation, la distribution ou la révision de programmes de télévision, cassettes vidéo, DVD et d'autres matériaux sans autorisation est interdite par les Lois du droit d'auteur des Etats-Unis et des autres pays et peut entraîner des sanctions civiles ou pénales.

#### **Types de disque**

Pour l'enregistrement d'un document vidéo, vous pouvez utiliser un DVD-RAM, DVD-RW ou un DVD-R.

#### **DVD-RAM/-RW (mode VR)**

- Ce mode offre des fonctions d'édition multiples.
- Plusieurs options d'édition à partir d'une playlist créée.

#### **DVD-RW/-R (mode Vidéo)**

• Edition simple (renommer les titres).

#### **Pour de plus amples détails concernant les formats d'enregistrement, reportez-vous au paragraphe "Format d'enregistrement" (page 10).**

#### **Vitesses d'enregistrement**

Il existe 4 vitesses d'enregistrement sur disque. La durée et la qualité d'enregistrement sont liées à la vitesse.

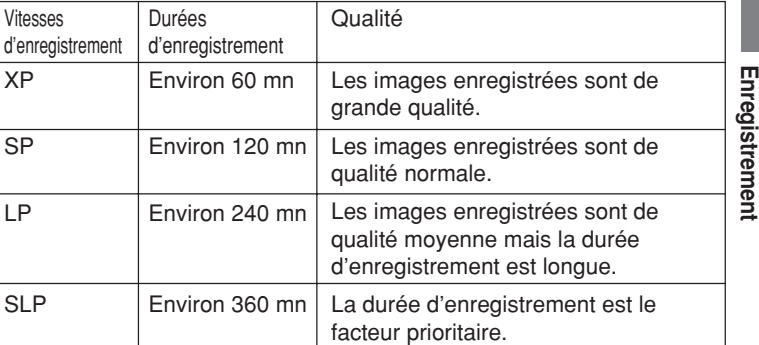

• Durées d'enregistrement estimées pour un disque de 4,7 Go.

Étant donné que l'enregistrement sur DVD est réalisé avec un taux binaire variable (VBR), la durée d'enregistrement dépend du document à enregistrer.

Pour connaître la durée d'enregistrement restant, arrêtez l'enregistrement et consultez les données relatives au support. (Reportez-vous à la page 36.)

#### **Durée restant sur le disque Mode VR**

- L'enregistrement est possible aussi longtemps qu'il existe de la place sur le disque. (L'enregistrement sur un disque finalisé est possible; il suffit, pour cela, d'annuler la finalisation. Reportez-vous à l'opération "UNDO FINALIZE", page 29.)
- L'effacement des titres devenus inutiles permet de libérer de l'espace sur le disque. (Dans le cas d'un disque finalisé, l'effacement d'un titre et possible s'il est précédé de l'annulation de la finalisation. Reportez-vous à l'opération "UNDO FINALIZE", page 29.)

#### **Mode vidéo**

- L'enregistrement est possible aussi longtemps qu'il existe de la place sur le disque et que le disque n'est pas finalisé. (Une fois le disque finalisé, enregistrement et effacement deviennent impossibles.)
- La durée d'enregistrement ne peut pas être augmentée, et un titre ne peut pas être "écrasé" par l'enregistrement d'un autre.
- Les titres ne peuvent pas être effacés ni "écrasés".

**Enregistrement**

## **Lisez ceci avant d'effectuer un enregistrement sur disque**

L'enregistrement, l'utilisation, la distribution ou la révision de programmes de télévision, cassettes vidéo, DVD et d'autres matériaux sans autorisation est interdite par les Lois du droit d'auteur des Etats-Unis et des autres pays et peut entraîner des sanctions civiles ou pénales.

#### **Images qui ne peuvent pas être enregistrées**

Certains DVD-Video et certaines émissions de télévision contiennent des signaux restreignant la copie et destinés à protéger les droits d'auteur. Ces signaux sont de 3 types: "Copie libre", "Copie interdite" et "Une seule copie autorisée".

#### **"Copie libre" (aucune restriction d'enregistrement)**

La station de télévision émet des images dont l'enregistrement n'est pas limité; il en est de même des images que vous saisissez à l'aide d'une caméra vidéo. Aucune restriction ne s'applique à l'enregistrement.

#### **"Copie interdite" (enregistrement interdit)**

- Les images qui contiennent les signaux d'interdiction ne peuvent pas être enregistrées.
- Si les signaux d'interdiction apparaissent pendant l'enregistrement d'une image donnée, cet enregistrement est momentanément arrêté. Il reprend lorsque les signaux d'interdiction cessent.
- Cet appareil possède une fonction de protection contre la copie. Il ne peut pas enregistrer les documents et les émissions de télévision qui contiennent des signaux destinés à protéger les droits d'auteur, etc.

#### **"Une seule copie autorisée" (un seul enregistrement possible)**

Les émissions (ou documents) qui contiennent ces signaux ne peuvent être enregistrés qu'en mode VR sur un disque DVD-RW prenant en compte la technique CPRM Version 1.1 ou Version 1.2.

## **Enregistrement d'une émission de télévision**

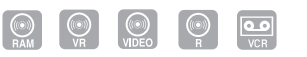

#### **Préparation:**

- Mettez en service le téléviseur et choisissez le mode d'entrée vidéo. • Introduisez dans l'appareil un DVD ou une cassette sur lesquels il est possible d'enregistrer.
- **Vous pouvez enregistrer sur cassette ou sur DVD les émissions que vous regardez.**

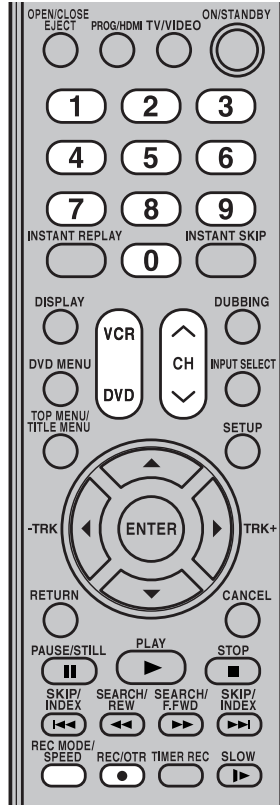

#### **REMARQUES:**

- Lorsque vous commandez un enregistrement sur DVD, il ne commence effectivement que quelques instants après la pression sur la touche **REC/OTR**. Vous avez intérêt à appuyer sur la touche **REC/OTR** un peu avant le début souhaité de l'enregistrement. Dans le cas d'une cassette vidéo, l'enregistrement débute aussitôt que vous appuyez sur la touche **REC/OTR**.
- Si la languette de protection contre l'effacement est ôtée, la cassette est éjectée au moment où vous appuyez sur **REC/OTR**.

L'enregistrement, l'utilisation, la distribution ou la révision de programmes de télévision, cassettes vidéo, DVD et d'autres matériaux sans autorisation est interdite par les Lois du droit d'auteur des Etats-Unis et des autres pays et peut entraîner des sanctions civiles ou pénales.

• Appuyez sur **DVD** ou **VCR** de manière à sélectionner le mode convenable. 1 Appuyez sur **REC MODE/SPEED** pour sélectionner la vitesse d'enregistrement.

La vitesse d'enregistrement s'affiche sur l'écran du téléviseur et change chaque fois que vous appuyez sur **REC MODE/SPEED**. Vitesses d'enregistrement sur cassette: SP/SLP Vitesses d'enregistrement sur DVD: XP/SP/LP/SLP

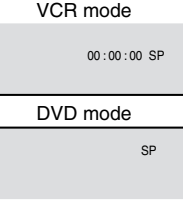

SP est la vitesse normale pour les cassettes vidéo. SLP permet de tripler la durée d'enregistrement par rapport à SP. Pour de plus amples détails concernant les vitesses d'enregistrement sur DVD, reportez-vous à la page 53.

2 Adoptez la valeur convenable pour TV/CABLE (Voir page 33).<br>TV - Canaux VHF/UHF

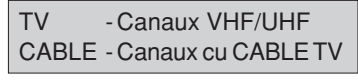

inegi 3 Sélectionnez le canal sur lequel est diffusée l'émission à enregistrer; utilisez les **touches numérotées** ou les touches CH  $\land$ / $\lor$ .

POUR CHOISIR LES CANAUX CÂBLOISTRIBUÉS:

- 1-9 Appuyez deux fois sur la touche **0** puis sur la touche **1** à **9** qui convient.
- Exemple: pour sélectionner le canal 2, appuyez sur "**002**". 10-12 Appuyez sur la touche **0** puis, dans l'ordre, sur les 2 touches correspondant au nombre lu de gauche à droite.

**Enregistrement istrement** 

CH 110

- Exemple: appuyez sur **012** pour "12". 13-99 Appuyez, dans l'ordre, sur les 2 touches correspondant au nombre.
- Exemple: appuyez sur **22** pour "22". 100-125 Appuyez, dans l'ordre, sur les 3 touches correspondant au nombre. Exemple: appuyez sur **110** pour "110".

#### POUR CHOISIR LES CANAUX 1-12:

Si seulement une ou deux touches sont pressées, le canal correspondant sera capté deux secondes plus tard.

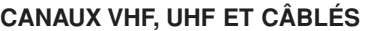

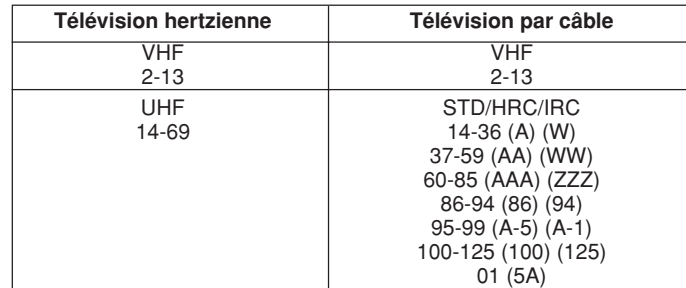

4 Appuyez sur **REC/OTR**. Lorsque l'enregistrement débute, le symbole " · " s'affiche sur l'écran pendant 4 secondes environ.

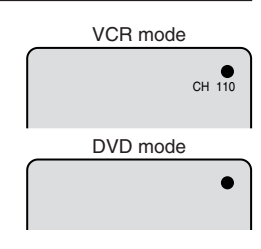

**Enregistrement**

## **Enregistrement d'une émission de télévision**

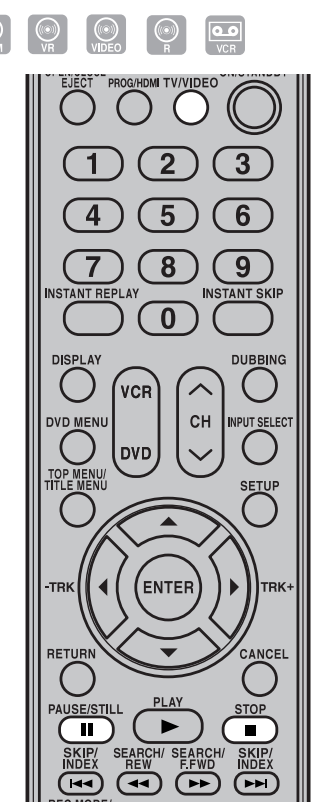

#### **Rebobinage automatique**

Cet appareil rebobine automatiquement la bande lorsque sa fin est atteinte (sauf pendant un enregistrement commandé par touche unique ou un enregistrement commandé par programmateur). Après cela, la cassette est éjectée.

#### **REMARQUES**:

- Si l'espace disponible sur le disque devient nul, l'enregistrement s'arrête et la mention "NO SPACE ON THE DISC" s'affiche sur l'écran.
- En cas de panne de courant pendant l'enregistrement d'un DVD, que ce soit pendant un enregistrement immédiat ou pendant un enregistrement programmé, le programme ne peut être enregistré sur le disque. Une fois le courant rétabli et le magnétoscope/lecteur de DVD mis sous tension, l'appareil vérifie le disque pour réparer l'erreur provoquée par la panne de courant. Cette vérification peut prendre de quelques minutes à environ 1 heure selon l'état du disque.

L'enregistrement, l'utilisation, la distribution ou la révision de programmes de télévision, cassettes vidéo, DVD et d'autres matériaux sans autorisation est interdite par les Lois du droit d'auteur des Etats-Unis et des autres pays et peut entraîner des sanctions civiles ou pénales.

**56**

#### **Pour arrêter l'enregistrement**

Appuyez sur **STOP** pour arrêter l'enregistrement. Le symbole " " s'affiche sur l'écran pendant 4 secondes environ.

#### **REMARQUE**:

Lorsque vous appuyez sur **STOP**, l'enregistrement sur DVD ne s'arrête pas immédiatement; il faut au plus 1 minute pour compiler les données requises par le disque.

#### **Pour interrompre l'enregistrement**

Appuyez sur **PAUSE/STILL** pour interrompre l'enregistrement, par exemple pour éviter d'enregistrer un passage sans intérêt. Le symbole "  $\bullet$ II " s'affiche sur l'écran pen-

dant 4 secondes environ.

Appuyez une nouvelle fois sur cette touche pour reprendre l'enregistrement.

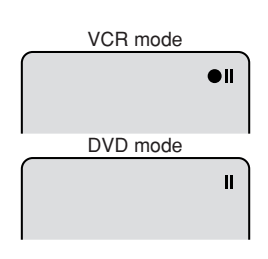

п

#### **REMARQUES**:

- Dans le cas d'une cassette vidéo, la pause cesse au bout de 5 minutes environ pour éviter que la bande ne soit endommagée et l'appareil passe à l'arrêt.
- Lorsque vous effectuez un enregistrement sur cassette, vous avez la possibilité de choisir le canal pendant une pause d'enregistrement. (Vous ne pouvez pas choisir le canal pendant la pause d'enregistrement sur DVD.)

#### **Enregistrement d'une émission pendant le visionnement d'une autre émission**

Tandis que l'appareil effectue l'enregistrement, appuyez sur **TV/VIDEO** pour adopter le mode téléviseur.

"TV" s'activera, et l'enregistrement se poursuivra. Sélectionnez le canal de télévision sur lequel est diffusée l'émission que vous désirez regarder.

#### **REMARQUE**:

Certains branchements au câble ne permettent pas de regarder une émission pendant l'enregistrement d'une autre émission. Reportezvous à la pages 18 et 19.

**Enregistrement commandé par touche unique (OTR)**

#### $\boxed{\circ}$  $(\circ)$

**L'enregistrement commandé par touche unique est un moyen commode et simple de réaliser un enregistrement de durée déterminée.**

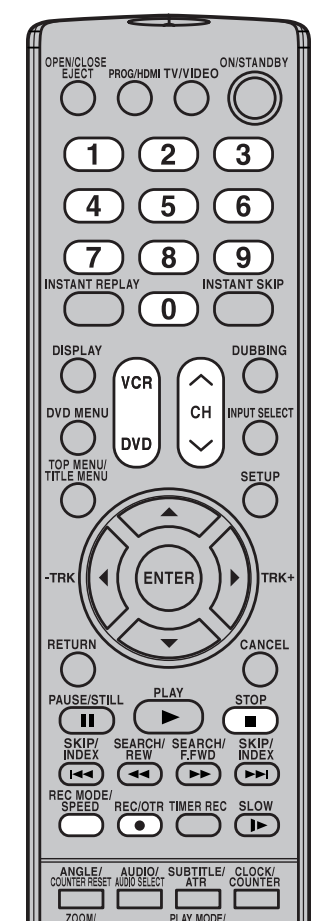

#### **REMARQUE**:

Pour regarder les images fournies par le DVD et effectuer, sur le magnétoscope, un enregistrement commandé par touche unique, appuyez sur **DVD** pour adopter le mode DVD puis commander la lecture du DVD. Vous pouvez également effectuer l'opération inverse.

L'enregistrement, l'utilisation, la distribution ou la révision de programmes de télévision, cassettes vidéo, DVD et d'autres matériaux sans autorisation est interdite par les Lois du droit d'auteur des Etats-Unis et des autres pays et peut entraîner des sanctions civiles ou pénales.

#### **Préparation:**

- Mettez en service le téléviseur et choisissez le mode d'entrée vidéo.
- Introduisez dans l'appareil un DVD ou une cassette sur lesquels il est possible d'enregistrer.
- Appuyez sur **DVD** ou **VCR** de manière à sélectionner le mode convenable.

#### **Exemple:**

Enregistrement commandé par touche unique et d'une durée de 30 minutes.

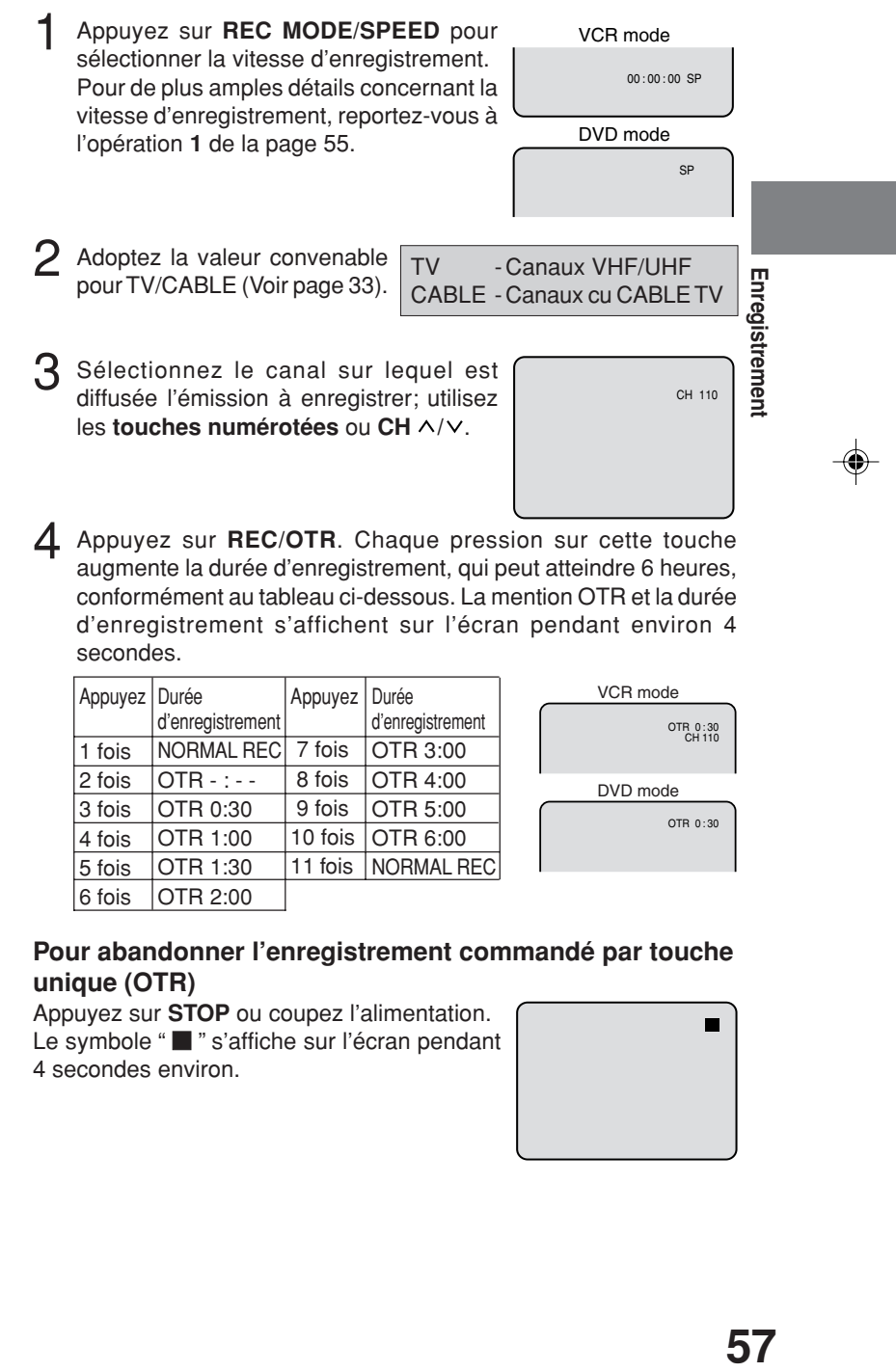

4 Appuyez sur **REC/OTR**. Chaque pression sur cette touche augmente la durée d'enregistrement, qui peut atteindre 6 heures, conformément au tableau ci-dessous. La mention OTR et la durée d'enregistrement s'affichent sur l'écran pendant environ 4 secondes.

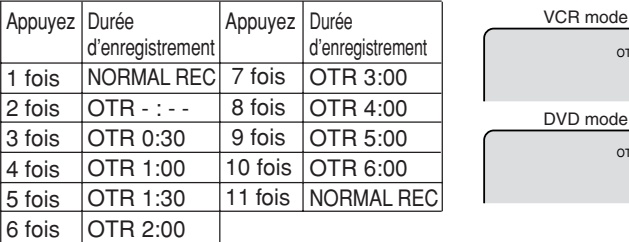

#### **Pour abandonner l'enregistrement commandé par touche unique (OTR)**

Appuyez sur **STOP** ou coupez l'alimentation. Le symbole " " s'affiche sur l'écran pendant 4 secondes environ.

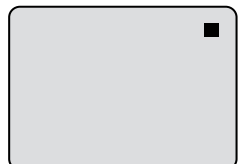

OTR 0:30

OTR 0 : 30

## **Enregistrement commandé par programmateur**

 $\boxed{\circ}$ 

**Le programmateur d'enregistrement conserve la date, l'heure et le numéro de canal sur lequel est diffusé l'émission à enregistrer, et commande cette opération le moment venu. La mémoire du programmateur est prévue pour 12 enregistrements au cours d'une période d'un mois.**

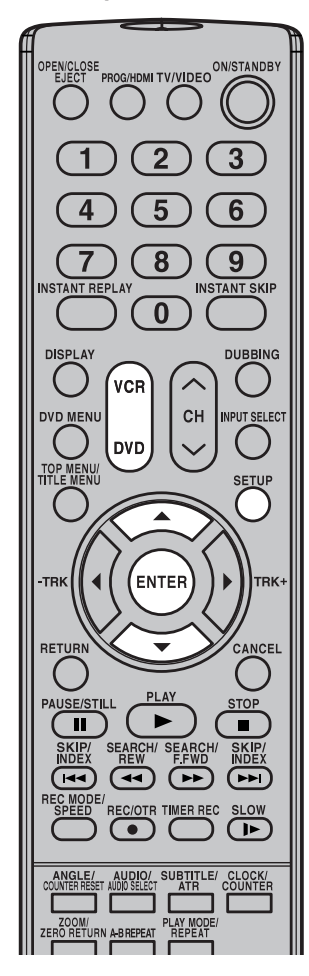

#### **REMARQUE**:

Si aucune bande d'enregistrement n'est insérée ou qu'il ne reste plus d'espace disque, le témoin du programmateur d'enregistrement " $\Box$ " clignote.

L'enregistrement, l'utilisation, la distribution ou la révision de programmes de télévision, cassettes vidéo, DVD et d'autres matériaux sans autorisation est interdite par les Lois du droit d'auteur des Etats-Unis et des autres pays et peut entraîner des sanctions civiles ou pénales.

**58**

#### **Réglage du programmateur d'enregistrement**

#### **Préparation:**

- Mettez en service le téléviseur et choisissez le mode d'entrée vidéo.
- Introduisez dans l'appareil un DVD ou une cassette sur lesquels il est possible d'enregistrer.
- Appuyez sur **DVD** ou **VCR** de manière à sélectionner le mode convenable.
- S'assurer que l'heure affichée est exacte.

**Exemple:** Vitesse d'enregistrement: LP. Émission diffusée sur le canal 12, commençant à 8:00 PM et se terminant à 9:30 PM, le 20 du mois.

1 Appuyez sur **SETUP**.

La page SETUP MENU s'affiche.

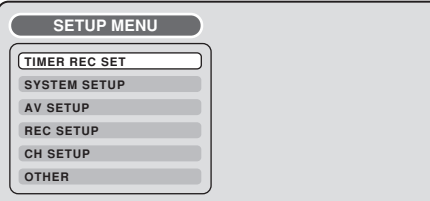

 $2$  Appuyez sur  $\blacktriangle$ , ou sur  $\nabla$ , pour sélectionner "TIMER REC SET" puis appuyez sur **ENTER**.

La page TIMER REC SET s'affiche.

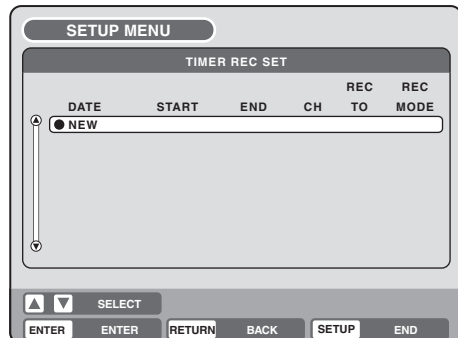

Appuyez sur ▲, ou sur ▼, pour sélectionner "NEW" puis appuyez sur **ENTER**.

La page de programmation s'affiche.

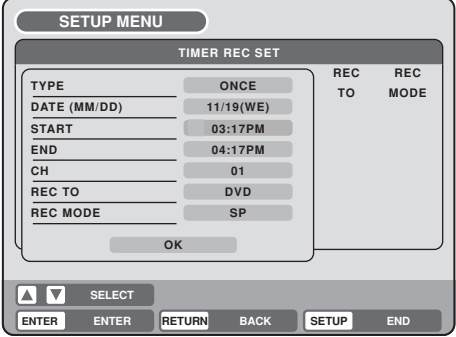

2J41110B [F] P56-P62 58 59 59 59 59 5/28/07, 12:25 PM

# **Enregistrement commandé par programmateur**

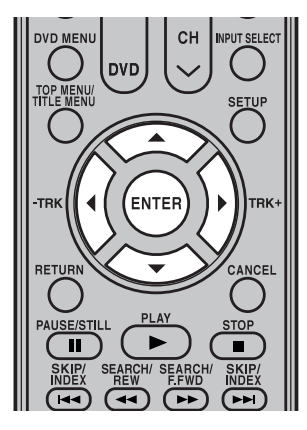

#### **REMARQUES:**

• Si l'enregistrement commandé par programmateur ne doit avoir lieu qu'une fois, sélectionnez "ONCE" pour le paramètre "TYPE". Le paramètre "TYPE" vous permet de préciser la périodicité de l'enregistrement, par exemple, le même jour chaque semaine ou tous les jours du lundi au vendredi. Les valeurs possibles sont les suivantes: ONCE: Enregistrement unique à la date précisée. EVERY SUN: Enregistrement chaque dimanche. EVERY MON: Enregistrement chaque lundi. EVERY TUE: Enregistrement chaque mardi. EVERY WED: Enregistrement chaque mercredi.

EVERY THU: Enregistrement chaque jeudi. EVERY FRI: Enregistrement chaque vendredi. EVERY SAT: Enregistrement chaque samedi. MON-FRI: Enregistrement tous les jours,

du lundi au vendredi. MON-SAT: Enregistrement tous les jours, du lundi au samedi.

EVERYDAY: Enregistrement tous les jours.

- L'heure de début et l'heure de fin d'enregistrement s'affichent sur 12 heures (accompagnés de am ou pm). Minuit est indiqué par "12:00AM", et midi par "12:00PM".
- Les valeurs par défaut des paramètres "REC TO" et "REC MODE" peuvent être modifiés comme il est dit au paragraphe "Réglages d'enregistrement". (Reportez-vous à la page 32.)

L'enregistrement, l'utilisation, la distribution ou la révision de programmes de télévision, cassettes vidéo, DVD et d'autres matériaux sans autorisation est interdite par les Lois du droit d'auteur des Etats-Unis et des autres pays et peut entraîner des sanctions civiles ou pénales.

 $\mathbf 4$  Appuyez sur  $\blacktriangle$ , ou sur  $\blacktriangledown$ , pour sélectionner "TYPE" puis appuyez sur **ENTER**.

Appuyez sur  $\blacktriangle$ , ou sur  $\nabla$ , pour sélectionner "ONCE" sur la liste puis appuyez sur **ENTER**.

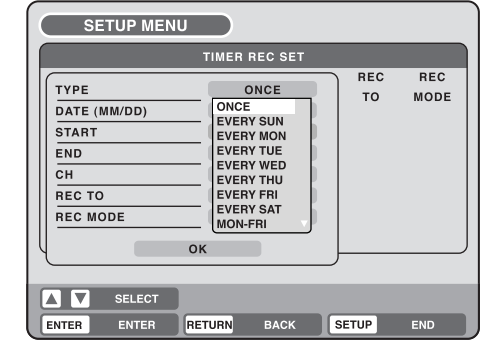

 $5$  Appuyez sur  $\triangle$ , ou sur  $\nabla$ , pour sélectionner "DATE" puis appuyez sur **ENTER**.

Appuyez sur  $\blacktriangle$ , ou sur  $\nabla$ , pour sélectionner la date d'enregistrement sur la liste puis appuyez sur **ENTER**.

**6** Appuyez sur ▲, ou sur ▼, pour sélectionner "START" puis appuyez sur **ENTER**.

- Précisez l'heure de début d'enregistrement.
- istrement • Appuyez sur <, ou sur  $\blacktriangleright$ , puis sur **ENTER** pour accéder à un autre paramètre (heure ou minute).
- Appuyez sur  $\blacktriangle$ , ou sur  $\nabla$ , pour régler l'heure.
- L'heure étant réglée, appuyez sur **ENTER**.

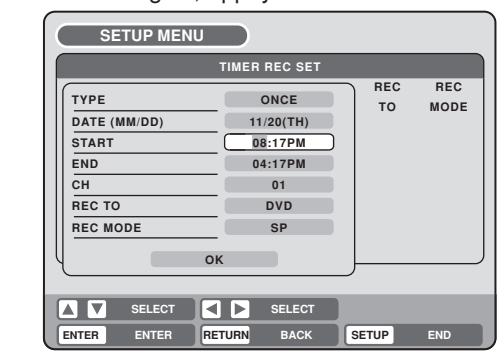

Appuyez sur ▲, ou sur ▼, pour sélectionner "END" puis appuyez sur **ENTER**.

Réglez le temps d'arrêt de l'enregistrement de la même façon qu'à l'étape 6.

- $8$  Appuyez sur  $\triangle$ , ou sur  $\nabla$ , pour sélectionner "CH" puis appuvez sur **ENTER**.
	- Appuyez sur  $\blacktriangle$ , ou sur  $\nabla$ , pour sélectionner le canal sur lequel est diffusé l'émission à enregistrer.
	- Vous pouvez choisir les entrées extérieures (L1 ou L2) au moyen  $des$  touches  $\blacktriangleleft$  et  $\blacktriangleright$ .
- $\mathbf{Q}$  Appuyez sur $\blacktriangle$ , ou sur  $\nabla$ , pour sélectionner "REC TO" puis appuyez sur **ENTER**.

Sélectionnez le support (DVD ou VCR) parmi ceux qui vous sont proposés puis appuyez sur **ENTER**.

10 Appuyez sur  $\blacktriangle$ , ou sur  $\nabla$ , pour sélectionner "REC MODE" puis appuyez sur **ENTER**.

Les vitesses possibles d'enregistrement pour le support adopté pour le paramètre "REC TO", sont mentionnées.

Sélectionnez la vitesse d'enregistrement puis appuyez sur **ENTER**. Les vitesses possibles d'enregistrement sur cassette sont données à la page 49, et celles sur DVD à la page 53.

**Enregistrement**

**Enregistrement commandé par programmateur**

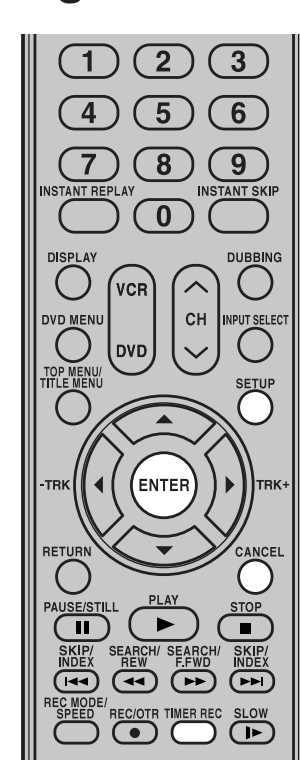

#### **REMARQUES:**

- L'enregistrement débute quelques secondes avant l'heure indiquée.
- Vous ne pouvez pas utiliser le programmateur d'enregistrement pour le DVD et le magnétoscope en même temps.
- Vous pouvez demander la lecture d'un DVD pendant un enregistrement sur cassette, ou la lecture d'une cassette pendant un enregistrement sur DVD.
- Si un programme d'enregistrement est interrompu pendant un enregistrement commandé par programmateur, le programme interrompu n'est pas supprimé de la liste des programmes d'enregistrement. Dans ce cas, veuillez supprimer manuellement car sinon le programme interrompu reprendra si l'appareil retourne en mode d'attente d'enregistrement.

L'enregistrement, l'utilisation, la distribution ou la révision de programmes de télévision, cassettes vidéo, DVD et d'autres matériaux sans autorisation est interdite par les Lois du droit d'auteur des Etats-Unis et des autres pays et peut entraîner des sanctions civiles ou pénales.

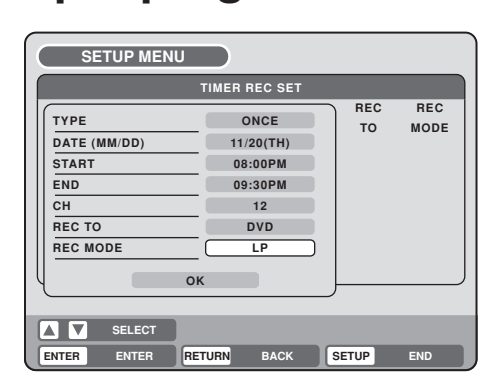

- 11 Sélectionnez "OK" puis appuyez sur **ENTER**. La programmation de l'enregistrement est terminée et la page TIMER REC SET s'affiche à nouveau.
- 12 Pour établir d'autres programmes d'enregistrement, répétez les opérations **3** à **11**.
- 13 Appuyez sur **SETUP**.
	- La page TIMER REC SET est remplacée par la page habituelle.
- Appuyez sur **TIMER REC**. Le témoin du programmateur " [4] apparaît sur l'afficheur et l'appareil se place en attente d'enregistrement.

#### **Arrêt de l'enregistrement commandé par programmateur**

Une fois lancé, l'enregistrement commandé par programmateur peut être annulé (sans être interrompu) ou mis en arrêt complet si désiré. Pour annuler l'enregistrement commandé par programmateur, tenez la touche **TIMER REC** enfoncée pendant plus de 2 secondes. Le témoin du programmateur " 囗 " disparaît de l'affichage, et l'enregistrement se poursuit. Appuyez sur **STOP** pour mettre entièrement fin à l'enregistrement.

#### **Vérification et modification d'un enregistrement commandé par programmateur**

Pour vérifier les éléments d'un programme donné d'enregistrement, procédez aux opérations **1** et **2** du paragraphe "Réglage du programmateur d'enregistrement" à la page 58 de manière à afficher la page TIMER REC SET. Pour modifier une programmation d'enregistrement, sélectionnez-la puis appuyez sur **ENTER**. Le mode opératoire pour modifier le programme d'enregistrement est le même que celui à utiliser, en partant de zéro, pour enregistrer une émission.

#### **Suppression d'un programme d'enregistrement** Affichez la page TIMER REC SET.

Sélectionnez le programme à supprimer puis appuyez sur **CANCEL**; le programme sélectionné est effacé de la liste des enregistrements à venir commandés par programmateur.

#### **Si deux programmes se chevauchent**

Veillez à ce que deux programmes ne se chevauchent pas car la partie concernée du second serait perdue. Les heures du premier programme ont la priorité sur les heures du programme qui suit, comme le montre l'illustration ci-dessous.

Le début du second enregistrement peut être tout au plus retardé d'une minute.

Si vous définissez de nombreux enregistrements commandés par programmateur avec la même heure de début, la priorité est donnée au premier programme dans la liste d'enregistrement commandé par programmateur.

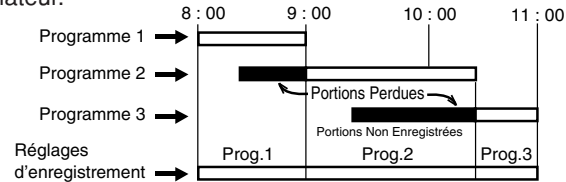

**60**

2J41110B [F] P56-P62 60 5/28/07, 12:25 PM

## **Lecture avec enregistrement**

#### $\odot$

**Il est possible de démarrer la lecture depuis le début d'un programme en cours d'enregistrement. L'avantage de cette fonction est qu'il n'est plus nécessaire, notamment dans le cas des programmes longs, d'attendre la fin de l'enregistrement pour commencer la lecture.**

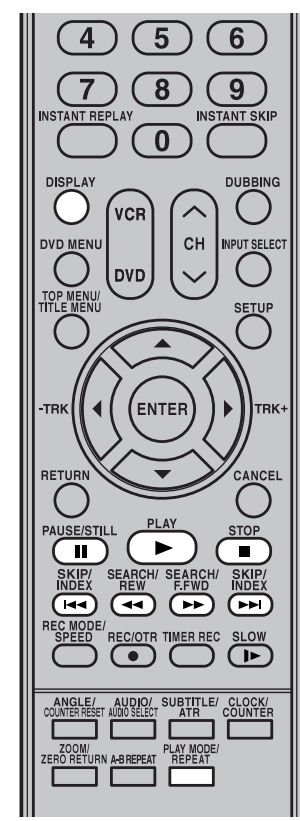

#### **REMARQUES :**

- Ce type de lecture n'est pas disponible lors de l'enregistrement d'un disque DVD-RW/R et d'une cassette vidéo.
- La lecture avec enregistrement est désactivée pendant l'enregistrement en mode XP.
- Les fonctions Ralenti, Saut instantané, Réproduction instantanée, Répétition A-B et Lecture Cadre par Cadre ne sont activées pendant la lecture avec enregistrement.
- La lecture avec enregistrement ne fonctionne qu'après 30 secondes depuis le début de l'enregistrement.
- Si vous appuyez sur la touche **DIS-PLAY** pendant la lecture avec enregistrement, l'écran d'infos sera affiché (voir page 36).

1 Pendant l'enregistrement d'un programme TV sur un disque DVD-RAM, appuyez sur la touche **PLAY** pour démarrer la lecture avec enregistrement.

Le programme TV sera lu et enregistré en même temps.

 $2$  Localisez une scène préférée effectuant les opérations suivantes.

#### **Arrêt sur image :**

Appuyez sur **PAUSE/STILL**.

• Pour reprendre la lecture pendant l'enregistrement, appuyez sur **PLAY**.

#### **Recherche rapide en avant/arrière :**

Appuyez sur **SEARCH 44/PP**. Chaque appui sur **SEARCH** augmente la vitesse de recherche.

- Pour reprendre la lecture pendant l'enregistrement, appuyez sur **PLAY**.
- Si la position de lecture est rattrapée dans l'intervalle d'environ 60 secondes, la lecture avec enregistrement sera reprise. Cela peut différer en fonction de la qualité d'enregistrement et la vitesse de recherche.

#### **Localiser un chapitre:**

Appuyez sur la touche **SKIP**  $\leftarrow$   $\leftarrow$  pour localiser un chapitre que vous voulez visionner.

• Si vous appuyez sur la touche **SKIP** >>I pendant la lecture du nouveau chapitre, la lecture commence 15 secondes avant la position d'enregistrement.

#### **Localiser une scène spécifique:**

L'appui sur **PLAY MODE** vous permet d'effectuer une recherche du temps de lecture ou par chapitre (voir page 38.)

3 Appuyez sur la touche **STOP** pour terminer la lecture avec enregistrement.

Si vous appuyez encore une fois sur **STOP**, l'enregistrement s'arrête.

**Enregistrement**

## **Enregistrement et lecture stéréophoniques**

**Le système VHS Hi-Fi permet l'enregistrement très fidèle des émissions de télévision MTS STE-REO.**

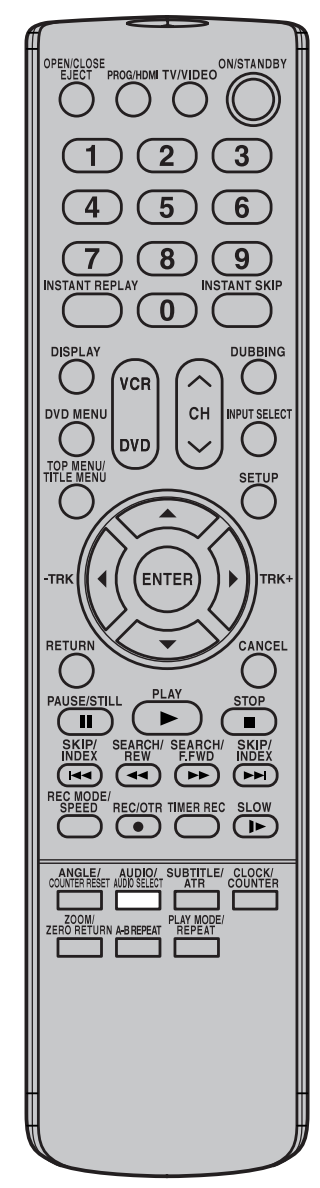

#### **REMARQUES:**

- Lors de la lecture d'un enregistrement sur bande ou sur disque qui n'est pas stéréophonique Hi-Fi, l'appareil restitue automatiquement des sons monophoniques.
- Si vous utilisez la prise RF OUT (UHF/VHF) (le câble audio-vidéo n'est pas branché) pour l'écoute d'un enregistrement Hi-Fi sur bande ou sur disque, ou d'une émission MTS, les sons sont en monophonie.

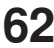

Lors de la réception d'un émission MTS STEREO, la mention "STEREO" apparaît sur l'écran et l'émission peut être entendue et enregistrée en stéréophonie. La méthode d'enregistrement d'une émission Hi-Fi STEREO est la même que pour une émission ordinaire.

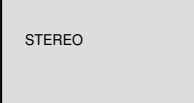

#### **REMARQUE:**

Dans le cas d'une émission stéréophonique transmise par un canal monophonique du câble, la mention "STEREO" n'apparaît pas et les sons sont restitués en monophonie.

#### **Sélection de la sortie pour magnétoscope**

Avant de regarder une émission de télévision MTS STEREO ou un document Hi-Fi STEREO sur cassette, appuyez sur **AUDIO SELECT** de manière à choisir de quelle façon les sons seront reproduits par les haut-parleurs. En principe, choisissez Hi-Fi STEREO, mais optez pour MONO si les sons stéréophoniques sont de qualité médiocre. Avec "R" et "L", les voies audio Hi-Fi gauche et droite peuvent être mélangées pour être émises par les haut-parleurs du téléviseur. Cette touche ne joue aucun rôle dans le cas d'une émission monophonique. Chaque pression sur cette touche, affiche pendant quelques secondes sur l'écran la sélection effectuée. Reportez-vous à ce qui suit.

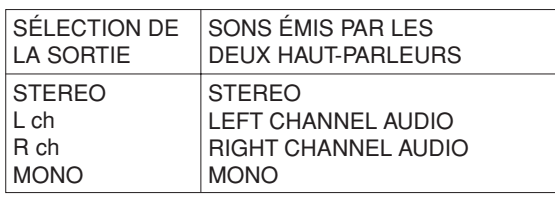

## **Sélection de la sortie pour DVD**

Vous ne pouvez commuter entre le canal gauche ou droit et la stéréo que pendant la lecture d'un disque sur lequel une émission bilingue a été enregistrée au mode DVD-RW VR. Il n'est pas possible de commuter autrement entre les canaux, car seul le canal sélectionné dans le réglage SAP (Second Audio Program: ON ou OFF) est enregistré en mode vidéo DVD-RW ou DVD-R (voir page 32).

#### **REMARQUE:**

Lorsqu'une émission est enregistrée en stéréophonie ou en monophonie, la lecture s'effectue soit en stéréo ou en mono, selon le cas, et il n'est pas possible de commuter entre les canaux.

**Edition du disque**

## **Edition du disque**

**Cette section traite du montage des enregistrement sur DVD-RW. Les conditions du montage varient en fonction du format d'enregistrement. En mode VR, le montage peut concerner plusieurs options de menu, tandis qu'en mode vidéo quelquesunes seulement peuvent l'être**

- Cet appareil n'est pas conçu pour enregistrer sur un disque partiellement gravé par un autre enregistreur de DVD; il n'est pas conçu non plus pour effectuer des montages dans cette situation.
- Vous ne pouvez effectuer ni enregistrement ni montage sur un disque protégé. Vous devez tout d'abord supprimer la protection.
- Lors de l'effacement d'une scène, la portion effacée peut être légèrement différente de la portion choisie pour l'effacement.

#### **Menu des titres**

Lors d'un enregistrement de contenu, un titre qui comprend la date, l'heure, le numéro de canal et d'autres informations est automatiquement créé.

Le menu des titres peut être employé pour la lecture après examen du disque (reportez-vous à la page 35), ou bien pour vérifier le contenu du disque.

#### **Titre original**

Les titres créés comme il est dit ci-dessus, sont appelés titres originaux; il existe un titre original pour chaque enregistrement. En mode VR, vous avez la possibilité d'effectuer certains opérations sur les titres – changer leur appellation, leur ajouter des marques de chapitre, etc. En outre, vous pouvez effacer les titres inutiles pour dégager de la place en vue d'autres enregistrements.

#### **Liste de lecture**

Vous pouvez composer une liste de lecture basée sur les titres originaux. Vous pouvez associer ou effacer certaines scènes.

Lorsque vous créez une liste de lecture, cette liste est l'information que le disque utilise en premier lieu.

Si vous avez créé une liste de lecture pour répondre à un choix momentané et si vous effacez cette liste, les titres originaux ne le sont pas. Il est donc conseillé de créer des listes de lecture et, le cas échéant, de les modifier de manière à ne pas courir le risque d'effacer accidentellement un titre.

Edition Après avoir composé une liste de lecture, cette liste accompagne le titre original sur le menu des titres.

#### **Éléments modifiables**

Les éléments qui peuvent être modifiés ne sont pas les mêmes selon que l'on considère le titre original ou la liste de lecture. Dans le cas des disques gravés en mode vidéo, seul le nom du titre peut être modifié. Les éléments modifiables sont les suivants: **REMARQUES:**

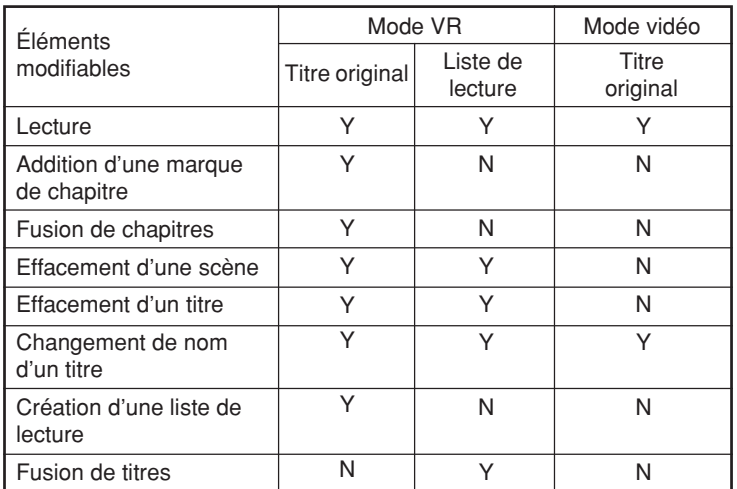

Si vous finissez le disque dans le mode Vidéo, le menu de titre sera changé automatiquement. Les images en miniature et les infos sur l'enregistrement n'apparaîtront plus dans le menu de titre après la finalisation.

L'utilisation de ces fonctions d'édition en autres buts que votre visionnement privé peut être interdite par les lois du droit d'auteur des Etats-Unis et des autres pays et peut entraîner des sanctions civiles ou pénales.

**Edition du disque**

## **Modification d'une liste de lecture**

**Vous pouvez créer une liste de lecture à partir d'un titre original puis la modifier.**

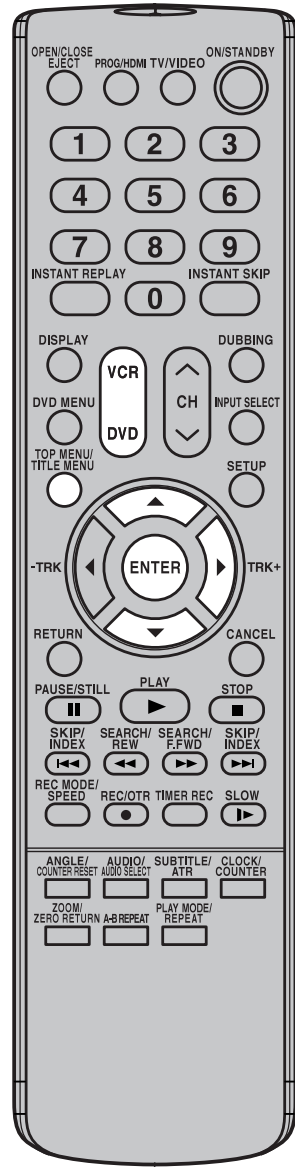

#### **REMARQUES:**

- Une liste de lecture ne peut être créée que pour un DVD-RAM ou un DVD-RW gravé en mode VR. Vous ne pouvez pas créer de liste de lecture dans le cas d'un DVD-RW gravé en mode vidéo, ni dans le cas d'un DVD-R.
- Dans le cas où le disque porte plus de 9 titres, vous devez accéder à la page qui suit ou précède. (Reportezvous à la page 35.)

#### **Préparation:**

- Mettez en service le téléviseur et choisissez le mode d'entrée vidéo.
- Introduisez dans l'appareil un DVD-RAM/RW (mode VR) portant un enregistrement.
- Appuyez sur **DVD** de manière à sélectionner le mode convenable. (Le témoin DVD s'éclaire.)

## **Création d'une liste de lecture**

#### 1 Appuyez sur **TITLE MENU**.

Le menu des titres s'affiche.

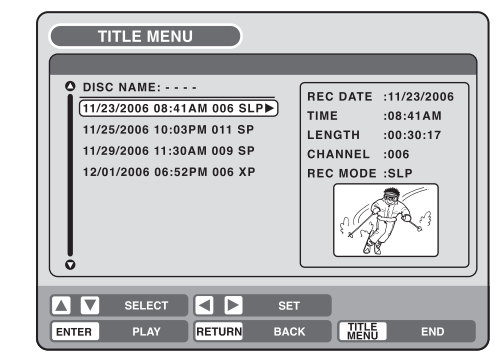

- **2** Appuyez sur  $\blacktriangle$ , ou sur  $\nabla$ , pour sélectionner le titre original qui doit servir de base à la liste de lecture.
- Appuyez sur  $\blacktriangleright$ .
- Le menu de montage du titre original s'affiche.
- $\Delta$  Appuyez sur  $\blacktriangle$ , ou sur  $\nabla$ , pour sélectionner "NEW PLAYLIST".

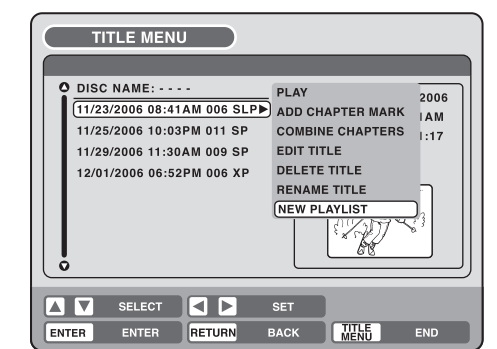

## 5 Appuyez sur **ENTER**.

Le menu de montage s'efface et la liste de lecture créée apparaît à la fin de la liste.

Liste de lecture créée

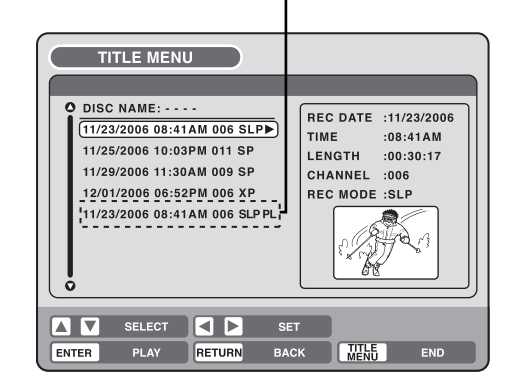

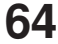

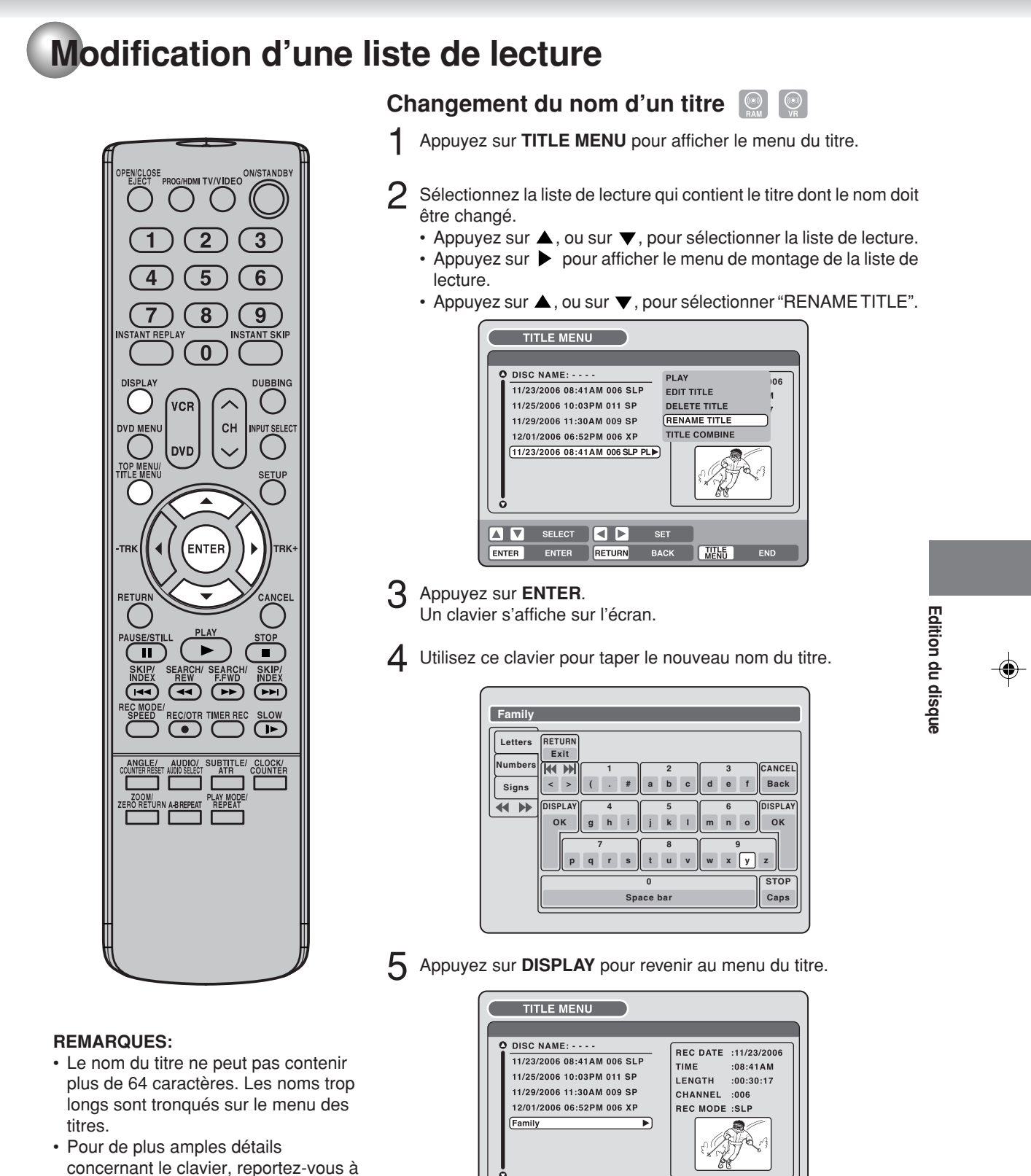

**ENTER** 

TER PLAY <mark>RETURN</mark> BACK

**AV** SELECT **AD** 

"Utilisation du clavier" (Voir page 76).

 $SET$ 

WENG END

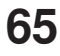

**Edition du disque**

## **Modification d'une liste de lecture**

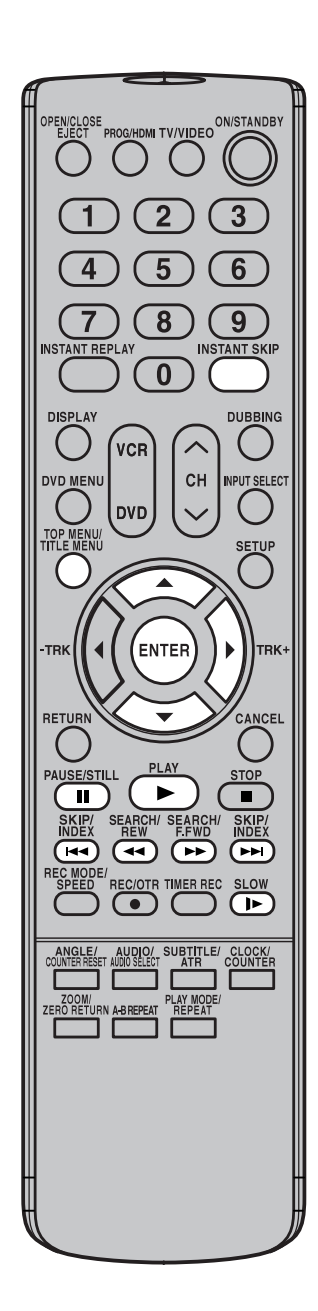

**Effacement d'une scène (Montage d'un titre)**

Vous pouvez effacer une scène inutile que contient une liste de lecture. L'effacement d'une scène de la liste de lecture n'efface pas la scène du titre original.

1 Appuyez sur **TITLE MENU** pour afficher le menu du titre.

- $2$  Sélectionnez la liste de lecture qui contient la scène à effacer.
	- Appuyez sur  $\blacktriangle$ , ou sur  $\nabla$ , pour sélectionner la liste de lecture.
		- Appuyez sur  $\rightarrow$  pour afficher le menu de montage de la liste de lecture.
	- Appuyez sur  $\blacktriangle$ , ou sur  $\nabla$ , pour sélectionner "EDIT TITLE".

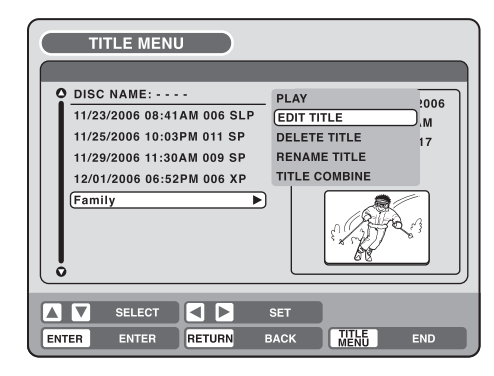

3 Appuyez sur **ENTER**.

◈

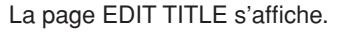

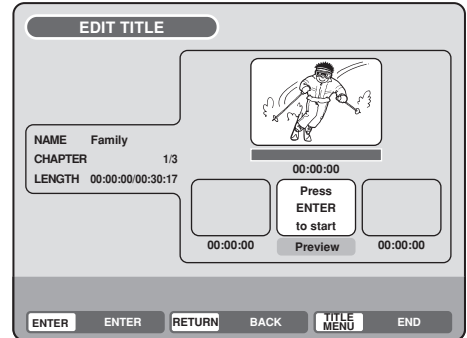

- 4 Appuyez sur **ENTER** pour commander la lecture de la liste figurant sur la page EDIT TITLE.
	- Utilisez les touches de commande (**F.FWD, REW, SKIP , SKIP I-4, PLAY, PAUSE/STILL, SLOW, INSTANT SKIP) pour** rechercher le commencement de la scène à effacer.

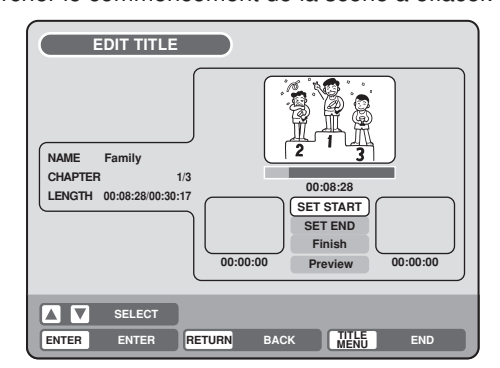

# **Modification d'une liste de lecture**

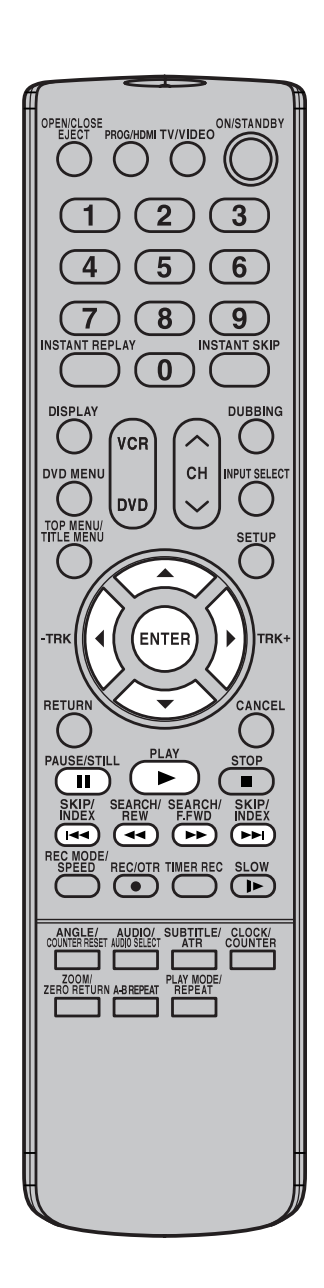

#### **REMARQUE:**

Il n'y a aucun inconvénient à omettre de vérifier la scène ou d'ajuster ses points de commencement et de fin.

 $5$  Appuyez sur  $\blacktriangle$ , ou sur  $\nabla$ , pour sélectionner "SET START" au commencement de la scène à effacer puis appuyez sur **ENTER**. (Pour définir aisément le commencement, recherchez ce point alors que "SET START" est sélectionnée.)

L'image qui est au commencement de la scène apparaît dans la fenêtre de gauche.

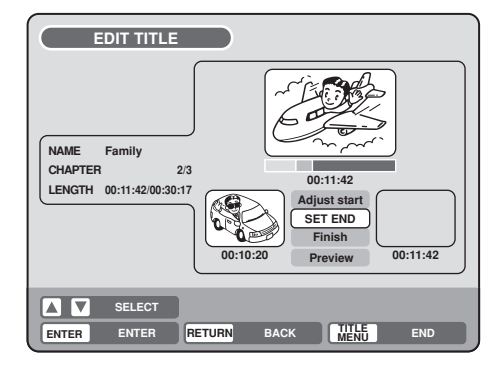

 $6$  Appuyez sur  $\blacktriangle$ , ou sur  $\nabla$ , pour sélectionner "SET END" à la fin de la scène à effacer puis appuyez sur **ENTER**.

L'image qui est à la fin de la scène apparaît dans la fenêtre de droite.

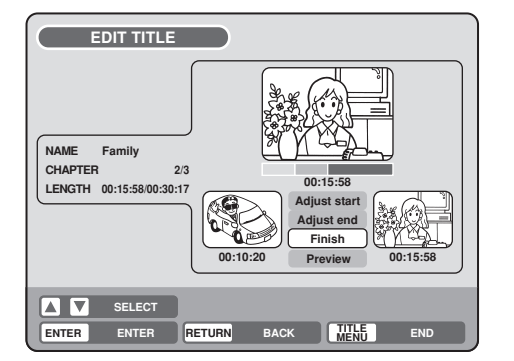

Vérifiez la scène à effacer.

- Sélectionnez "Preview" puis appuyez sur **ENTER**. La scène comprise entre les deux points définis, est jouée.
- Utilisez, ici encore, les touches de commande (**F.FWD, REW, SKIP >>I, SKIP I<4, PLAY, PAUSE/STILL**) pour commander les lectures possibles.
- 8 Ajustez les points extrêmes de la scène.
	- Pour ajuster le point où commence la scène, sélectionnez "Adjust start" puis appuyez sur **ENTER**. Vous pouvez changer de point de départ en appuyant sur  $\blacktriangleleft$  ou  $\blacktriangleright$ .
	- Pour ajuster le point où finit la scène, sélectionnez "Adjust end" puis appuyez sur **ENTER**. Vous pouvez ajuster ce point comme vous le faites pour le point de commencement.
- 9 Lorsque la scène à effacer est parfaitement définie, appuyez sur ▲, ou sur ▼, pour sélectionner "Finish" puis appuyez sur **ENTER**.
	- Une marque de chapitre est automatiquement ajoutée à l'emplacement qu'occupait la scène effacée.

**Edition du disque**

Edition du disque

**Edition du disque**

## **Modification d'une liste de lecture**

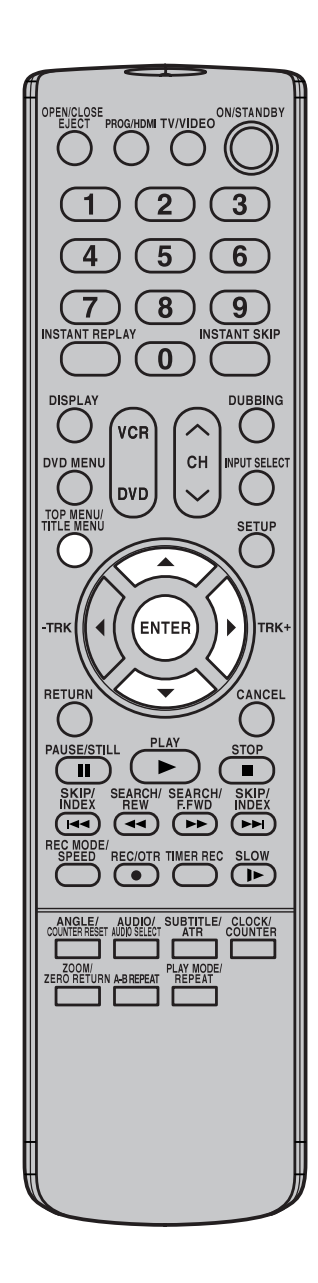

**Association de titres**

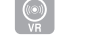

Vous pouvez créer une liste de lecture en associant plusieurs titres originaux ou listes de lecture.

La liste de lecture doit être créée préalablement à l'association des titres. En associant des titres pour former une liste de lecture, une liste de lecture comportant plusieurs titres est créée.

1 Appuyez sur **TITLE MENU** pour afficher le menu du titre.

- 2 Sélectionnez la liste de lecture dans laquelle les titres doivent être associés.
	- Appuyez sur  $\blacktriangle$ , ou sur  $\nabla$ , pour sélectionner la liste de lecture.
	- Appuyez sur  $\rightarrow$  pour afficher le menu d'édition de la liste de lecture.
	- Appuyez sur  $\blacktriangle$ , ou sur  $\nabla$ , pour sélectionner "TITLE COMBINE".

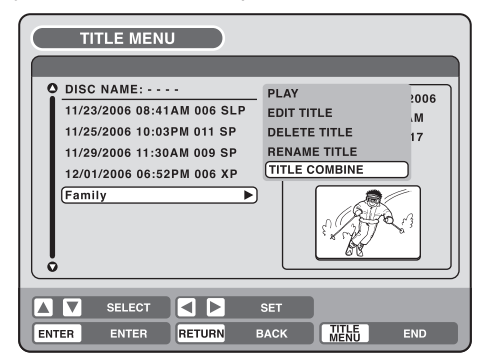

#### 3 Appuyez sur **ENTER**.

Sur le menu des titres, sélectionnez le titre qui doit être associé.

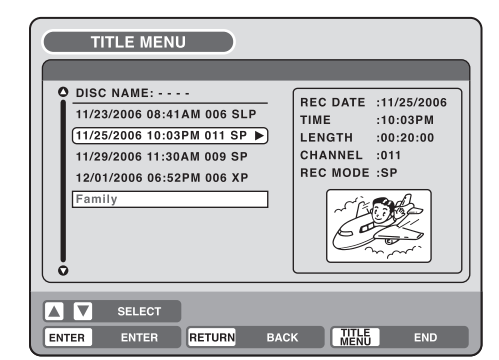

#### 4 Appuyez sur **ENTER**.

Le titre sélectionné est associé à la suite de la liste de lecture. Les titres sont associés et la durée totale d'enregistrement est affichée.

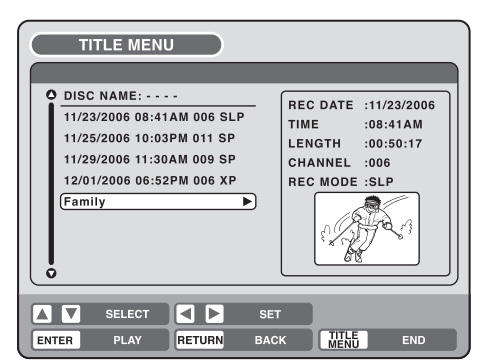

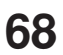

# **Modification d'une liste de lecture**

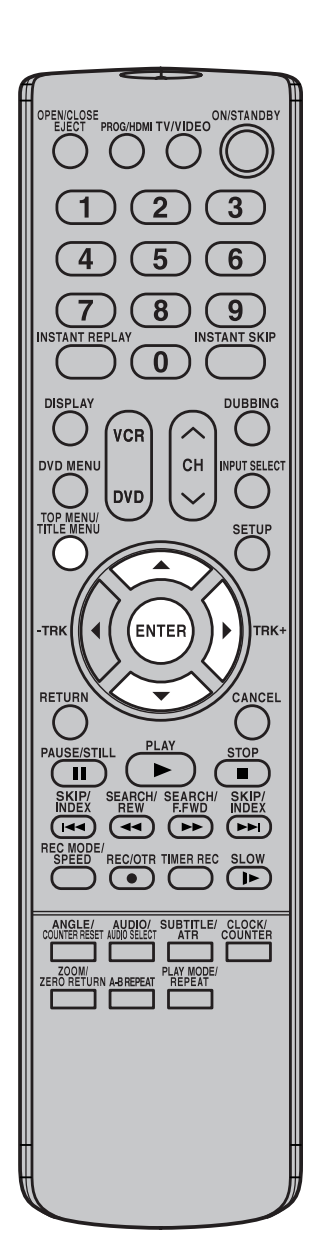

**Effacement d'une liste de lecture** 

⊕

Vous pouvez effacer une liste de lecture. Le fait d'effacer une liste de lecture ne modifie en rien les titres originaux qui la compose.

- 1 Appuyez sur **TITLE MENU** pour afficher le menu du titre.
- Sélectionnez la liste de lecture qui doit être effacée.
	- Appuyez sur  $\blacktriangle$ , ou sur  $\nabla$ , pour sélectionner la liste de lecture. • Appuyez sur  $\blacktriangleright$  pour afficher le menu de montage de la liste de
	- lecture.
	- Appuyez sur  $\blacktriangle$ , ou sur  $\nabla$ , pour sélectionner "DELETE TITLE".

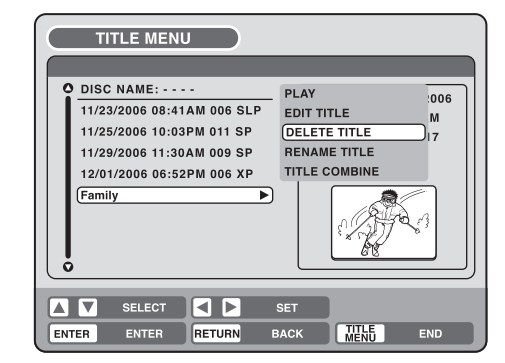

#### 3 Appuyez sur **ENTER**.

La liste de lecture sélectionnée, est effacée.

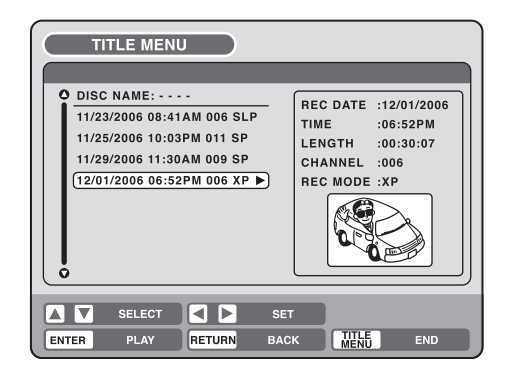

Edition du disque **Edition du disque**

**Edition du disque**

## **Montage d'un titre original**

**Le mode VR autorise diverses opérations de montage tandis que le mode vidéo ne permet que le changement du nom d'un titre.**

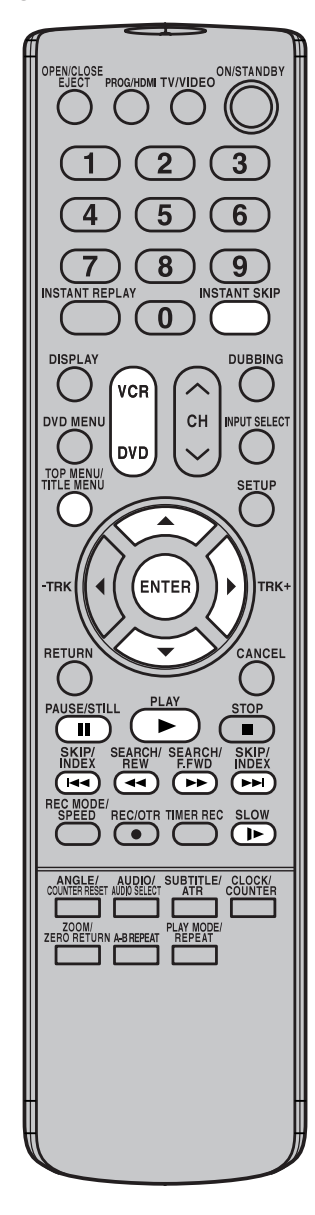

#### **Préparation:**

- Mettez en service le téléviseur et choisissez le mode d'entrée vidéo.
- Introduisez dans l'appareil un disque portant un enregistrement.
- Appuyez sur **DVD** de manière à sélectionner le mode convenable. (Le témoin DVD s'éclaire.)

#### **Addition d'une marque de chapitre**

Vous pouvez ajouter un marqueur de chapitre au titre original. Il est possible d'ajouter un maximum de 999 marqueurs sur un disque.

- Appuyez sur **TITLE MENU** pour afficher le menu du titre.
- Sélectionnez le titre original qui doit contenir la nouvelle marque de chapitre.
	- Appuyez sur  $\blacktriangle$ , ou sur  $\nabla$ , pour sélectionner le titre original.
	- $\cdot$  Appuyez sur  $\triangleright$  pour afficher le menu de montage du titre original.
	- Appuyez sur  $\blacktriangle$ , ou sur  $\nabla$ , pour sélectionner "ADD CHAPTER MARK".

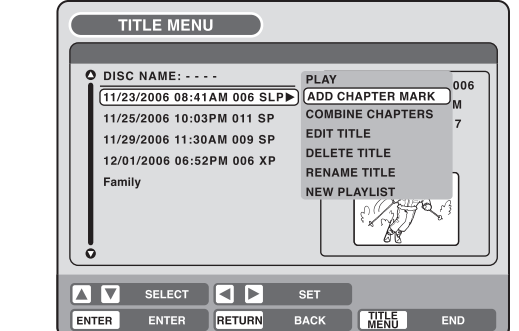

#### 3 Appuyez sur **ENTER**.

La page ADD CHAPTER MARK s'affiche.

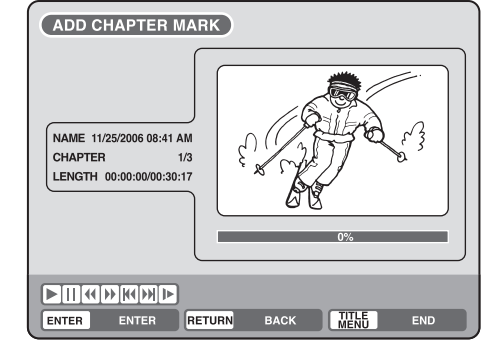

- 4 Appuyez sur **PLAY** pour rechercher la scène à repérer par la nouvelle marque de chapitre.
	- Utilisez les touches de commande (**F.FWD, REW, SKIP , SKIP ISS, PAUSE/STILL, SLOW, INSTANT SKIP) pour** rechercher la scène.

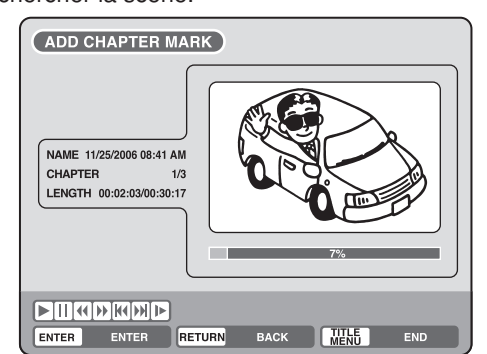

#### **REMARQUES:**

- Vous pouvez ajouter automatiquement une marque de chapitre dans un enregistrement. Pour de plus amples détails, reportez-vous à la page 32.
- Dans le cas où le disque porte plus de 9 titres, vous devez accéder à la page qui suit ou précède. (Reportezvous à la page 35.)

# **Montage d'un titre original**

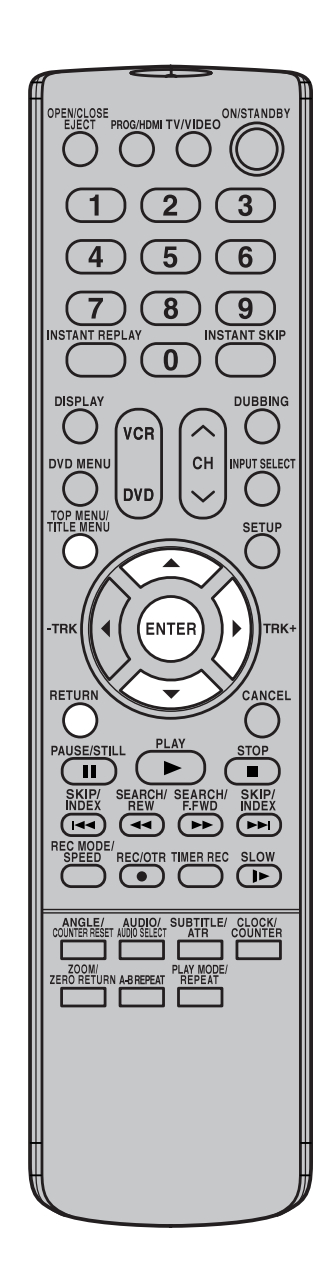

#### **REMARQUE:**

Les marqueurs de chapitre ajoutés automatiquement au cours de la suppression d'une scène (voir page 73) ne peuvent pas être effacés.

 $5\,$  Quand vous avez trouvé la scène à laquelle vous souhaitez ajouter un marqueur, appuyer sur **ENTER**. La position du marqueur ajouté apparaît en vert.

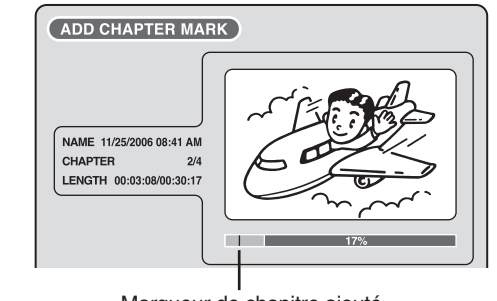

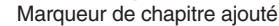

6 Pour ajouter d'autres marqueurs de chapitre, répétez l'étape **5**.

- L'ajout des marqueurs est terminé.
- Pour afficher le menu des titres, appuyer sur **RETURN**.
- Pour retourner à l'écran normal, appuyer sur **TITLE MENU**.

#### **Association de chapitres**

Deux chapitres peuvent être associés par suppression de leur marque  $\frac{\text{m}}{\text{2}}$ de chapitre.

- 1 Appuyez sur **TITLE MENU** pour afficher le menu du titre.
- **Edition du disque** 2 Sélectionnez le titre original dont les chapitres doivent être associés.
	- Appuyez sur  $\blacktriangle$ , ou sur  $\nabla$ , pour sélectionner le titre original.
	- Appuyez sur  $\rightarrow$  pour afficher le menu de montage du titre original.
	- Appuyez sur  $\blacktriangle$ , ou sur  $\nabla$ , pour sélectionner "COMBINE CHAP-TERS".

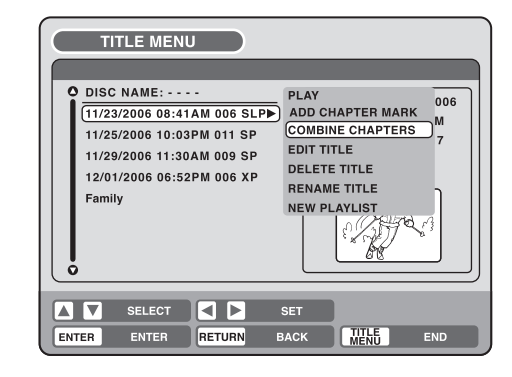

#### 3 Appuyez sur **ENTER**.

La page COMBINE CHAPTERS s'affiche. Au commencement, l'image fixe principale du chapitre 2 est affichée.

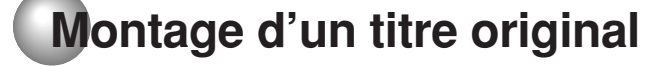

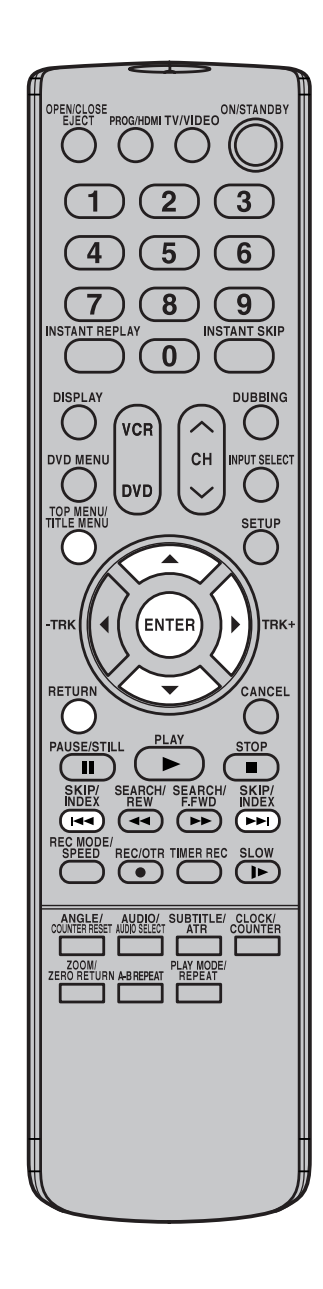

#### **REMARQUE:**

Le nom du titre ne peut pas contenir plus de 64 caractères dans le cas d'un disque gravé en mode VR, et 30 caractères dans le cas d'un disque gravé en mode vidéo. Les noms trop longs sont tronqués video. Les noms trop longs sont tronques<br>sur le menu des titres.

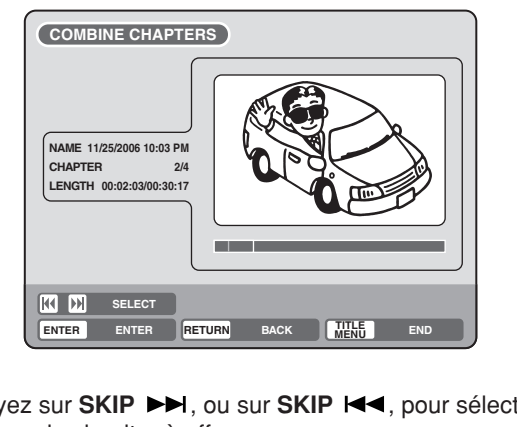

- 4 Appuyez sur **SKIP ▶▶I**, ou sur **SKIP I<4**, pour sélectionner les marques de chapitre à effacer.
- 5 Appuyez sur **ENTER**.

Les marques de chapitre sont effacées et les deux chapitres sont associés pour n'en former plus qu'un.

- $6$  Pour effacer d'autres marques de chapitre, répétez les opérations **4** et **5**.
- Les chapitres à combiner sont terminés.
	- Pour afficher le menu du titre, appuyez sur **RETURN**.
	- Pour revenir à la page habituelle, appuyez sur **TITLE MENU**.

#### **Changement de nom d'un titre original**

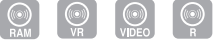

- Appuyez sur **TITLE MENU** pour afficher le menu du titre.
- $2$  Sélectionnez le titre original dont le nom doit être changé.
	- Appuyez sur  $\blacktriangle$ , ou sur  $\nabla$ , pour sélectionner le titre original.
		- $\bullet$  Appuyez sur  $\blacktriangleright$  pour afficher le menu de montage du titre original. • Appuyez sur  $\blacktriangle$ , ou sur  $\nabla$ , pour sélectionner "RENAME TITLE".
			- **ENTER** TER RETURN BACK SET -D SELECT TITLE<br>MENU **DISC NAME: - - - -**11/23/2006 08:41AM 006 SLP▶ ADD CHAPTER MARK M 11/25/2006 10:03PM 011 SP 11/29/2006 11:30AM 009 SP 12/01/2006 06:52PM 006 XP Family COMBINE CHAPTERS <sub>17</sub> EDIT TITLE DELETE TITLE **TITLE MENU PLAY** RENAME TITLE N  $W$  DI AVIIS T

#### 3 Appuyez sur **ENTER**.

La page de clavier s'affiche.

La manière de taper le nom du titre est la même que pour le nom d'une liste de lecture. Reportez-vous aux opérations **4** et **5** du paragraphe "Changement du nom d'un titre" de la section "Modification d'une liste de lecture" (page 65) puis tapez le nouveau titre.
# **Montage d'un titre original**

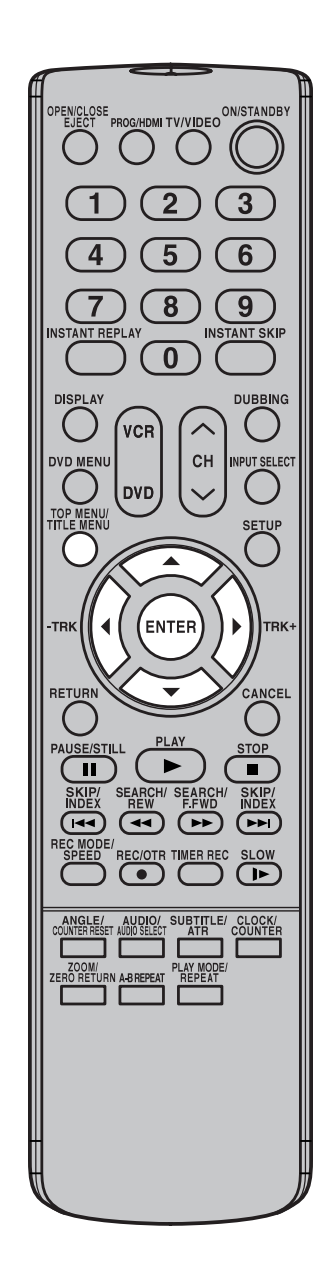

#### **Effacement d'une scène (Montage d'un titre)**

Vous pouvez effacer une scène inutile d'un titre original.

Effacez la scène après avoir vérifié le titre. Vous ne pouvez pas rétablir une scène effacée.

En effaçant une scène, vous augmentez l'espace disponible sur le disque.

Appuyez sur **TITLE MENU** pour afficher le menu du titre.

2 Sélectionnez le titre original contenant la scène à effacer.

- Appuyez sur  $\blacktriangle$ , ou sur  $\nabla$ , pour sélectionner le titre original.
- Appuyez sur  $\blacktriangleright$  pour afficher le menu de montage du titre original.
- Appuyez sur  $\blacktriangle$ , ou sur  $\nabla$ , pour sélectionner "EDIT TITLE".

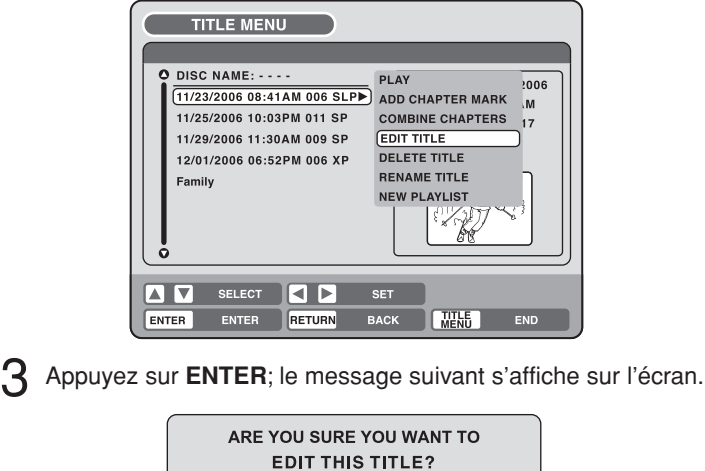

Edition du disque **73** 

IF PLAYLISTS EXIST, THEY WILL BE DELETED.

**YES** 

#### **4** Appuyez sur  $\blacktriangleleft$ , ou sur  $\blacktriangleright$ , pour sélectionner "YES" puis appuyez sur **ENTER**; la page EDIT TITLE s'affiche.

• Si vous sélectionnez "NO", c'est le menu du titre qui s'affiche.

 $\overline{NQ}$ 

 $5$  La manière d'effacer une scène est la même que pour une liste de lecture. Reportez-vous aux opérations **4** à **9** du paragraphe "Effacement d'une scène (Montage d'un titre)" de la section "Modification d'une liste de lecture" (page 66).

#### **REMARQUES:**

- Si une scène est effacée d'un titre original, la liste de lecture créée est également effacée.
- De l'espace n'est libéré sur le disque que si la scène effacée occupait plusieurs minutes.
- Une marque de chapitre est automatiquement ajoutée à l'emplacement d'une scène effacée.

2J41110B [F] P72-P81 73 5/28/07, 12:25 PM

**Edition du disque**

**Montage d'un titre original**

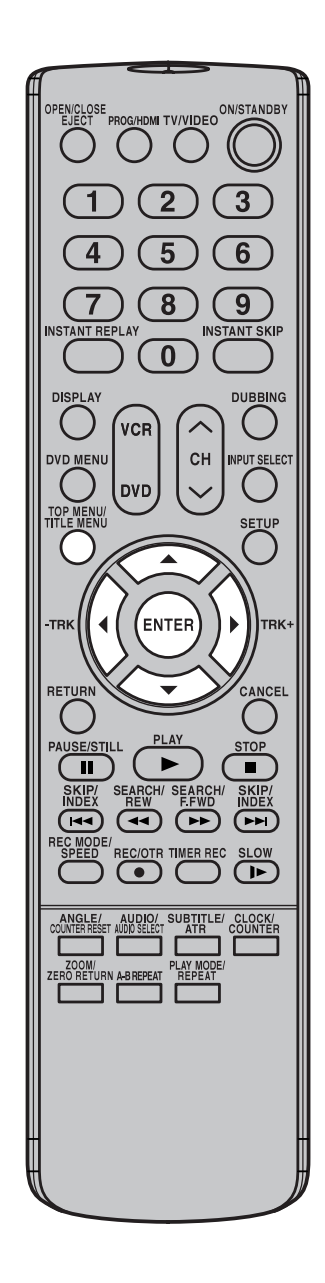

**Effacement d'un titre original** 

Vous pouvez effacer un titre original. L'effacement d'un titre concerne le nom du titre et l'enregistrement qui porte ce nom. Ecrasez le titre original après avoir vérifié son titre. Le titre écrasé ne pourra plus être restauré.

L'effacement d'un titre augmente l'espace disponible sur le disque.

- 1 Appuyez sur **TITLE MENU** pour afficher le menu du titre.
- 2 Sélectionnez le titre original à effacer.
	- Appuyez sur  $\blacktriangle$ , ou sur  $\nabla$ , pour sélectionner le titre original.
	- Appuyez sur  $\blacktriangleright$  pour afficher le menu de montage du titre original.
	- Appuyez sur  $\blacktriangle$ , ou sur  $\nabla$ , pour sélectionner "DELETE TITLE".

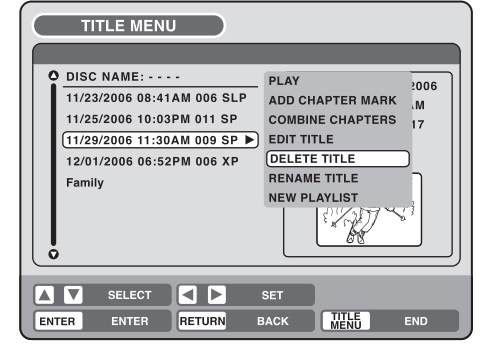

3 Appuyez sur **ENTER**; le message suivant s'affiche sur l'écran.

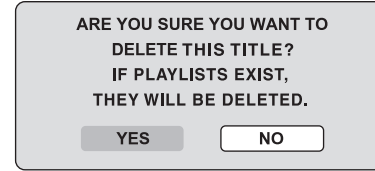

- **4** Appuyez sur  $\blacktriangleleft$ , ou sur  $\blacktriangleright$ , pour sélectionner "YES" puis appuyez sur **ENTER**; le titre original est effacé.
	- Si vous sélectionnez "NO", l'effacement n'a pas lieu.

#### **REMARQUE:**

Si un titre original est effacé, la liste de lecture créée est également effacée.

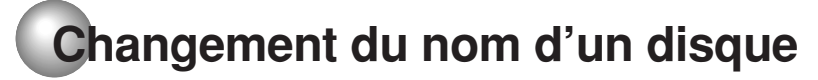

**Vous pouvez changer le nom d'un disque à partir du menu du titre.**

5

8

 $\overline{0}$ 

ENTER

CH

VCR

**DVD** 

DISPLAY

AUSE/S

(⊸∢

(⊸∢)

**EC/OTR** 

 $\overline{\mathbf{u}}$ 

IDMI TV/VIDEO<sup>ON/STANDB</sup>

6

9 **ISTANT SKIP** 

**DUBBING** 

**SETUR** 

**STC** 

 $\blacksquare$ SKIP/<br>INDEX  $\sqrt{2}$ 

**SLOW** 

 $\mathbf \overline{\mathbf F}$ 

**CLOCK/**<br>COUNTEF

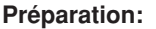

- Mettez en service le téléviseur et choisissez le mode d'entrée vidéo.
- Introduisez dans l'appareil un disque DVD portant un enregistrement.
- Appuyez sur **DVD** de manière à sélectionner le mode convenable. (Le témoin DVD s'éclaire.)

 $\circledcirc$ **Changement du nom d'un disque**

1 Appuyez sur **TITLE MENU** pour afficher le menu du titre.

- Appuyez sur  $\blacktriangle$ , ou sur  $\nabla$ , pour sélectionner "DISC NAME". • Appuyez sur pour afficher le menu d'édition.
- - Appuyez sur  $\blacktriangle$ , ou sur  $\nabla$ , pour sélectionner "RENAME DISC".

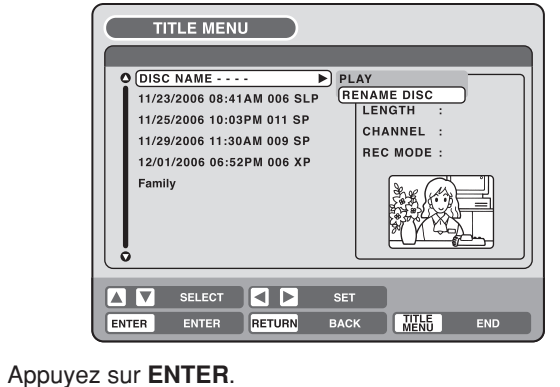

La page de clavier s'affiche.

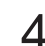

 $\Delta$  Utilisez ce clavier pour taper le nom du disque.

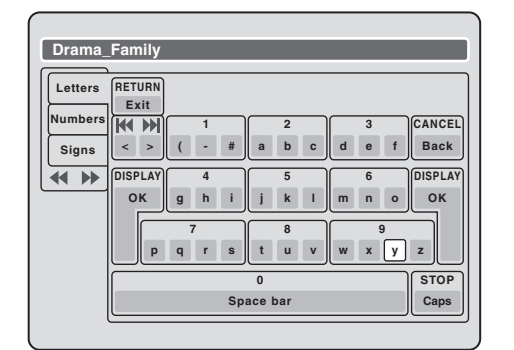

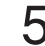

5 Appuyez sur **DISPLAY** pour revenir au menu du titre.

DISC NAME:Drama\_Family  $\triangleright$  REC DATE:<br>11/23/2006 08:41AM 006 SLP 11/25/2006 10:03PM 011 SP 11/29/2006 11:30AM 009 SP 12/01/2006 06:52PM 006 XP **Family TIME** #!\$ CHANNEL :<br>REC MODE : TITLE MENU ENTER ENTER RETURN SELECT **IKID** SET WENG END

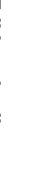

Edition du disque **75Edition du disque**

#### **REMARQUES:**

- Le nom du disque ne peut pas contenir plus de 30 caractères. Les noms trop longs sont tronqués sur le menu des titres.
- Pour de plus amples détails concernant le clavier, reportez-vous à "Utilisation du clavier" (page 76).
- Un disque DVD-R ne peut pas être nommé après qu'il a été finalisé.

**Edition du disque**

# **Changement du nom d'un disque**

#### **Utilisation du clavier**

Cette section explique le fonctionnement de la page de clavier et comment saisir les caractères. Le nom d'un disque et le nom d'un titre peuvent être modifiés grâce à ce clavier.

#### **Types de clavier**

Il existe 3 types de clavier: "Letters", "Numbers" et "Signs". La sélection du type de clavier s'obtient en appuyant sur **REW** ou sur **F.FWD**.

- **Letters**: Vous emploierez ce clavier pour la frappe des lettres de l'alphabet. La disposition des lettres est présentée à la page 75.
- **Numbers:** Vous emploierez ce clavier pour la frappe des nombres.

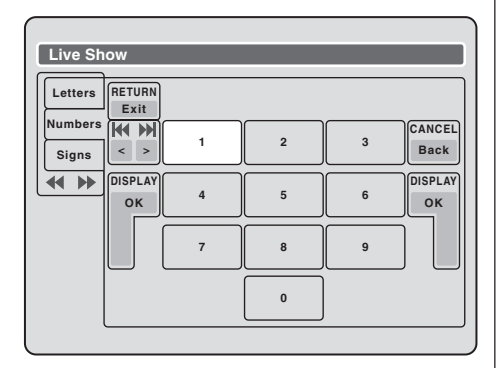

**Signs:** Vous emploierez ce clavier pour la frappe des symboles.

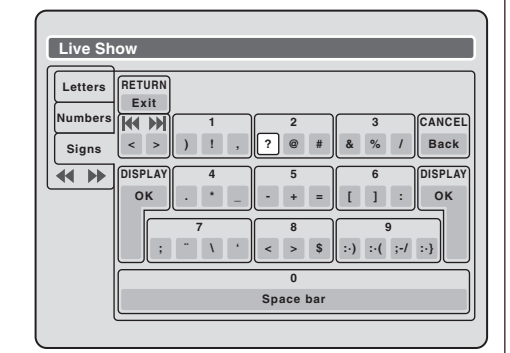

#### **Frappe des caractères**

Il existe deux manières de taper les caractères.

#### **1e manière de frappe des caractères**

**1** Appuyez sur  $\blacktriangle$ ,  $\nabla$ ,  $\blacktriangleleft$  ou  $\blacktriangleright$  pour sélectionner le caractère à taper.

#### 2 Appuyez sur **ENTER**.

Le caractère sélectionné est validé.

#### **2e manière de frappe des caractères**

Exemple: explication dans le cas de la frappe de "F" et "J".

1 Appuyez sur les **touches numérotées** de manière à sélectionner le caractère à taper.

Pour taper F, appuyez **3** fois sur la touche 3.

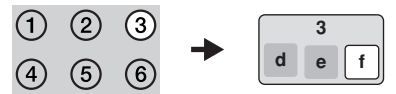

#### **REMARQUE:**

Si l'intervalle entre la pression sur deux **touches numérotées** est égale ou supérieur à 2 secondes, le caractère correspondant est automatiquement saisi.

Lorsque le caractère à taper est sélectionné, cessez d'utiliser les touches. Le caractère sélectionné est validé.

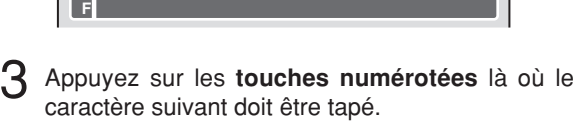

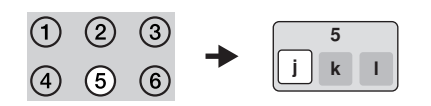

4 Lorsque le caractère à taper est sélectionné, cessez d'utiliser les touches.

Le caractère sélectionné est automatiquement tapé.

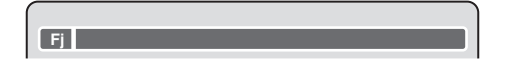

# **Changement du nom d'un disque**

#### **Effacement d'un caractère**

Vous pouvez effacer un caractère tapé.

#### **1e méthode d'effacement**

- Appuyez sur  $\blacktriangle$ ,  $\nabla$ ,  $\blacktriangleleft$  ou  $\blacktriangleright$  pour sélectionner "Back".
- 2 Appuyez sur **ENTER**. Le dernier caractère tapé est effacé.
- Pour effacer les caractères à la suite, appuyez sur **ENTER** à répétition. Les caractères sont effacés, en partant du dernier.

### **2e méthode d'effacement**

- 1 Appuyez sur **CANCEL**. Le dernier caractère tapé est effacé.
- Pour effacer les caractères les uns après les autres, appuyez de manière répétée sur **CANCEL**. Les caractères sont effacés, en partant du dernier.

#### **3e méthode d'effacement**

Utilisez le curseur pour sélectionner le caractère puis effacez le caractère.

- 1 Appuyez sur **SKIP ISS ou sur SKIP** >> pour placer le curseur après le caractère à effacer.
	- 2 Appuyez sur **CANCEL**. Le caractère devant le curseur est effacé.

#### **Choix des majuscules ou des minuscules**

Vous pouvez sélectionner les majuscules ou les minuscules lorsque vous désirez modifier un nom en utilisant les caractères de l'onglet "Letters" de la page de clavier.

#### 1 Appuyez sur **STOP**.

(Ou bien, appuyez sur  $\blacktriangle$ ,  $\nabla$ ,  $\blacktriangleleft$  ou  $\blacktriangleright$  pour sélectionner "Caps" et enfin appuyez sur **ENTER**.)

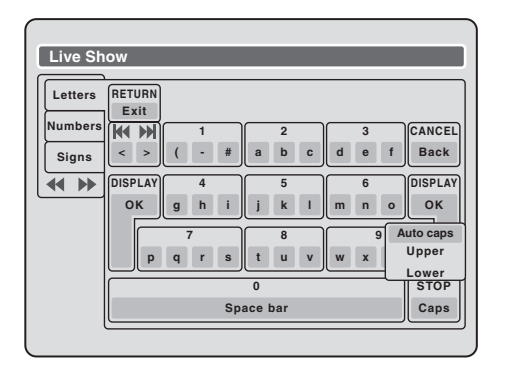

2 Appuyez sur  $\blacktriangle$ , ou sur  $\nabla$ , pour sélectionner le type de lettres parmi ceux proposé puis appuyez sur **ENTER**.

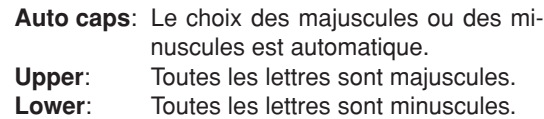

#### **Validation d'un nom**

Pour valider le nom du disque ou du titre que vous avez tapé, appuyez sur **DISPLAY**. Ou bien, appuyez sur  $\blacktriangle$ ,

▼, ← ou ▶ pour sélectionner "OK" puis appuyez sur **ENTER**.

La page de clavier s'efface et le menu des titres est rétabli.

Le nom du disque et celui du titre sont présents sur le menu des titres.

#### **Abandon de la frappe des caractères**

Pour abandonner la frappe des caractères, appuyez sur **RETURN**. Ou bien, appuyez sur  $\blacktriangle$ ,  $\nabla$ ,  $\blacktriangle$  ou  $\blacktriangleright$  pour sélectionner "Exit" puis appuyez sur **ENTER**. La frappe des caractères est abandonnée et le menu  $\frac{10}{2}$ des titres apparaît.

**77Edition du disque** g au disque

**Copie**

# **Copie sur disque du contenu d'une cassette**

# $\bigcirc$   $\bigcirc$   $\bigcirc$   $\bigcirc$

**Les signaux audio et vidéo que porte une cassette peuvent être copiés sur un disque.**

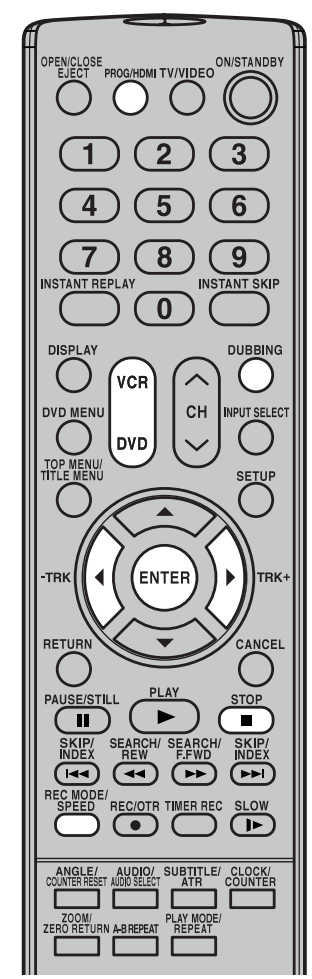

#### **REMARQUES:**

- La copie n'est pas possible si
- la cassette est protégée contre la copie.
- le disque est protégé.
- aucun espace n'est disponible sur le disque.
- le mode HDMI est en service.
- La copie s'arrête lorsque
	- la fin de la bande a été atteinte.
	- l'espace disponible pour l'enregistrement est nul.
- Les copies d'émission de télévision ou de film ne sont destinées qu'à votre divertissement personnel, à moins que d'autres autorisations.

**78**

#### **Préparation:**

- Mettez en service le téléviseur et choisissez le mode d'entrée vidéo.
- Mettez en place la cassette vidéo portant le document source et un disque pour l'enregistrement.
- Retirez la languette de protection contre l'effacement de manière à protéger les documents sur cassette d'un effacement accidentel.
- Assurez-vous que le disque contient suffisamment d'espace disponible. • Appuyez répétitivement sur **PROG/HDMI** pour mettre le mode HDMI
	- hors service.
	- 1 Appuyez sur **DVD** de manière à passer en mode DVD. Le témoin DVD s'éclaire.
- 2 Appuyez sur **REC MODE/SPEED** pour sélectionner la vitesse d'enregistrement.
	- Chaque pression sur **REC MODE/SPEED** provoque la sélection d'un autre mode, dans l'ordre: "SP", "LP", "SLP" ou "XP".
	- La vitesse d'enregistrement est indiquée sur l'écran du téléviseur et sur l'afficheur.
	- Pour de plus amples détails concernant la vitesse d'enregistrement, reportez-vous à la page 53.
- Appuyez sur **VCR** pour passer en mode magnétoscope.<br>  $\overrightarrow{VCF}$

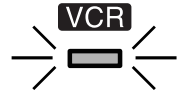

#### **REMARQUE:**

Assurez-vous que le témoin VCR est éclairé.

#### 4 Appuyez sur **DUBBING**.

- L'appareil passe automatiquement en mode DVD.
- Le magnétoscope est en attente de lecture et le DVD est en attente d'enregistrement. Le message qui suit s'affiche.
- 5 Appuyez sur DUBBING ou pressez < ou → pour sélectionner "YES" et faites **ENTER**.
	- La copie commence.
	- Pour annuler la copie sur cassette, appuyez sur **STOP** ou sélectionnez "NO" et faites **ENTER**.

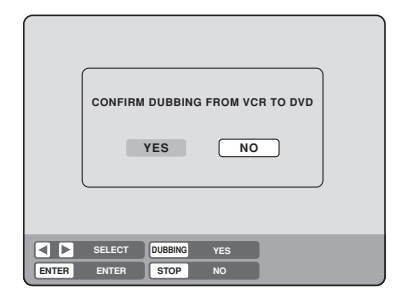

Pendant la copie, le symbole de lecture magnétoscope, le symbole d'enregistrement DVD et la mention "dub" (copie) apparaissent sur l'afficheur.

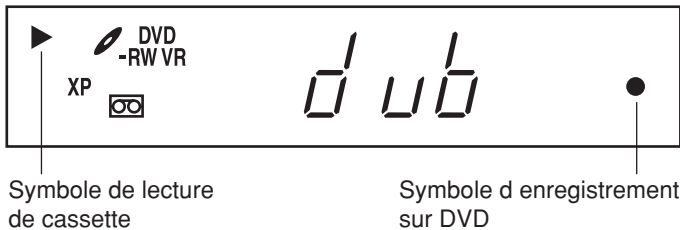

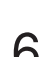

6 Pour arrêter la copie, appuyez sur **STOP**.

# **Copie sur cassette du contenu d'un disque**

## $\begin{bmatrix} \mathbb{Q} & \mathbb{Q} \end{bmatrix}$   $\begin{bmatrix} \mathbb{Q} & \mathbb{Q} \end{bmatrix}$   $\begin{bmatrix} \mathbb{Q} & \mathbb{Q} \end{bmatrix}$   $\begin{bmatrix} \mathbb{Q} & \mathbb{Q} \end{bmatrix}$

**Les signaux audio et vidéo que porte un disque peuvent être copiés sur une cassette. Si le disque est protégé contre la copie, les images enregistrées sur la cassette sont déformées.**

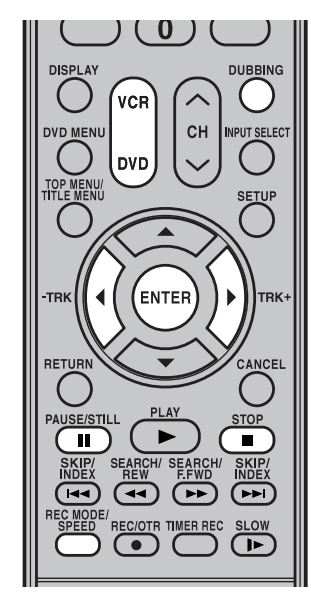

#### **REMARQUES:**

- La copie n'est pas possible si
	- le disque est protégé contre la copie.
	- la languette de protection contre l'effacement de la cassette a été ôtée.
	- le mode HDMI est en service.
- La copie s'arrête lorsque
	- la fin du disque a été atteinte.
	- l'espace disponible pour l'enregistrement est nul.
- Pendant la copie, le balayage entrelacé est adopté automatiquement au détriment du balayage progressif.
- Les copies d'émission de télévision ou de film ne sont destinées qu'à votre divertissement personnel, à moins que d'autres autorisations ne vous soient accordées par le détenteur des droits d'auteur.

#### **Préparation:**

- Mettez en service le téléviseur et choisissez le mode d'entrée vidéo. • Mettez en place le disque portant le document source et une
- cassette pour l'enregistrement.
- Assurez-vous que la cassette contient suffisamment d'espace disponible.<br>• Appuyez répétitivement sur **PROC/HDML** pour mettre le mode HDML
- Appuyez répétitivement sur **PROG/HDMI** pour mettre le mode HDMI hors service.
- 1 Appuyez sur **VCR** de manière à passer en mode magnétoscope. Le témoin VCR s'éclaire.
- 2 Appuyez sur **REC MODE/SPEED** pour sélectionner la vitesse d'enregistrement.
	- Chaque pression sur **REC MODE/SPEED** provoque la sélection d'un autre mode, dans l'ordre: "SP" ou "SLP".
	- La vitesse d'enregistrement est indiquée sur l'écran du téléviseur et sur l'afficheur.
	- Pour de plus amples détails concernant la vitesse d'enregistrement, reportez-vous à la page 49.
- 3 Appuyez sur **DVD** pour passer en mode DVD.

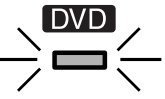

Assurez-vous que le témoin DVD est éclairé.

#### 4 Appuyez sur **DUBBING**.

**REMARQUE:**

- Le DVD est en attente de lecture et le magnétoscope est en attente d'enregistrement. Le message qui suit s'affiche.
- 5 Appuyez sur DUBBING ou pressez ◀ ou ▶ pour sélectionner "YES" et appuyez sur **ENTER**.
	- La copie commence.
	- **Copie** Pour annuler la copie sur cassette, appuyez sur **STOP** ou sélectionnez "NO" et faites **ENTER**.

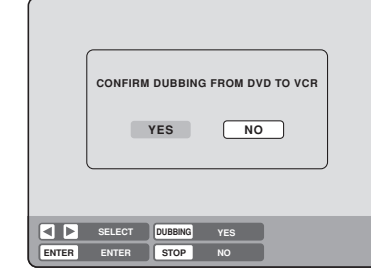

Pendant la copie, le symbole de lecture magnétoscope, le symbole d'enregistrement DVD et la mention "dub" (copie) apparaissent sur l'afficheur.

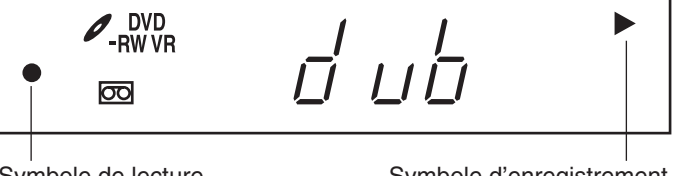

Symbole de lecture de cassette

Symbole d'enregistrement sur DVD

6 Pour arrêter la copie, appuyez sur **STOP**.

#### **Copie sélective de titres spécifiques ou de playlists**

Lorsque vous voulez uniquement copier des titres spécifiques ou des playlists, activer la lecture des titres choisis et des playlists et ensuite appuyer sur **DUBBING**, **STOP** ou **PAUSE/STILL**. Si vous appuyez sur **DUBBING**, aller à l'étape **5** ci-dessus. En appuyant sur **STOP** ou **PAUSE/STILL**, aller à l'étape **4** ci-dessus. Les premières secondes du titre ou de la playlist risquent de ne pas être enregistrées. Lorsque la lecture du titre ou de la playliste est terminée, la copie s'arrête.

**Copie**

 $\bigcirc$ 

 $\bigcirc$  $\overline{\mathbf{R}}$ 

# **Copie à partir d'un autre appareil**

#### **Vous pouvez relier un autre magnétoscope ou un caméscope pour copier le contenu de leur cassette.** Raccordement type dans le cas où cet appareil est utilisé pour l'enregistrement.

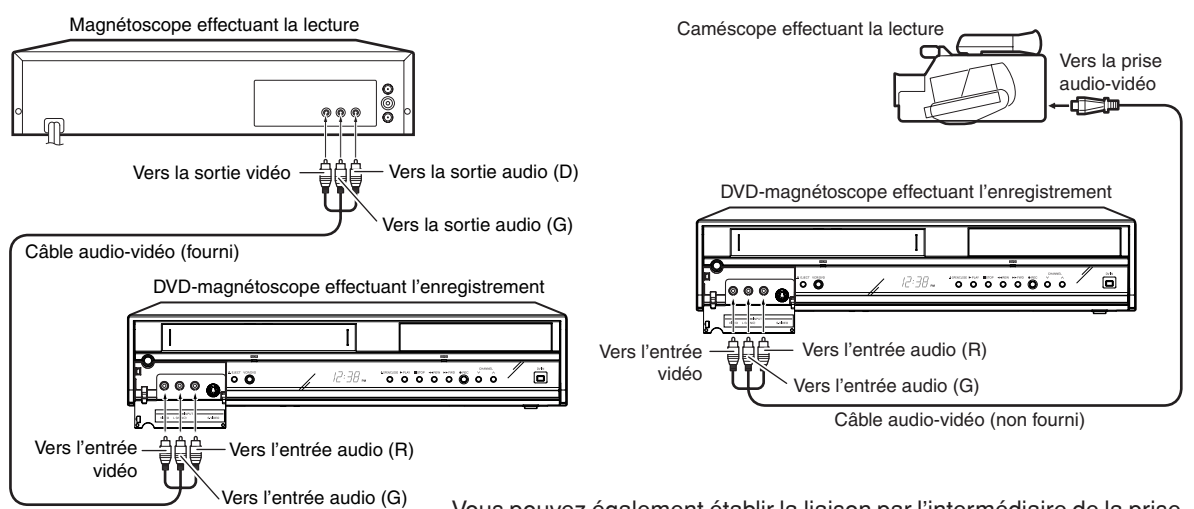

Vous pouvez également établir la liaison par l'intermédiaire de la prise d'entrée audio-vidéo (L1) qui se trouve sur le panneau arrière de cet appareil. De plus chaque prise d'entrée S-vidéo (sur la face avant et sur le panneau arrière) peut être utilisée pour effectuer un enregistrement.

#### **Pour enregistrer un signal vidéo sur cet appareil**

#### **Préparation:**

- Mettez en service le téléviseur et choisissez le mode d'entrée vidéo.
- Mettez en place une cassette dont la languette de protection contre l'effacement n'est pas ôtée, ou un disque; assurez-vous que l'espace disponible est suffisant.
- Pour enregistrer sur une cassette, adoptez le mode magnétoscope; pour enregistrer sur un disque, adoptez le mode DVD.
- 1 Appuyez sur **INPUT SELECT** et choisissez le canal L2 (ou L1). L1 (LINE 1): sur le panneau arrière
	- L2 (LINE 2): sur la face avant Assurez-vous que L2 (ou L1) apparaît sur l'afficheur.

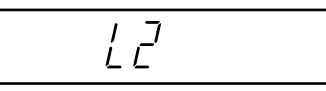

2 Appuyez sur **REC MODE/SPEED** pour sélectionner la vitesse d'enregistrement.

Magnétoscope: SP ou SLP (Reportez-vous à la page 49) DVD: SP, LP, SLP ou XP (Reportez-vous à la page 53)

- 3 Appuyer sur **REC/OTR** sur l'appareil, appuyer sur **PAUSE/STILL**.
- 4 Appuyer sur la touche **PLAY** de l'appareil, puis sur **PAUSE/STILL**.
- Libérer les touches "pause" et "lecture" simultanément pour démarrer la copie.
- 6 Pour arrêter la copie, appuyez sur **STOP**.

#### **REMARQUES:**

- Si vous employez un magnétoscope ou un autre appareil monophonique, raccordez la prise d'entrée audio (G) à la sortie audio avec un seul câble audio.
- Si cet appareil est utilisé pour la lecture, les inscriptions apparaissant sur l'écran sont copiées en même temps que les images. Si l'affichage sur l'écran est hors service, reportezvous à "DISPLAY/CALL", page 29.
- Les copies d'émission de télévision ou de film ne sont destinées qu'à votre divertissement personnel, à moins que d'autres autorisations ne vous soient accordées par le détenteur des droits d'auteur.
- Vous n'avez pas le droit de copier une cassette ou un DVD protégés contre la copie.

**80**

# **Copie à partir d'un autre appareil**

 $\begin{picture}(22,20) \put(0,0){\line(1,0){10}} \put(15,0){\line(1,0){10}} \put(15,0){\line(1,0){10}} \put(15,0){\line(1,0){10}} \put(15,0){\line(1,0){10}} \put(15,0){\line(1,0){10}} \put(15,0){\line(1,0){10}} \put(15,0){\line(1,0){10}} \put(15,0){\line(1,0){10}} \put(15,0){\line(1,0){10}} \put(15,0){\line(1,0){10}} \put(15,0){\line(1$  $\bigcirc$ 

**Vous pouvez relier une caméra vidéo au format DV à la prise DV IN pour enregistrer à partir de la caméra.**

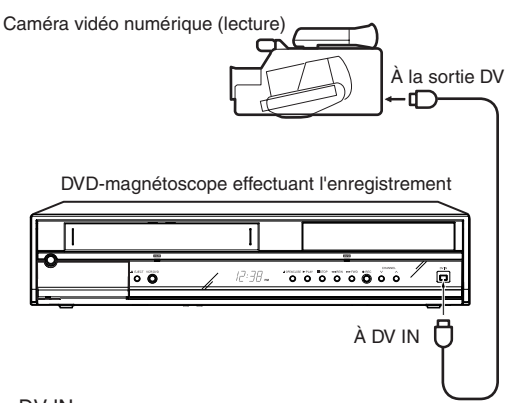

#### **REMARQUES:**

- Il est impossible d'utiliser la borne DV IN pour enregistrer une cassette video. Pour enregistrer une cassette video, commencez par enregistrer le contenu sur le disque avant de le copier sur la cassette video.
- La prise DV de cet enregistreur prend en charge uniquement l'entrée à partir d'une caméra vidéo numérique au format DV. Elle ne peut pas sortir de signal sur un appareil connecté. Certains modèles de caméras vidéo numériques au format DV peuvent ne pas être compatibles.
- L'enregistrement DV ne démarre pas dans les cas suivants:
- pendant un enregistrement en mode de lecture avec enregistrement.
- pendant le mode d'attente d'enregistrement. - pendant le mode VCR.
- L'enregistrement DV ne fonctionne pas si la prise DV est connectée à un autre appareil qu'une caméra vidéo numérique au format DV, telle qu'un ordinateur.
- Ne laissez pas la prise DV raccordée sauf quand vous enregistrez à partir d'une caméra vidéo numérique au format DV car cela pourrait avec une influence sur le fonctionnement de l'enregistreur.
- Si vous souhaitez enregistrer à la fois les sons stéréo 1 et 2 à partir d'une caméra vidéo numérique au format DV, faites une connexion supplémentaire aux prises d'entrée audio de cet enregistreur en utilisant un câble tel que le câble audio/ vidéo fourni avec la caméra vidéo numérique au format DV.
- Si une caméra vidéo numérique au format DV n'est pas reconnue, débranchez la fiche et rebranchez ensuite.
- Certains modèles de caméra vidéo numérique au format DV peuvent prendre en charge un format de compression différent. L'enregistrement n'est pas possible à partir de ce type d'appareil.
- En fonction du modèle de caméra vidéo numérique au format DV, l'enregistrement peut ne pas fonctionner correctement ou certaines fonction peuvent être inactives.
- Les chapitres peuvent ne pas être créés correctement à partir d'une source d'entrée d'une cassette DV partiellement enregistrée.

Cordon DV (non fourni)

#### **Préparation:**

- Mettez en service le téléviseur et choisissez le mode d'entrée vidéo.
- Réglez la caméra vidéo numérique sur le mode de lecture.
- Connectez une caméra vidéo numérique au format DV à la prise DV IN sur le panneau avant.
- Mettez en place un disque avec suffisamment d'espace disponible.
- 1 Appuyez sur **DVD** pour mettre cet appareil en mode DVD. Le témoin DVD s'éclaire.
- 2 Appuyez sur **INPUT SELECT** et réglez le canal sur DV.
	- Le menu de commande DV apparaît sur l'écran.
	- Pour faire disparaître le menu de commande DV, appuyez répétitivement sur **DISPLAY**.
	- Il est impossible de passer au mode VCR lorsque le canal est réglé à DV.

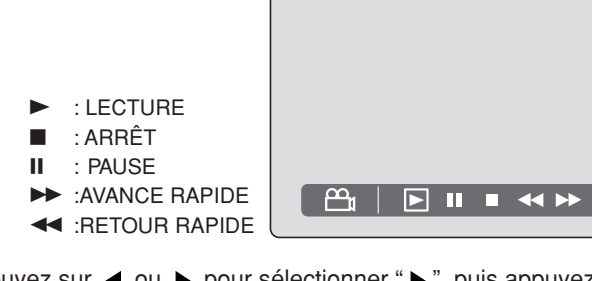

Appuyez sur  $\triangleleft$  ou  $\triangleright$  pour sélectionner " $\triangleright$ ", puis appuyez sur **ENTER**.

La caméra vidéo numérique démarre la lecture.

Pour arrêter la lecture à la scène souhaitée, appuyez sur < ou pour sélectionner "3", puis appuyez sur **ENTER**.

#### 4 Appuyez sur **DUBBING**.

La caméra vidéo numérique démarre la lecture et cet appareil démarre l'enregistrement.

5 Pour arrêter la copie appuyez sur **STOP**. Si la lecture est terminée, l'enregistrement s'arrête automatiquement.

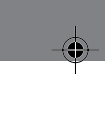

**Copie**

**Informations supplémentaires**

# **Glossaire**

#### **angle**

La même scène peut avoir été filmée sous divers angles (de face, de gauche, de droite, etc.) de prise de vues et gravée ainsi sur le DVD. En ce cas, vous pouvez choisir l'angle sous lequel vous désirez regarder la scène.

#### **balayage entrelacé**

Les lignes impaires sont les premières balayées puis c'est au tour des lignes paires. On parle de "480i", "i" représentant "interlace" (entrelacé).

#### **balayage Progressif**

Les lignes impaires et paires sont balayées à la suite l'une de l'autre, en commençant par le haut de l'image. On parle de "480p", "p" représentant "progressive" (progressif).

#### **CABLE**

Télévision par câble.

#### **chapitre**

Une partie d'un titre est appelée un "chapitre".

#### **diaporama**

Affichage séquentiel d'images (fichiers JPEG).

#### **Dolby Digital**

L'enregistrement Dolby® Digital permet aux consommateurs de produire une vidéo de haute qualité avec un son stéréophonique sur des disques DVD inscriptibles. Cette technique, utilisée au lieu de l'enregistrement PCM, économise aussi de l'espace sur un disque inscriptible, ce qui permet de loger une résolution vidéo supérieure ou une durée d'enregistrement prolongée sur chaque DVD. Les DVD créés par enregistrement Dolby Digital sont lisibles sur tous les lecteurs DVD vidéo.

Fabriqué sous licence de Dolby Laboratories. Le terme "Dolby" et le sigle double D sont des marques commerciales de Dolby Laboratories.

#### **DTS**

Il s'agit d'un système de son numérique mis au point par Digital Theater Systems pour les salles de cinéma. Ce système à 6 canaux audio fournit une définition de champ sonore précise et une acoustique réaliste. (En branchant un décodeur DTS Digital Surround, vous pouvez aussi écouter un son DTS Digital Surround.)

#### **enregistrement commandé par touche unique (OTR)**

Le programmateur peut être commandé par pression sur une seule touche. La durée d'enregistrement peut atteindre 6 heures.

#### **finaliser**

Opération consistant à rendre lisibles sur un autre lecteur de DVD, les disques gravés ou montés sur cet appareil.

#### **fond bleu**

En l'absence d'émission ou en fin d'émission, le bruit vidéo est supprimé par l'affichage d'une image unie de couleur bleue.

#### **horloge automatique**

Le réglage de l'horloge est automatique réalisé.

#### **langue des sous-titres**

Langue employée pour le sous-titrage des films. Vous avez le choix de la langue des sous-titres.

#### **Lecture à répétition A-B**

Lecture qui se répète entre deux points définis, A et B.

#### **Lecture avec enregistrement**

Fonction permettant de démarrer la lecture depuis le début d'un programme en cours d'enregistrement.

#### **letter box**

Format d'image utilisé pour la présentation sur un écran 4:3 des images gravées pour un écran 16:9 et faisant intervenir une bande noire en haut et une autre en bas de l'image.

#### **liste de lecture**

Titre créé par l'utilisateur à partir des titres originaux.

#### **marquage automatique des chapitres**

Les chapitres sont marqués automatiquement lors de l'enregistrement sur le DVD.

#### **menu de configuration (SETUP MENU)**

Menu permettant d'effectuer des réglages généraux relatifs à la lecture et à l'enregistrement. Les enregistrements commandés par le programmateur dépendent aussi du menu de configuration.

#### **menu des titres**

Menu donnant la liste des titres et plages enregistrés sur le disque. Il permet de commander la lecture et d'effectuer les montages.

#### **menu du DVD**

Menu gravé sur le DVD-Video permettant à l'utilisateur de choisir la langue des sous-titres, celle des dialogues, etc.

#### **menu principal**

Menu d'un DVD-Video permettant de sélectionner les chapitres à lire, la langue des sous-titres, etc. Certains DVD-Video appellent "titre" ce menu principal.

**82**

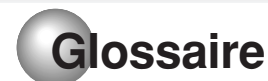

#### **mode Vidéo**

Ce format d'enregistrement est compatible avec les lecteurs de DVD disponibles dans le commerce.

#### **mode VR**

Ce format d'enregistrement est le format de base des DVD-RW et autorise l'emploi des fonctions de montage propres à cet appareil.

#### **MP3**

Un type de compression audio qui utilise MPEG1.

Ce format comprime le son jusqu'à 1/10 de l'espace du fichier original, tout en assurant une perte minimum de qualité de son.

#### **niveaux de contrôle**

- Niveau 1: Les disques pour adultes et les disques généraux (y compris ceux cotés R) ne peuvent pas être lus.
- Niveau 2 à 3: Les disques pour adultes et les disques cotés R ne peuvent pas être lus.
- Niveau 4 à 7: Pas de lecture de disques pour adultes.(Niveau 4 à 7 non admis aux enfants de 15 ans et moins)
- Niveau 8: Pratiquement tous les logiciels DVD peuvent être lus.

#### **page BROWSER**

Page écran qui apparaît lorsque vous appuyez sur TITLE MENU et que l'appareil contient un CD portant des fichiers MP3, WMA, JPEG ou DivX®.

#### **page TRACK INFO**

La page écran s'affichant au moment où vous appuyez sur TITLE MENU lorsque l'appareil contient un CD Audio ou CD Vidéo.

#### **pan scan**

Format d'image utilisé pour la présentation sur un écran 4:3 des images gravées pour un écran 16:9 et tronquant les bords gauche et droit de l'image.

#### **PBS**

Abréviation de Public Broadcast System. Le canal PBS transmet des tops horaires pour la mise à l'heure de l'horloge.

#### **plage**

Un morceau de musique gravé sur CD est une "plage".

#### **protection contre la copie**

Signal interdisant la copie. Les gravures et les émissions qui contiennent ce signal ne peuvent pas être copiées.

#### **region number (code de région)**

Système qui permet la lecture des DVD dans certaines régions. Le numéro de ces disques est désigné par "code régional".

#### **reproduction instantanée**

Une pression sur la touche INSTANT REPLAY provoque la répétition des 10 dernières secondes de lecture.

#### **restriction parentale**

La lecture de certains disques peut être restreinte par l'emploi d'un mot de passe. Plusieurs niveaux de restriction peuvent être définis.

#### **saut instantané**

Lorsque vous appuyez sur cette touche. la lecture s'accélère et reprend normalement 30 secondes plus loin.

#### **titre**

Un enregistrement sur disque est appelé un "titre".

#### **titre original**

Le fichier créé lors d'un enregistrement est appelé "titre original".

#### **virtual surround (sorround virtuel)**

Technologie qui transforme le son audio qui n'est pas enregistré en surround en un son audio assimilant le surround.

# **Liste des codes langue**

Entrer le code langue approprié pour le paramétrage de "DVD MENU", "AUDIO" et/ou "SUBTITLE" (voir page 25).

 $\bigoplus$ 

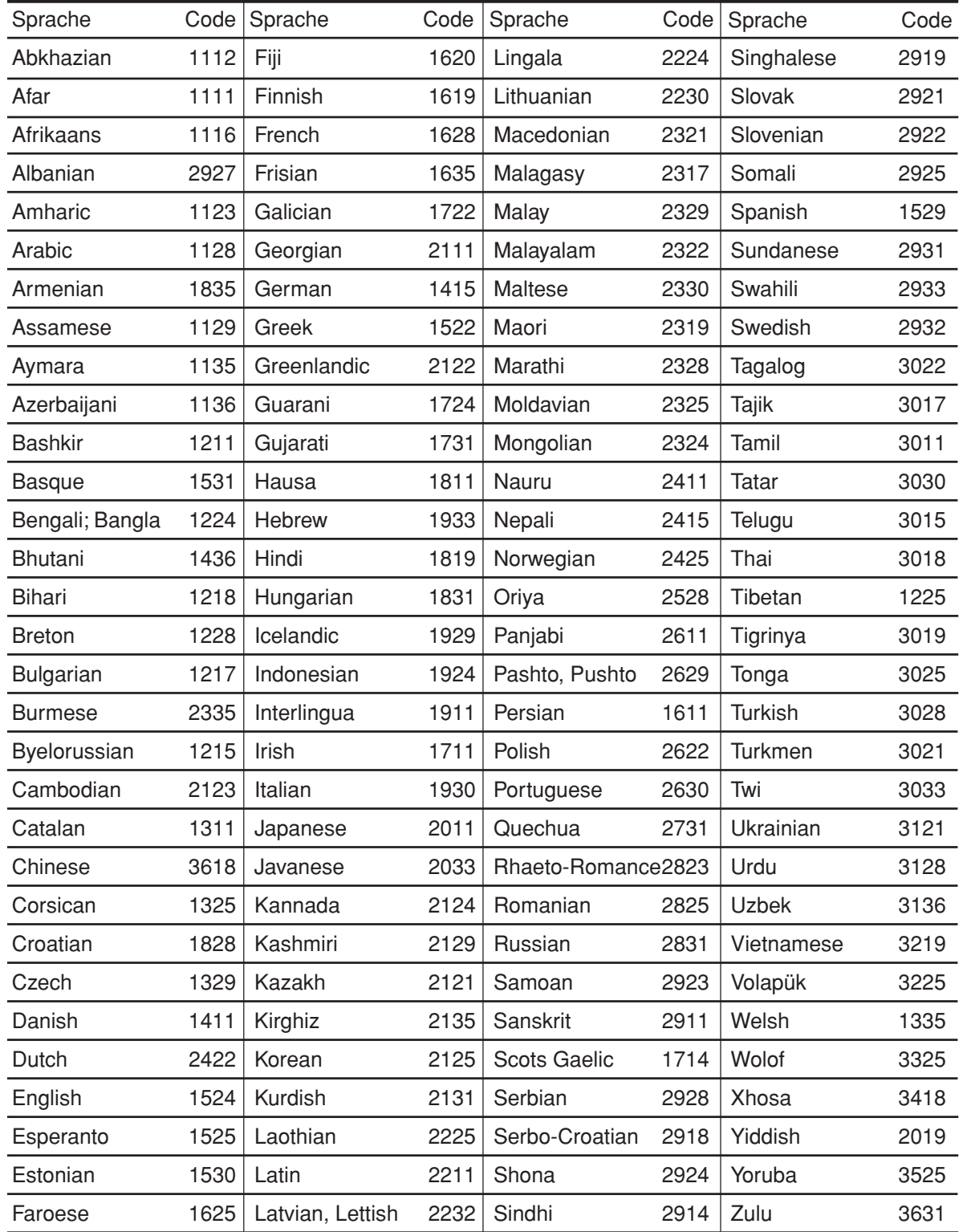

# **Problèmes et anomalies**

Vérifiez tout d'abord que tous les raccordements avec les autres appareils sont effectués correctement. La liste ci-dessous peut s'avérer utile dans le cas de problèmes mineurs.

 $\bigcirc$ 

Si les problèmes persistent, il est important de consulter le centre de service autorisé le plus près de chez vous.

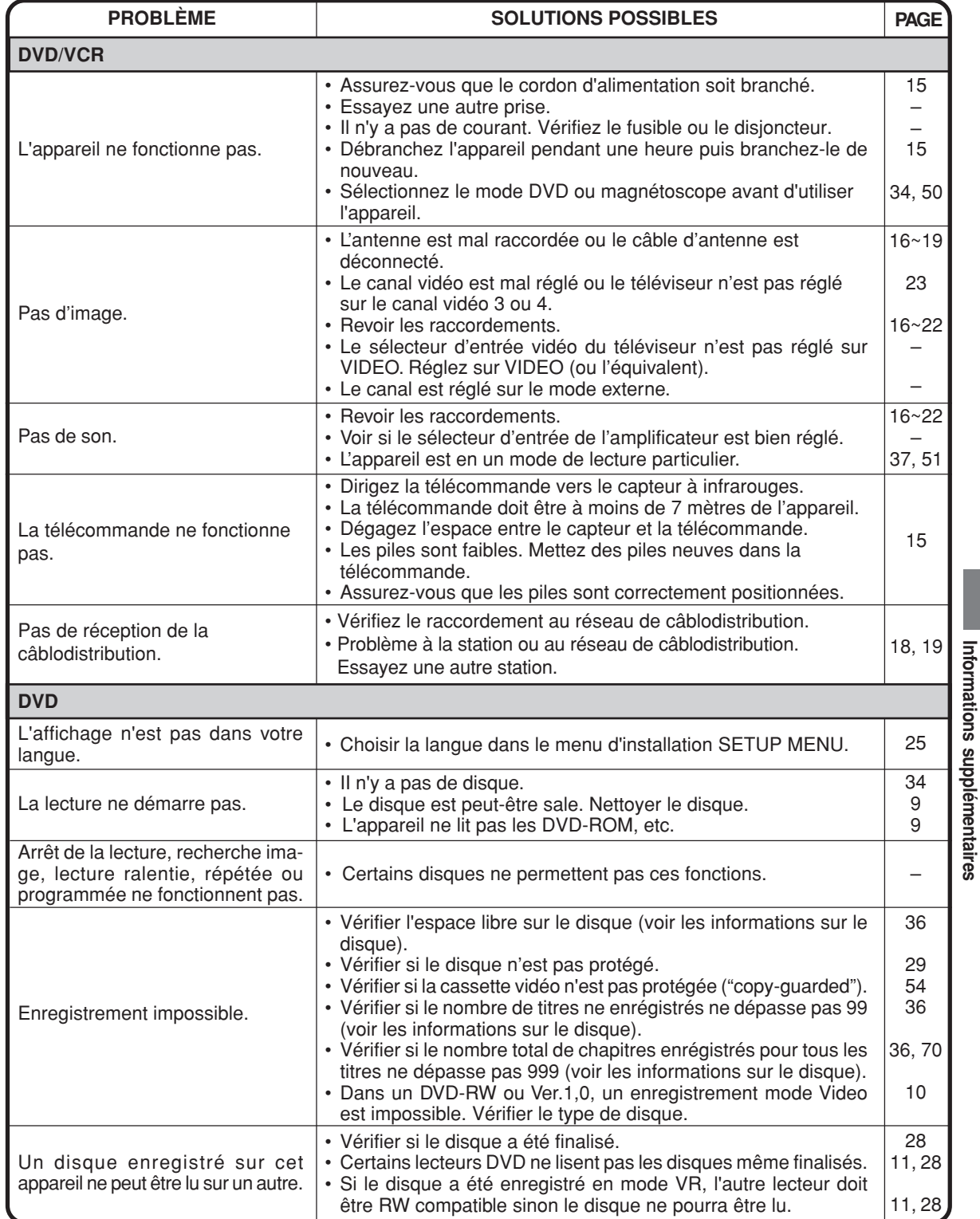

# **Problèmes et anomalies / Nettoyage des têtes vidéo**

⊕

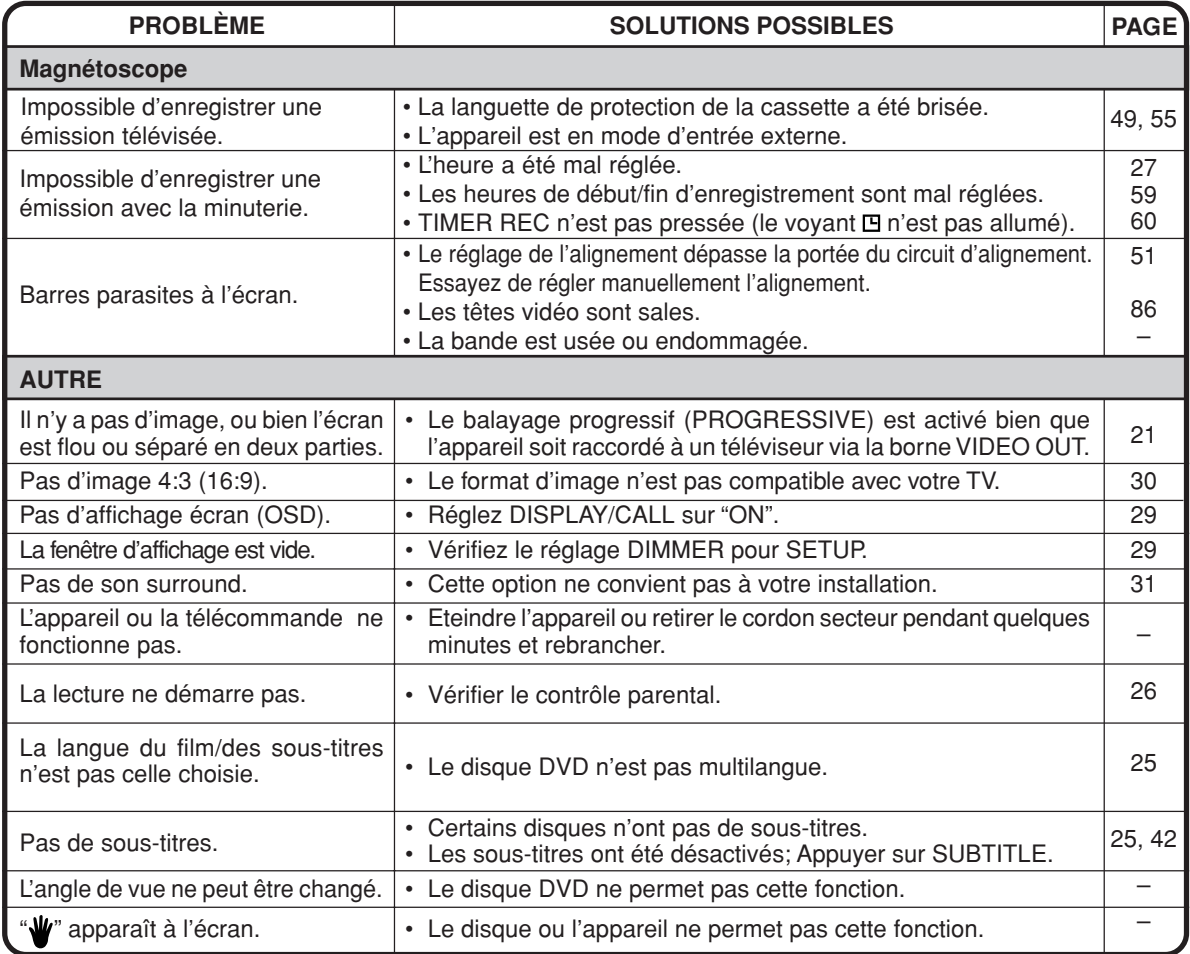

#### **Nettoyage des têtes vidéo**

#### **Saleté sur les têtes vidéo**

Les têtes vidéo sont les moyens par lesquels le magnétoscope peut reproduire l'image toutefois, avec le temps, il est possible quoique peu probable, que de saleté s'y accumule. Et ce problème est confirmé lorsque, à la lecture d'une bonne cassette, le son est bon mais qu'il n'y a pas d'image ou l'image est extrêmement neigeuse. Dans ce cas, faites vérifier l'appareil par un réparateur qualifié.

#### **REMARQUES:**

- N'ESSAYEZ PAS DE NETTOYER LES TETES VIDEO OU DE REPARER L'APPAREIL EN OUVRANT LE PANNEAU À L'ENDOS.
- Les têtes vidéo s'usent éventuellement et doivent être remplacées quand elles ne donnent plus satisfaction.
- Pour éviter l'encrassement des têtes vidéo, utilisez seulement des bandes VHS de bonne qualité. Jetez les vidéocassettes usagées.

**86**

# **Liste des messages d'erreur ou d'avertissement**

 $\bigoplus$ 

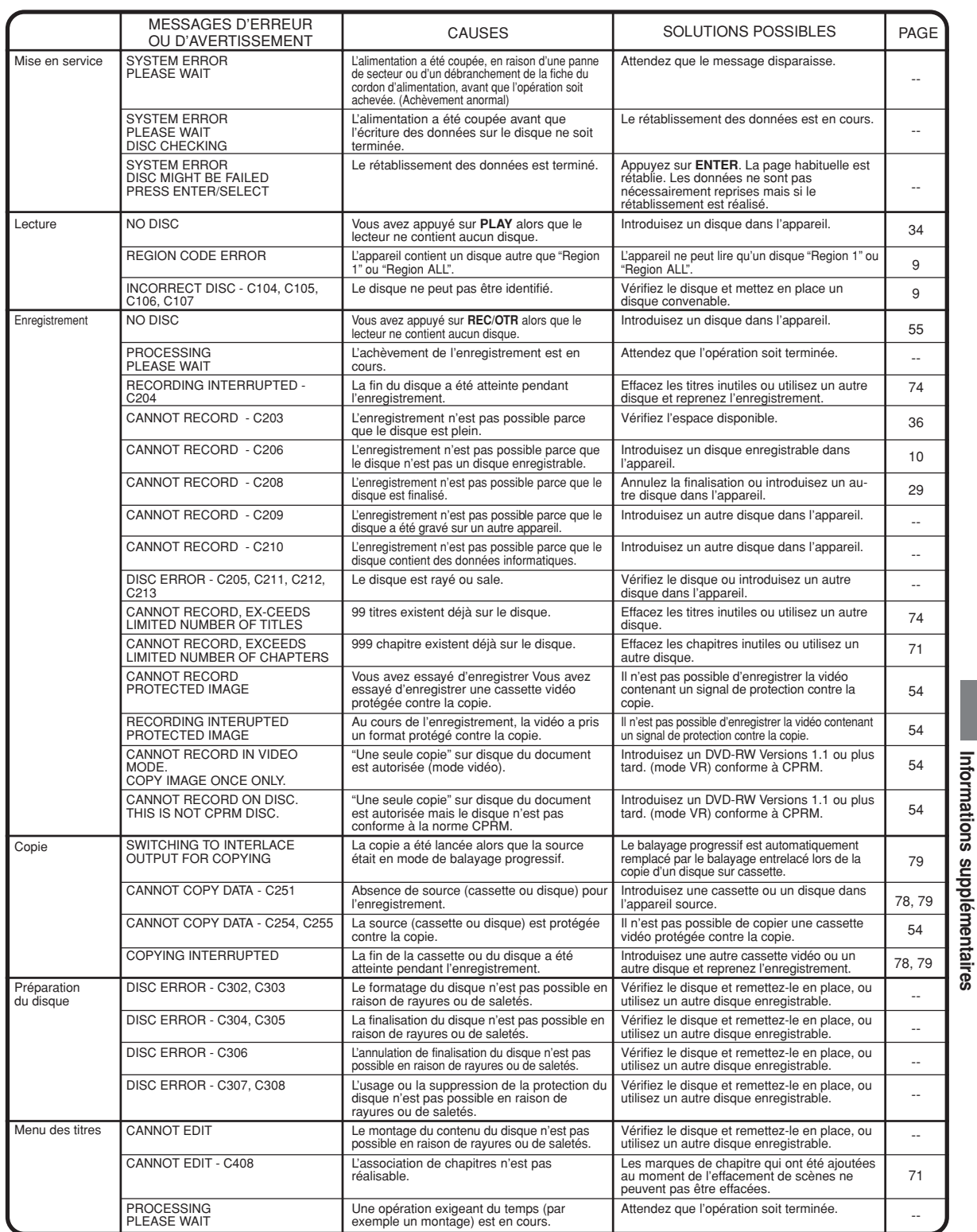

#### **Remarque:**

D'autres messages que ceux mentionnés ci-dessus peuvent s'afficher. Agissez en conséquence et en vous inspirant des solutions proposées ici.

**Informations supplémentaires**

**Informations supplémentaires**

# **Spécifications**

**GENERALES** Alimentation : Consommation : Poids : Dimensions : Temp.pdt utilisation : Humidité pdt utilisation : Entrée/Sortie : **VCR** Tête video : Piste audio: Syntonisateur: Sortie du canal RF: F.FWD/REW Temps : Hi-Fi Fréquence : Hi-Fi Dynamic Range: **DVD section** Signal couleur : Disques compatibles : Format d'enregistr : Disques enregistrables : Durée d'enregistrement : (celle d'un disque de 4,7 Go) Caractéristiques Audio Réponse en fréquence : Rapport signal à bruit : Distorsion harmonique : Pleurage/scintillement Gamme dynamique : Sortie : Faisceau laser : **ACCESSOIRES :** AC 120 V 60 Hz En marche : 29 W Mise en veille : 2,5W (si la fenêtre d'affichage est éteinte) 11,0 lbs (5,0 kg) largeur : 430 mm Hauteur : 91,5 mm Profondeur : 335,5 mm 5 °C à 35 °C Moins de 80 % d'humidité relative Vidéo : Entrée : 1 Vp-p, 75 ohms  $1$  Vp-p, 75 ohms Audio : Entrée : –8 dBm/50 k ohms Sortie : –8 dBm/1 k ohms Antenne : UHF/VHF Entrée/Sortie : Coaxial de 75 ohms 4 têtes rotatives Son Hi-Fi - 2 pistes / Son monophonique - 1 piste 181 canaux, à synthétiseur de fréquences<br>VHF 2-13 VHF<br>UHF 14-69 CABLE 14-36 (A)-(W) 37-59 (AA)-(WW) 60-85 (AAA)-(ZZZ) 86-94 (86)-(94) 95-99 (A-5)-(A-1) 100-125 (100)-(125) 01 (5A) Canal 3 ou 4, commutable Environ 1 minute et 48 secondes (avec T-120 Cassette Tape)(à+25 °C) 20 Hz to 20k Hz Plus de 90 dB **NTSC** DVD (12cm, 8 cm [pré-enregistré/lecture uniquement]), CD (12cm, 8cm) Enregistrement DVD-Video (mode VR) DVD-Video (mode vidéo) DVD-RAM, DVD-RW, DVD-R XP : environ 60 min<br>SP : environ 120 mi environ 120 min LP : environ 240 min SLP : environ 360 min DVD : 4 Hz - 22 kHz CD : 4 Hz - 20 kHz 90dB Moins de 1 % 0,01% Wrms Supérieure à 90dB Vidéo : (RCA) 1 Vp-p/75 ohm Audio : (RCA) –12 dBm/1k ohm Audio numérique : 0,5Vp-p/75 ohm CD : longueur d'ondes : 780 nm Puissance maximum : 8,5 mW DVD : longueur d'ondes : 660 nm Puissance maximum : 120 mW Télécommande (SD-R0227) x 1 Câble coaxial 75 ohm x 1 Câble audio/vidéo x 1 Piles (R03/AAA) x 2

• Ce modèle correspond aux spécifications ci-dessus.

• Conception et spécifications sous réserve de changement sans préavis.

• Ce modèle peut s'avérer incompatible avec des fonctions et/ou spécifications qui pourraient y être ajoutées en avenir.

# **Garantie limitée canadienne**

#### **Pour les lecteurs DVD, les enregistreurs DVD, les lecteurs DVD/Vidéocassette et les lecteurs DVD portables de marque Toshiba**

Toshiba du Canada Limitée («TCL ») donne les garanties limitées suivantes aux consommateurs d'origine du Canada. LES GARANTIES<br>LIMITÉES VALENT EXCLUSIVEMENT POUR LE CONSOMMATEUR ACHETEUR D'ORIGINE OU TOUTE PERSONNE RECEVAN **CE LECTEUR DVD, ENREGISTREUR DVD, LECTEUR DVD/VIDÉOCASSETTE OU LECTEUR DVD PORTABLE DE MARQUE TOSHIBA (LE OU LES « LECTEURS ») EN CADEAU DE LA PART D'UN CONSOMMATEUR ACHETEUR D'ORIGINE.**

**LES LECTEURS ACHETÉS AU CANADA ET UTILISÉS PARTOUT À L'EXTÉRIEUR DU CANADA, Y COMPRIS, NOTAMMENT, LES ÉTATS-UNIS ET LE MEXIQUE, NE SONT PAS COUVERTS PAR LES PRÉSENTES GARANTIES.**

**LES LECTEURS ACHETÉS PARTOUT À L'EXTÉRIEUR DU CANADA, Y COMPRIS, NOTAMMENT, LES ÉTATS-UNIS ET LE MEXIQUE, ET UTILISÉS AU CANADA, NE SONT PAS COUVERTS PAR LES PRÉSENTES GARANTIES.**

#### **Garantie limitée d'une (1) année sur les pièces et la main-d'œuvre (usage résidentiel/non commercial)**

Sous réserve de la garantie limitée visant les lecteurs utilisés à des fins commerciales ou professionnelles, telle qu'elle est présentée ciaprès, TCL garantit le lecteur et ses pièces contre tout vice de matériaux ou de main-d'œuvre qui se traduit par une défaillance du lecteur, durant une (1) année à compter de la date de l'achat au détail d'origine. **PENDANT CETTE PERIODE, TCL, A SON GRE, REPARERA**<br>OU REMPLACERA UNE PIÈCE DÉFECTUEUSE PAR UNE PIÈCE NEUVE OU REMISE À NEUF, À TITRE GRACIEUX QUANT A PIECES OU A LA MAIN-D'ŒUVRE. VOUS DEVEZ FAIRE LIVRER LE LECTEUR COMPLET A L'ATELIER DE REPARATION AUTORISE<br>(« ARA ») DE LECTEUR DVD, ENREGISTREUR DVD, LECTEUR DVD/VIDÉOCASSETTE OU LECTEUR DVD PORTABLE LE PLUS<br>PROCHE DÉSIGN **SONT À VOS FRAIS.**

#### **Unités en location**

La garantie de lecteurs en location débute à la date de la première location ou trente (30) jours à compter de la date d'expédition à la société de location, selon la première éventualité.

#### **Garantie limitée visant les lecteurs utilisés à des fins commerciales**

TCL garantit les lecteurs qui sont utilisés à des fins commerciales ou professionnelles comme suit : toutes les pièces sont garanties<br>contre tout vice de matériaux ou de main-d'œuvre qui se traduit par une défaillance du l compter de la date de l'achat au détail d'origine. PENDANT CETTE PERIODE,TCL, A SON GRE, REPARERA OU REMPLACERA UNE<br>PIÈCE DÉFECTUEUSE PAR UNE PIÈCE NEUVE OU REMISE À NEUF, À TITRE GRACIEUX QUANT AUX PIÈCES OU À LA MAIN-<br>D' **D'ASSURANCE DU LECTEUR POUR L'ALLER ET LE RETOUR SONT À VOS FRAIS.**

#### **Votre responsabilité**

#### **LES GARANTIES CI-DESSUS SONT SOUMISES AUX CONDITIONS SUIVANTES :**

- 1) Vous devez fournir votre acte de vente ou autre preuve d'achat.
- 2) Tout entretien ou réparation sous garantie du présent lecteur doit être exécuté dans un atelier de réparation de Toshiba.
- 3) Les garanties de TCL sont valides uniquement sur le lecteur qui (i) est acheté comme neuf, et non ouvert, auprès de TCL ou auprès<br>de distributeurs, concessionnaires ou revendeurs autorisés (des « DCA ») et (ii) est situ
- 
- 4) Les garanties ne visent que les vices de matériaux ou de main d'œuvre ainsi que susmentionné et ne couvrent pas<br>(a) l'entretien, les réparations ou le remplacement rendus nécessaires à la suite d'un accident, d'un mauva de l'humidité, de liquides, de la poussière, de la saleté, de la négligence, d'un accident, d'un dommage, d'applications 24/7, d'une installation inappropriée, d'exploitation inappropriée, d'un nettoyage inapproprié, d'un entretien inapproprié, de l'usure<br>normale ou de toute autre cause ou situation externe, acte ou omission hors de la volonté de vol, la force majeure, une modification, une panne de courant, une surtension ou une pénurie de courant, la foudre, d'autres défaillances électriques ou des réparations, modifications ou remplacements par des personnes autres que celles que TCL autorise à entretenir le lecteur;
	- b) le remplacement de pièces manquantes, projetées ou perdues, la fourniture de dispositifs modernisés ou l'entretien préventif; c) la réparation d'un dommage de nature esthétique seulement ou n'ayant aucune incidence sur la fonctionnalité du lecteur, comme l'usure, les égratignures et les bosses;
	- d) l'entretien d'accessoires de marque Toshiba (ces accessoires pourraient être couverts par leur propre garantie);
	- e) l'entretien de produits tiers ou l'entretien rendu nécessaire par suite de l'utilisation de produits tiers incompatibles;
	-
	- f) l'entretien rendu nécessaire par l'utilisation simultanée du présent lecteur et de l'équipement branché;<br>g) les modifications apportées au lecteur qui ne sont pas approuvées par TCL et l'entretien rendu nécessaire p l'installation de modifications apportées au lecteur qui ne sont pas le fait de Toshiba;
	- h) l'entretien du lecteur sur lequel l'étiquette ou le logo, l'étiquette signalitique ou le numéro de série TOSHIBA a été maquillé ou supprimé;
	-
	- i) l'entretien ou la réparation sur place du lecteur;<br>i) un dommage au lecteur causé par le défaut de un dommage au lecteur causé par le défaut de suivre les spécifications, les manuels ou les guides quant à l'utilisation et/ou l'entreposage.

#### **Déni de responsabilité et restriction quant au recours**

**DANS LA MESURE OÙ LA LOI NE L'INTERDIT PAS, TOUTES AUTRES GARANTIES, CONDITIONS ET DÉCLARATIONS EXPRESSES ET IMPLICITES VISANT LE PRÉSENT LECTEUR, DONT LES GARANTIES ET CONDITIONS IMPLICITES DE QUALITÉ MARCHANDE ET D'ADAPTATION À UNE DESTINATION PARTICULIÈRE, SONT NIÉES ET EXCLUES. SI LE DROIT APPLICABLE INTERDIT L'EXCLUSION D'UNE GARANTIE, CONDITION OU DÉCLARATION IMPLICITE, ALORS CETTE GARANTIE, CONDITION OU** DÉCLARATION IMPLICITE EST PAR AILLEURS LIMITÉE DANS SA DURÉE A LA DURÉE DE LA GARANTIE LIMITÉE ÉCRITE<br>EXPRESSE. DANS LA MESURE OÙ LA LOI NE L'INTERDIT PAS, LA PRÉSENTE GARANTIE ÉCRITE REMPLACE ET NIE<br>EXPRESSÉMENTTOUTE AUTR QU'ELLE SOIT LE FAIT DE TCL, DE TOSHIBA CORPORATION, DES SOCIETES MEMBRES DE LEUR GROUPE, DES DCA ET DES<br>ARA ET QU'ELLE SOIT FAITE VERBALEMENT OU PAR ÉCRIT (Y COMPRIS, TOUTE DÉCLARATION DANS UNE BROCHURE, UN<br>COMMUNIQUÉ DE

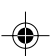

# **Garantie limitée canadienne**

VOUS DEVEZ LIRE ET SUIVRE TOUTES LES INSTRUCTIONS D'INSTALLATION ET D'UTILISATION DANS LES GUIDES/OU MANUELS<br>DE L'UTILISATEUR QUI S'APPLIQUENT. À DÉFAUT DE CE FAIRE, LE PRÉSENT LECTEUR POURRAIT NE PAS FONCTIONNER DE<br>FAÇON ENTRETIEN QUI EST NÉCESSAIRE, EN TOUT OU EN PARTIE, À LA SUITE D'UN MANQUEMENT DE SUIVRE LES INSTRUCTIONS D'INSTALLATION ET D'UTILISATION. LA PRÉSENTE GARANTIE NE S'APPLIQUE PAS ET EST NULLE ET INOPPOSABLE SI LE LECTEUR EST OUVERT, ENTRETENU OU RÉPARÉ PAR DES PERSONNES AUTRES QUE CELLES QU'AUTORISE TCL À ENTRETENIR OU RÉPARER LE LECTEUR.

SI LE LECTEUR NE FONCTIONNE PAS DE LA FAÇON GARANTIE CI-DESSUS, VOTRE UNIQUE RECOURS CONSISTE A FAIRE<br>RÉPARER OU REMPLACER LA PIÈCE DÉFECTUEUSE. <u>TCL, TOSHIBA CORPORATION, LES PERSONNES MEMBRES DE LEUR</u> <u>GROUPE, LES DCA OU LES ARA (LES « **PARTIES RELIEES** ») NE SAURAIENT ÉTRE TENUES RESPONSABLES ENVERS VOUS<br>OU TOUT TIERS POUR TOUS DOMMAGES-INTÉRÊTS, ARGENT, REMBOURSEMENT, FRAIS OU DÉPENSES.</u> CETTE RESTRICTION<br>S'APPLIQUE A QUE CE SOIT, Y COMPRIS TOUS DOMMAGES-INTÉRÊTS DIRECTS OU INDIRECTS, DOMMAGES MATÉRIELS OU CORPORELS, TOUT MANQUE A GAGNER, TOUTE PERTE D'ECONOMIES, TOUT INCONVENIENT OU TOUS AUTRES DOMMAGES-INTÉRÊTS<br>SPÉCIAUX, ACCESSSOIRES, EXEMPLAIRES OU INDIRECTS, QUE CELA RÉSULTE OU NON D'UNE INEXÉCUTION DE GARANTIE OU D'UN CONTRAT, D'UN DELIT CIVIL (Y COMPRIS LA NEGLIGENCE), EN VERTU D'UNE LOI OU EN VERTU DE TOUT AUTRE<br>DROIT OU FORME D'ACTION, OU QUE CELA NAISSE DE L'UTILISATION OU DE L'INCAPACITÉ À UTILISER LE LECTEUR, MÊME<br>SI L'UNE PART DE TOUT AUTRE TIERS.

Nulle personne, ni représentant, distributeur, concessionnaire ou société n'est autorisé à modifier ou proroger les conditions des présentes garanties de quelque façon que ce soit.

#### **Arbitrage et résolution de différends**

Dans la mesure où la loi ne nous l'interdit pas, toute réclamation, tout différend, toute controverse ou tout désaccord (que ce soit au titre d'une inexécution de garantie ou de contrat, d'un délit civil, y compris la négligence, en vertu d'une loi ou de tout autre droit ou forme d'action) contre l'une des parties reliées qui naît de ou est autrement reliée à : (i) la présente garantie; (ii) le lecteur; (iii) toute déclaration, brochure ou tout communiqué de presse, publicité, annonce, étalage en point de vente ou document promotionnel, en forme verbale ou écrite, ayant trait au lecteur; (iv) la relation qui naît de la présente garantie (les réclamations, différends, controverses ou désaccords précités sont collectivement nommés le « litige ») sont déférés à l'arbitrage et résolus par un arbitrage définitif et irrévocable (à l'exclusion des tribunaux). Si la loi ne l'interdit pas, vous convenez de renoncer à tout droit que vous pourriez invoquer pour intenter un recours<br>collectif ou y participer contre les parties reliées relativement à tout litige. Dans entre vous et TCL. Faute d'un tel accord, l'arbitrage sera réalisé par un arbitre en vertu des lois et des règles relatives à l'arbitrage en général en vigueur sur le territoire où vous résidez en ce moment où naît le litige. Si la loi ne l'interdit pas, aucune réclamation, ni différend, ni controverse ni désaccord de toute autre personne ne peut être combiné ou mis en cause par rapport à un litige par vous, sans le consentement écrit préalable de TCL.

#### **Applications critiques**

Le lecteur que vous avez acheté n'est pas conçu pour des « applications critiques ». On entend par « applications critiques » des appareils de maintien des fonctions vitales, des applications médicales, des connexions aux dispositifs médicaux implantés, le transport commercial, des installations ou des systèmes nucléaires ou toute autre application où une défaillance du lecteur pourrait causer des blessures corporelles, des décès ou des dommages matériels catastrophiques.

SI LE CLIENT UTILISE LE LECTEUR DANS LE CADRE D'UNE APPLICATION CRITIQUE, LE CLIENT – ET NON TCL, LES SOCIÉTÉS MEMBRES DE SON GROUPE, LES DCA OU LES ARA – ASSUME L'UNIQUE ET ENTIÈRE RESPONSABILITÉ RELIÉE À L'UTILISATION. TCL SE RÉSERVE LE DROIT DE REFUSER D'OFFRIR UN SERVICE APRÈS-VENTE POUR TOUT LECTEUR UTILISÉ DANS LE CADRE D'UNE APPLICATION CRITIQUE. TCL, LES MEMBRES DE SON GROUPE, LES DCA ET LES ARA SE DÉGAGENT PAR LES PRÉSENTES DE LA RESPONSABILITÉ, DES DOMMAGES ET DES CONSÉQUENCES DÉCOULANT DU SERVICE APRÈS-VENTE OU DU REFUS D'OFFRIR LE SERVICE APRÈS-VENTE POUR LES LECTEURS UTILISÉS AINSI ET ILS SE DÉGAGENT DE LA RESPONSABILITÉ, DES CONSÉQUENCES OU DES DOMMAGES POUVANT DÉCOULER OU RÉSULTER DE L'UTILISATION DU LECTEUR DANS LE CADRE DE TOUTE APPLICATION CRITIQUE.

#### **Situation générale**

Si une stipulation de la présente garantie limitée se révèle de façon générale, inopposable, la stipulation inopposable est retranchée de la garantie et réputée ne pas en faire partie. Les stipulations restantes de la présente garantie continue d'être valide et opposable. <u>Si une</u><br>stipulation de la présente garantie limitée en ce qu'elle a trait à l'une des partie (la « **partie exclue** »), la partie exclue est retranchée ou exclue de cette stipulation et la stipulation demeure valide, opposable et applicable à l'égard des autres parties reliées restantes.

Dans la mesure où la loi l'autorise, la présente garantie limitée est régie et interprétable en conformité avec les lois de l'Ontario.

En cas d'incompatibilité entre la présente garantie limitée, d'une part, et toute information dans l'emballage du lecteur ou de tout autre document joint au lecteur ou utilisé dans le cadre de la promotion ou de la vente du lecteur, d'autre part, les stipulations de la présente garantie limitée ont préséance.

#### **Comment obtenir les services sous garantie**

Si, après avoir suivi les instructions de fonctionnement dans le présent manuel et avoir vérifié la rubrique « Dépannage » (Troubleshooting), vous avec besoin de service :

- 1) Pour trouver l'atelier de réparation autorisé de TCL le plus près, veuillez vous rendre sur le site Web de TCL à www.toshiba.ca ou composez le numéro sans frais 1 866 275-6372;
- 2) Présentez votre acte de vente ou autre preuve d'achat à l'atelier de réparation de Toshiba.

Pour plus de renseignements, visitez le site web de TCL :

www.toshiba.ca

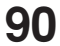

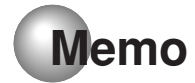

 $\bigoplus$ 

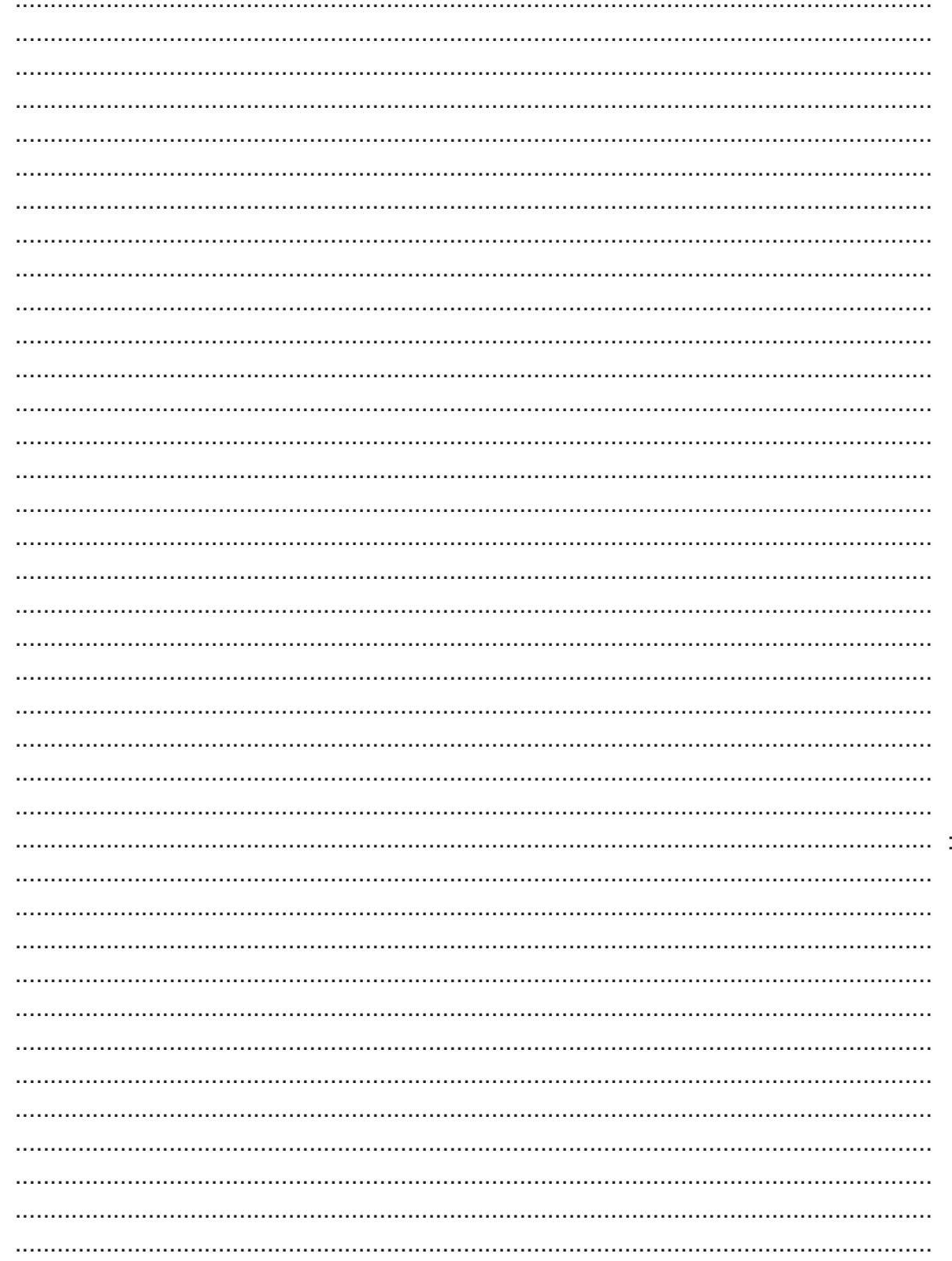

 $\Rightarrow$ 

 $\bigoplus$ 

 $\bigoplus$ 

# **TOSHIBA**

TOSHIBA AMERICA CONSUMER PRODUCTS, L.L.C.

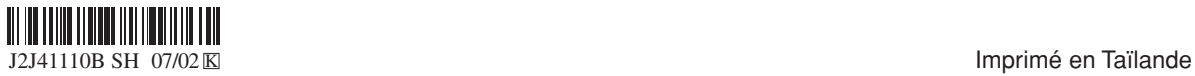